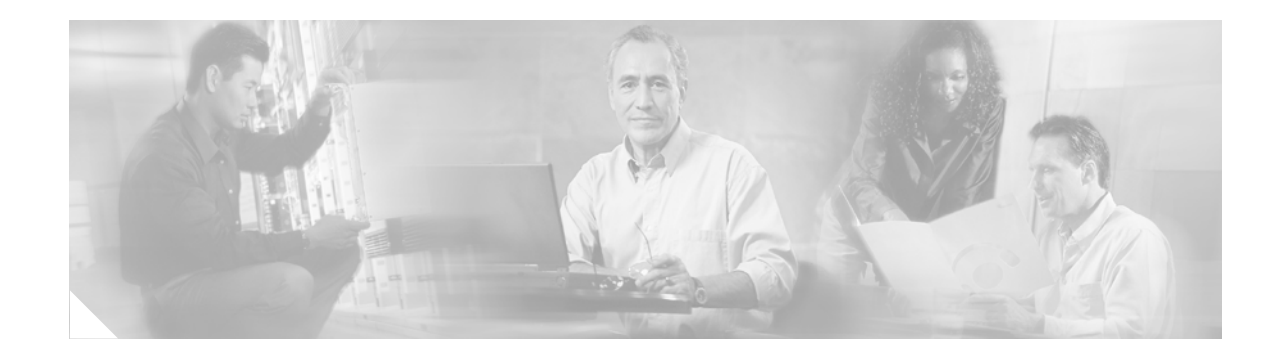

# **Embedded Event Manager 2.0**

Embedded Event Manager (EEM) is a distributed, scalable, and customized approach to event detection and recovery offered directly in a Cisco IOS device.

**Feature History for Embedded Event Manager 2.0**

| <b>Release</b> | <b>Modification</b>          |
|----------------|------------------------------|
| $12.2(25)$ S   | This feature was introduced. |

## **Finding Support Information for Platforms and Cisco IOS Software Images**

Use Cisco Feature Navigator to find information about platform support and Cisco IOS software image support. Access Cisco Feature Navigator at [http://www.cisco.com/go/fn.](http://www.cisco.com/go/fn) You must have an account on Cisco.com. If you do not have an account or have forgotten your username or password, click **Cancel** at the login dialog box and follow the instructions that appear.

## **Contents**

- **•** [Prerequisites for Embedded Event Manager 2.0, page 2](#page-1-0)
- **•** [Restrictions for Embedded Event Manager 2.0, page 2](#page-1-1)
- **•** [Information About Embedded Event Manager 2.0, page 2](#page-1-2)
- **•** [How to Configure Embedded Event Manager 2.0, page 7](#page-6-0)
- **•** [Configuration Examples for Embedded Event Manager 2.0, page 13](#page-12-0)
- **•** [Additional References, page 16](#page-15-0)
- **•** [Command Reference, page 18](#page-17-0)
- **•** [Glossary, page 68](#page-67-0)

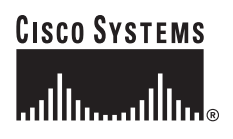

Ι

# <span id="page-1-0"></span>**Prerequisites for Embedded Event Manager 2.0**

- **•** If the **action cns-event** command is used, access to a CNS Event gateway must be configured.
- **•** If the **action force-switchover** command is used, a secondary processor must be configured on the device.
- **•** If the **action snmp-trap** command is used, the **snmp-server enable traps event-manager** command must be enabled to permit Simple Network Management Protocol (SNMP) traps to be sent from the Cisco IOS device to the SNMP server. Other relevant **snmp-server** commands must also be configured; for details see [action snmp-trap](#page-26-0) command page.

# <span id="page-1-1"></span>**Restrictions for Embedded Event Manager 2.0**

Only Cisco-defined policies can be used with Cisco IOS Release 12.2(25)S.

# <span id="page-1-2"></span>**Information About Embedded Event Manager 2.0**

To configure Embedded Event Manager 2.0, you should understand the following concepts:

- **•** [Embedded Event Manager 2.0, page 2](#page-1-3)
- **•** [Event Detectors, page 3](#page-2-0)
- **•** [Embedded Event Manager Actions, page 5](#page-4-0)
- **•** [Embedded Event Manager Environment Variables, page 5](#page-4-1)

## <span id="page-1-3"></span>**Embedded Event Manager 2.0**

Event tracking and management has traditionally been performed by devices external to the networking device. Embedded Event Manager (EEM) has been designed to offer event management capability directly in Cisco IOS based devices. The on-device, proactive event management capabilities of EEM are useful because not all event management can be done off router because some problems compromise communication between the router and the external network management device. Capturing the state of the router during such situations can be invaluable in taking immediate recovery actions and gathering information to perform root-cause analysis. Network availability is also improved if automatic recovery actions are performed without the need to fully reboot the routing device.

EEM 2.0 is a flexible, policy-driven framework that supports in-box monitoring of different components of the system with the help of software agents known as event detectors. [Figure 1](#page-2-1) shows the relationship between the EEM server, the event publishers (event detectors), and the event subscribers (policies). Basically, event publishers screen events and publish them when there is a match on an event specification that is provided by the event subscriber. Event detectors notify the EEM when an event of interest occurs. The EEM policies that are configured using the Cisco IOS command-line interface (CLI) then implement recovery on the basis of the current state of the system and the actions specified in the policy for the given event.

EEM offers the ability to monitor events and take informational or corrective action when the monitored events occur or when a threshold is reached. An EEM policy is an entity that defines an event and the actions to be taken when that event occurs. There are two types of EEM policies: an applet or a script. An applet is a simple form of policy that is defined within the CLI configuration. A script is a form of policy that is written in Tool Command Language (Tcl).

## <span id="page-2-1"></span>*Figure 1 Embedded Event Manager 2.0*

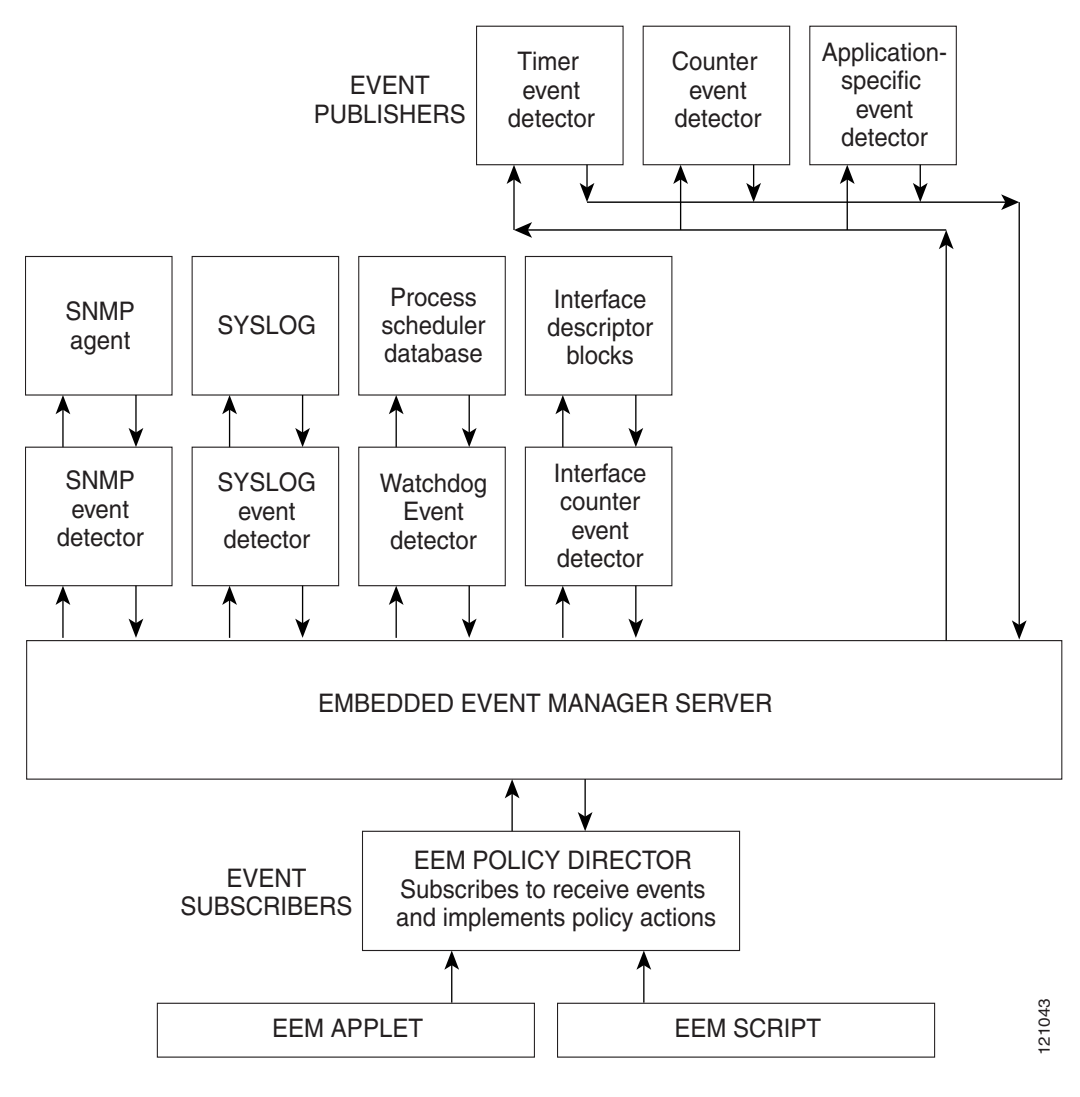

## <span id="page-2-0"></span>**Event Detectors**

I

Events are detected by software routines called event detectors. Event detectors are separate systems that provide an interface between the agent being monitored, for example Simple Network Management Protocol (SNMP), and the EEM policies where an action can be implemented. EEM 2.0 contains the following event detectors. TR<br>
TR<br>
TR<br>
Events are detected by software routines called event detectors. Event detectors are separate systems that<br>
provide an interface between the agent being monitored, for example Simple Network Management<br>
Protoco

## **Application-Specific Event Detector**

I

### **Counter Event Detector**

The counter event detector publishes an event when a named counter crosses a specified threshold. There are two or more participants that affect counter processing. The counter event detector can modify the counter, and one or more subscribers define the criteria that cause the event to be published. After a counter event has been published, the counter monitoring logic can be reset to start monitoring the counter immediately or it can be reset when a second threshold—called an exit value—is crossed.

### **Interface Counter Event Detector**

The interface counter event detector publishes an event when a generic Cisco IOS interface counter for a specified interface crosses a defined threshold. A threshold can be specified as an absolute value or an incremental value. If the incremental value is set to 50, for example, an event would be published when the interface counter increases by 50.

After an interface counter event has been published, the interface counter monitoring logic is reset using two methods. The interface counter is reset either when a second threshold—called an exit value—is crossed or when an elapsed period of time occurs.

### **SNMP Event Detector**

The SNMP event detector allows a standard SNMP MIB object to be monitored and an event to be generated when the object matches specified values or crosses specified thresholds.

### **Syslog Event Detector**

The syslog event detector allows for screening syslog messages for a regular expression pattern match. The selected messages can be further qualified, requiring that a specific number of occurrences be logged within a specified time. A match on a specified event criteria triggers a configured policy action.

### **Timer Event Detector**

The timer event detector publishes events for the following four different types of timers:

- An absolute-time-of-day timer publishes an event when a specified absolute date and time occurs.
- **•** A countdown timer publishes an event when a timer counts down to zero.
- **•** A watchdog timer publishes an event when a timer counts down to zero and then the timer automatically resets itself to its initial value and starts to count down again.
- **•** A CRON timer publishes an event using a UNIX standard CRON specification to indicate when the event is to be published. A CRON timer never publishes events more than once per minute.

### **Watchdog Event Detector**

The Cisco IOS watchdog event detector publishes an event when one of the following occurs:

- **•** CPU utilization for a Cisco IOS process crosses a threshold.
- **•** Memory utilization for a Cisco IOS process crosses a threshold.

Two events may be monitored at the same time, and the event publishing criteria can be specified to require one event or both events to cross their specified thresholds.

## <span id="page-4-0"></span>**Embedded Event Manager Actions**

The CLI-based corrective actions that are taken when event detectors report events enable a powerful on-device event management mechanism. EEM 2.0 supports the following actions:

- **•** Modifying a named counter.
- **•** Publishing an application-specific event.
- **•** Generating an SNMP trap.
- **•** Generating prioritized syslog messages.
- **•** Generating a CNS event for upstream processing by Cisco CNS devices.
- **•** Reloading the Cisco IOS software.
- **•** Switching to a secondary processor in a fully redundant hardware configuration.

## <span id="page-4-1"></span>**Embedded Event Manager Environment Variables**

Tool Command Language (Tcl) permits global variables—called environment variables—to be defined for use within an EEM policy. There are three different types of environment variables associated with Embedded Event Manager. User-defined environment variables are defined by you if you create an environment variable in a policy that you have written. Cisco-defined environment variables are either created for a specific policy (sample policy) or considered to be Cisco system-defined (see [Table 1\)](#page-4-2) and may apply to one specific event detector or to all event detectors. Environment variables that are user-defined or defined by Cisco in a sample policy are set using the **event manager environment** command. Variables that are used in the EEM policy must be defined before you register the policy. A policy contains a section called "Environment Must Define" that can be defined to check that any required environment variables are defined before the policy runs. Cisco system-defined environment variables are set by the system when the policy starts to execute.

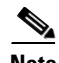

I

<span id="page-4-2"></span>**Note** Cisco-defined environment variables begin with an underscore character (\_). We strongly recommend that customers avoid the same naming convention to prevent naming conflicts.

[Table 1](#page-4-2) describes the Cisco system-defined environment variables.

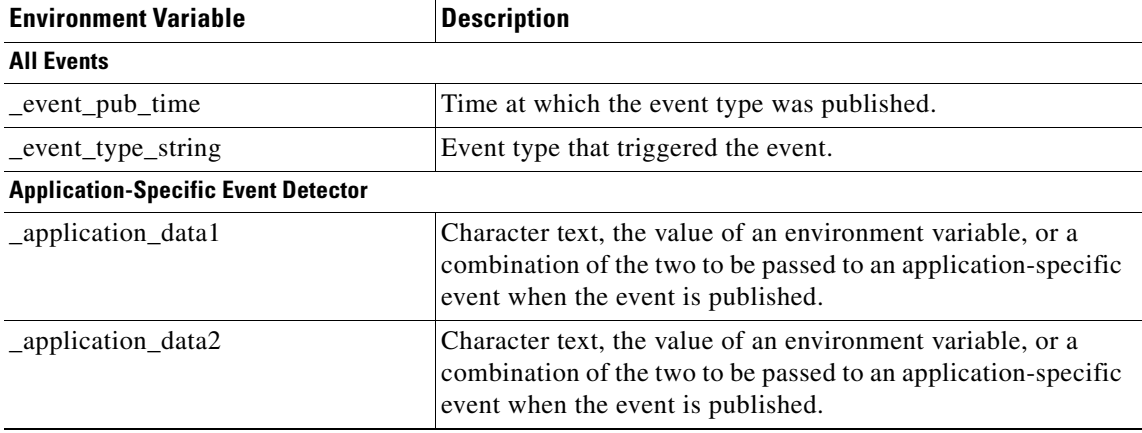

### *Table 1 Cisco System-Defined Environment Variables*

 $\mathsf I$ 

| <b>Environment Variable</b>                                             | <b>Description</b>                                                                                                    |
|-------------------------------------------------------------------------|----------------------------------------------------------------------------------------------------|
| _application_data3                                                      | Character text, the value of an environment variable, or a<br>combination of the two to be passed to an application-specific<br>event when the event is published. |
| _application_data4                                                      | Character text, the value of an environment variable, or a<br>combination of the two to be passed to an application-specific<br>event when the event is published. |
| application_sub_system                                                  | Event application subsystem number.                                                                                                    |
| application_type                                                        | Type of application.                                                                                                    |
| <b>Counter Event Detector</b>                                           |                                                                                                    |
| _counter_name                                                           | Name of counter.                                                                                                    |
| _counter_value                                                          | Value of counter.                                                                                                    |
| <b>Interface Counter Event Detector</b>                                 |                                                                                                    |
| _interface_is_increment                                                 | Text False or True to indicate whether the current interface<br>counter value is an absolute or an increment value.                                                |
| _interface_name                                                         | Name of the interface to be monitored.                                                                                                    |
| _interface_parameter                                                    | Name of the interface counter to be monitored.                                                                                                    |
| _interface_value                                                        | Value with which the current interface counter value is<br>compared.                                                                                               |
| <b>SNMP Event Detector</b>                                              |                                                                                                    |
| _snmp_oid                                                               | The SNMP object ID that caused the event to be published.                                                                                                    |
| _snmp_oid_value                                                         | The SNMP object ID value when the event was published.                                                                                                    |
| <b>Syslog Event Detector</b>                                            |                                                                                                    |
| _syslog_msg                                                             | The syslog message that caused the event to be published.                                                                                                    |
| <b>Timer Event Detector</b>                                             |                                                                                                    |
| _timer_remain                                                           | Time available before the timer expires.                                                                                                    |
|                                                                         | This environment variable is not available for the<br><b>Note</b><br>CRON timer.                                                                                   |
| timer_time                                                              | Time at which the last event was triggered.                                                                                                    |
| timer_type                                                              | Type of timer.                                                                                                    |
| <b>Watchdog Event Detector</b>                                          |                                                                                                    |
| ioswd node                                                              | Slot number for the route processor (RP) reporting node.                                                                                                    |
| _ioswd_num_subs                                                         | Number of subevents present.                                                                                                    |
| <b>All Watchdog Subevents</b>                                           |                                                                                                    |
| $\_\_\_\_\_\_sub1\_\_\_\_\_\_\$<br>_ioswd_sub2_present                  | Indicates if subevent 1 or subevent 2 is present. A value of 1<br>means that the subevent is present; a value of 0 means that the<br>subevent is not present.      |
| _ioswd_sub1_type<br>_ioswd_sub2_type<br><b>Watchdog cpu_util Events</b> | Event type, either cpu_util or mem_used.                                                                                                    |

*Table 1 Cisco System-Defined Environment Variables (continued)*

 $\mathbf I$ 

| <b>Environment Variable</b>                        | <b>Description</b>                                                                                                    |
|----------------------------------------------------|----------------------------------------------------------------------------------------------------|
| _ioswd_sub1_path<br>_ioswd_sub2_path               | Process name of subevents.                                                                                                    |
| _ioswd_sub1_period<br>_ioswd_sub2_period           | Time period, in seconds and optional milliseconds, used for<br>measurement in subevents.                                                                                       |
| _ioswd_sub1_pid<br>_ioswd_sub2_pid                 | Process identifier of subevents.                                                                                                    |
| _ioswd_sub1_taskname<br>_ioswd_sub2_taskname       | Task name of subevents.                                                                                                    |
| _ioswd_sub1_value<br>ioswd sub2 value              | CPU utilization of subevents measured as a percentage.                                                                                                    |
| <b>Watchdog mem_used Events</b>                    |                                                                                                    |
| _ioswd_sub1_diff<br>ioswd sub2 diff                | Percentage value of the difference that triggered the event.<br>This variable is set only when the<br><b>Note</b><br>_ioswd_subx_is_percent variable contains a value of<br>1. |
| $ioswd_sub1_is_percent$<br>$ioswd_sub2_is_percent$ | Identifies whether the value is a percentage. A value of 0<br>means that the value is not a percentage; a value of 1 means<br>that the value is a percentage.                  |
| _ioswd_sub1_path<br>_ioswd_sub2_path               | Process name of subevents.                                                                                                    |
| _ioswd_sub1_pid<br>_ioswd_sub2_pid                 | Process identifier of subevents.                                                                                                    |
| _ioswd_sub1_taskname<br>_ioswd_sub2_taskname       | Task name of subevents.                                                                                                    |
| _ioswd_sub1_value<br>_ioswd_sub2_value             | CPU utilization of subevents measured as a percentage.                                                                                                    |

*Table 1 Cisco System-Defined Environment Variables (continued)*

## <span id="page-6-0"></span>**How to Configure Embedded Event Manager 2.0**

This section contains the following tasks:

- **•** [Registering and Defining an Embedded Event Manager Applet, page 7](#page-6-1) (required)
- **•** [Registering and Defining an Embedded Event Manager Tcl Script, page 9](#page-8-0) (required)
- **•** [Displaying Embedded Event Manager History Data, page 11](#page-10-0) (optional)
- **•** [Displaying Embedded Event Manager Registered Policies, page 12](#page-11-0) (optional)

## <span id="page-6-1"></span>**Registering and Defining an Embedded Event Manager Applet**

Perform this task to register an applet with Embedded Event Manager and to define the EEM applet using event applet and action applet commands. Only one event applet command is allowed in an EEM applet. Multiple action applet commands are permitted. If no event and no action commands are specified, the applet is removed when you exit configuration mode.

ן

## **EEM Policies**

EEM offers the ability to monitor events and take informational or corrective action when the monitored events occur or when a threshold is reached. An EEM policy is an entity that defines an event and the actions to be taken when that event occurs. There are two types of EEM policies: an applet or a script. An applet is a simple form of policy that is defined within the CLI configuration. A script is a form of policy that is written in Tcl.

## **SUMMARY STEPS**

- **1. enable**
- **2. configure terminal**
- **3. event manager applet** *applet-name*
- **4. event snmp oid** *oid-value* **get-type** {**exact** | **next**} **entry-op** *operator* **entry-val** *entry-value*  [**exit-comb** {**or** | **and**}] [**exit-op** *operator*] [**exit-val** *exit-value*] [**exit-time** *exit-time-value*] **poll-interval** *poll-int-value*
- **5. action** *label* **syslog** [**priority** *priority-level*] **msg** *msg-text*
- **6.** Repeat [Step 5.](#page-8-1)
- **7. end**

## **DETAILED STEPS**

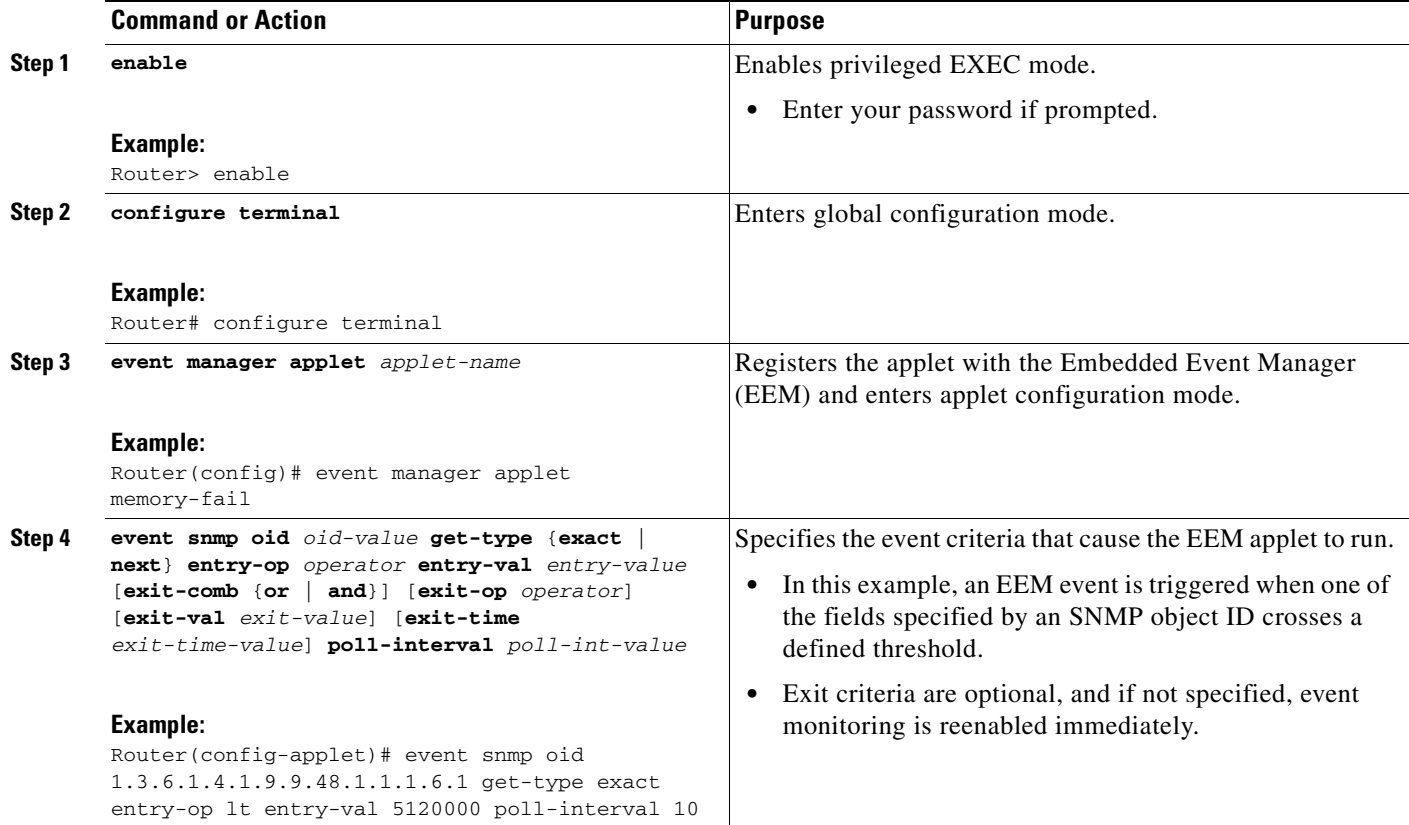

<span id="page-8-1"></span>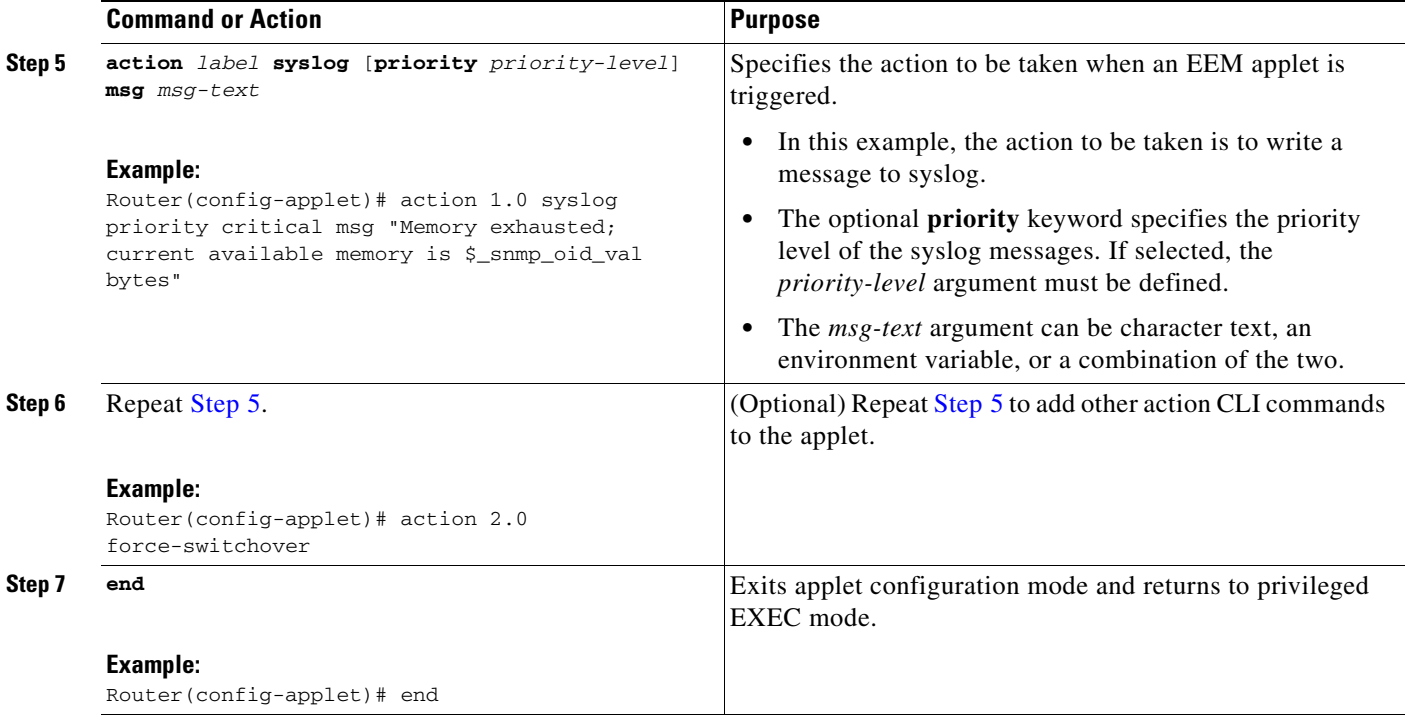

## **Troubleshooting Tips**

Use the **debug event manager** command in privileged EXEC mode to troubleshoot EEM command operations. Use any debugging command with caution as the volume of generated output can slow or stop the router operations. We recommend that this command be used only under the supervision of a Cisco engineer.

## <span id="page-8-0"></span>**Registering and Defining an Embedded Event Manager Tcl Script**

Perform this task to configure environment variables and register an EEM policy. EEM schedules and runs policies on the basis of an event specification that is contained within the policy itself. When an EEM policy is registered, the software examines the policy and registers it to be run when the specified event occurs.

## **EEM Policies**

EEM offers the ability to monitor events and take informational or corrective action when the monitored events occur or when a threshold is reached. An EEM policy is an entity that defines an event and the actions to be taken when that event occurs. There are two types of EEM policies: an applet or a script. An applet is a simple form of policy that is defined within the CLI configuration. A script is a form of policy that is written in Tcl.

## **Prerequisites**

 $\mathbf I$ 

You must have a policy available that is written in the Tcl scripting language. A sample policy is provided that can be stored in the system policy directory.

 $\mathbf I$ 

## **SUMMARY STEPS**

- **1. enable**
- **2. show event manager environment** [**all** | *variable-name*]
- **3. configure terminal**
- **4. event manager environment** *variable-name string*
- **5.** Repeat [Step 4](#page-9-0) for all the required environment variables.
- **6. event manager policy** *policy-file-name* [**type system**] [**trap**]
- **7. exit**

## **DETAILED STEPS**

<span id="page-9-1"></span><span id="page-9-0"></span>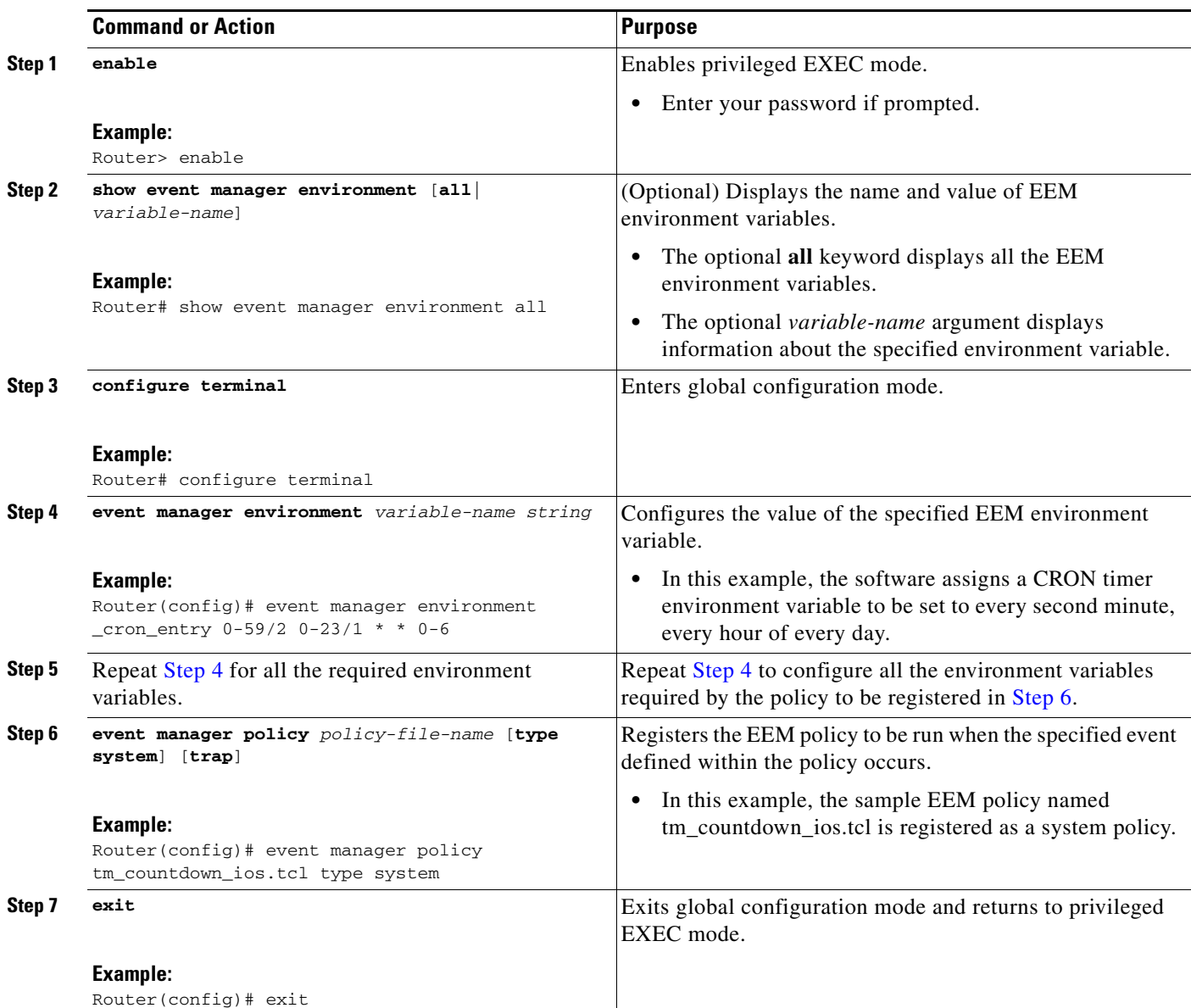

## **Examples**

### **Sample Output for the show event manager environment Command**

In the following example, the **show event manager environment** privileged EXEC command is used to display the name and value of all EEM environment variables.

Router# **show event manager environment all**

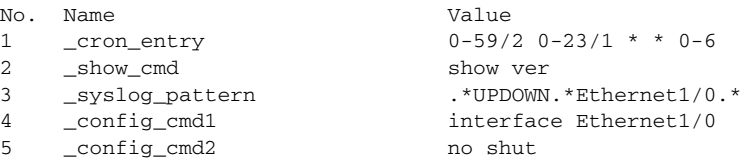

## <span id="page-10-0"></span>**Displaying Embedded Event Manager History Data**

Perform this optional task to change the size of the history tables and to display EEM history data.

## **SUMMARY STEPS**

- **1. enable**
- **2. configure terminal**

Router(config)# **exit**

- **3. event manager history size** {**events** | **traps**} [*size*]
- **4. exit**
- **5. show event manager history events** [**detailed**] [**maximum** *number*]
- **6. show event manager history traps** {**server** | **policy**}

## **DETAILED STEPS**

 $\Gamma$ 

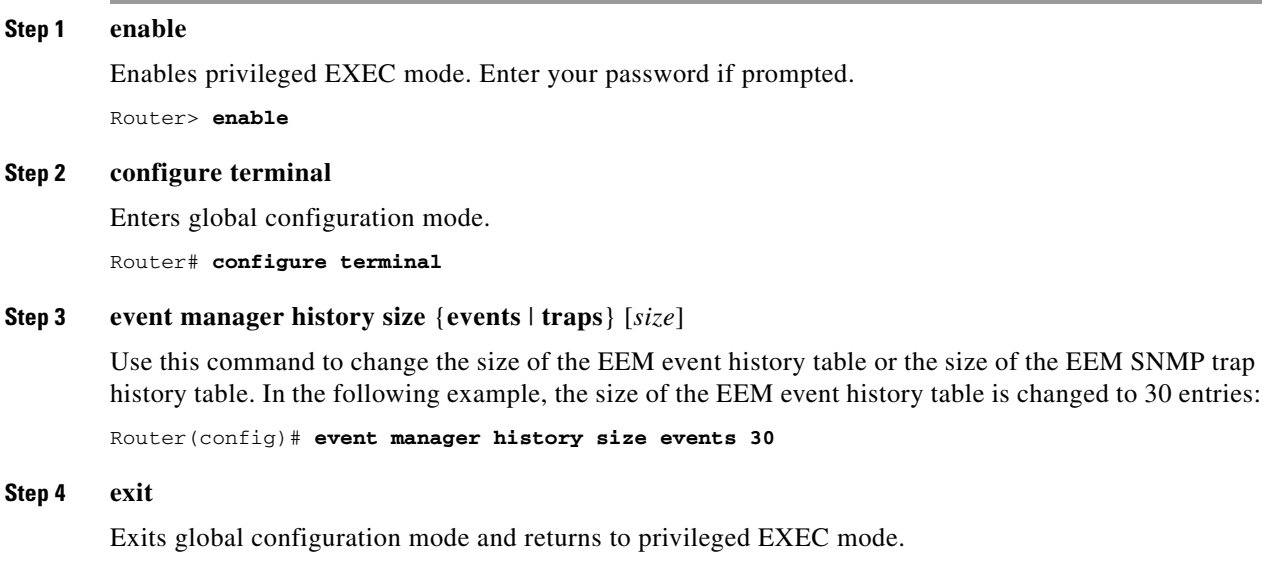

**Cisco IOS Release 12.2(25)S**

ן

### **Step 5 show event manager history events** [**detailed**] [**maximum** *number*]

Use this command to display detailed information about each EEM event, for example:

```
Router# show event manager history events
```
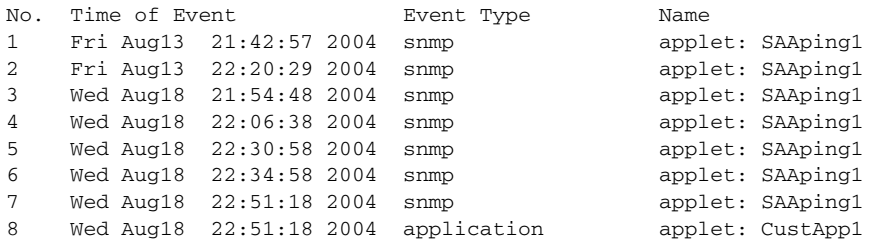

### **Step 6 show event manager history traps** {**server** | **policy**}

Use this command to display the EEM SNMP traps that have been sent either from the EEM server or from an EEM policy. In the following example, the EEM SNMP traps that were triggered from within an EEM policy are displayed.

Router# **show event manager history traps policy**

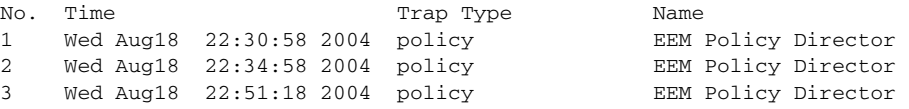

## <span id="page-11-0"></span>**Displaying Embedded Event Manager Registered Policies**

Perform this optional task to display EEM registered policies.

## **SUMMARY STEPS**

- **1. enable**
- **2. show event manager policy registered** [**event-type** *event-name*] [**time-ordered** | **name-ordered**]

## **DETAILED STEPS**

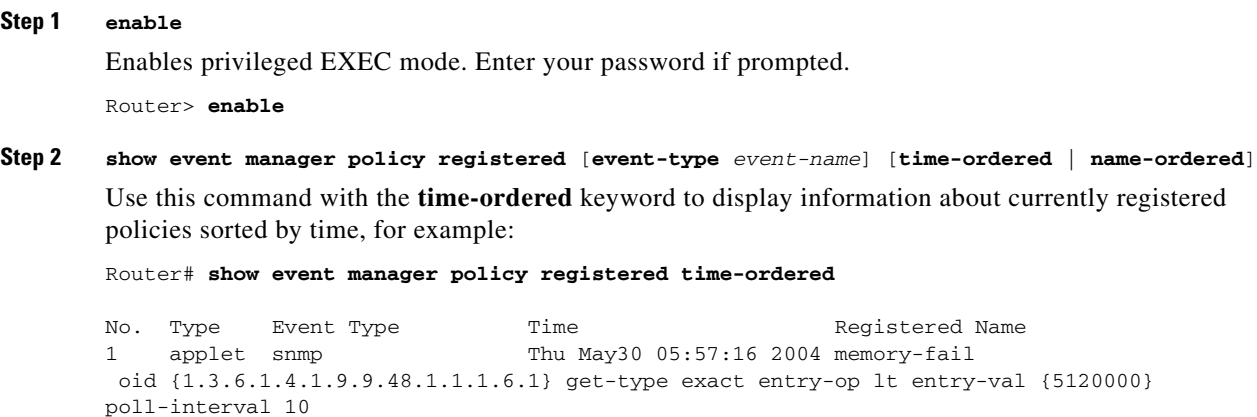

I

```
 action 1.0 syslog priority critical msg Memory exhausted; current available memory is 
$ snmp oid val bytes
 action 2.0 force-switchover 
2 applet syslog Wed Jul16 00:05:17 2004 intf-down
 pattern {.*UPDOWN.*Ethernet1/0.*}
 action 1.0 cns-event msg Interface state change: $_syslog_msg
```
Use this command with the **name-ordered** keyword to display information about currently registered policies sorted by name, for example:

```
Router# show event manager policy registered name-ordered
```

```
No. Type Event Type Time Registered Name
1 applet syslog Wed Jul16 00:05:17 2004 intf-down
 pattern {.*UPDOWN.*Ethernet1/0.*}
 action 1.0 cns-event msg Interface state change: $_syslog_msg
   2 applet snmp Thu May30 05:57:16 2004 memory-fail 
 oid {1.3.6.1.4.1.9.9.48.1.1.1.6.1} get-type exact entry-op lt entry-val {5120000} 
poll-interval 10 
 action 1.0 syslog priority critical msg Memory exhausted; current available memory is 
$ snmp oid val bytes
 action 2.0 force-switchover
```
Use this command with the **event-type** keyword to display information about currently registered policies for the event type specified in the *event-name* argument, for example:

```
Router# show event manager policy registered event-type syslog
```

```
No. Type Event Type Time Registered Name
1 applet syslog Wed Jul16 00:05:17 2004 intf-down
 pattern {.*UPDOWN.*Ethernet1/0.*}
 action 1.0 cns-event msg Interface state change: $_syslog_msg
```
## <span id="page-12-0"></span>**Configuration Examples for Embedded Event Manager 2.0**

This section contains the following configuration examples:

- **•** [Embedded Event Manager Applet Configuration: Example, page 13](#page-12-1)
- **•** [Embedded Event Manager Watchdog Event Detector Configuration: Example, page 15](#page-14-0)

## <span id="page-12-1"></span>**Embedded Event Manager Applet Configuration: Example**

The following example shows how to configure an EEM applet that causes a switch to the secondary (redundant) Route Processor (RP) when the primary RP runs low on memory.

This example illustrates a method for taking preventative action against a software fault that causes a memory leak. The action taken here is designed to reduce downtime by switching over to a redundant RP when a possible memory leak is detected.

[Figure 2](#page-13-0) shows a dual RP router that is running an EEM image. An EEM applet has been registered through the CLI using the **event manager applet** command. The applet will run when the available memory on the primary RP falls below the specified threshold of 5,120,000 bytes. The applet actions are to write a message to syslog that indicates the number of bytes of memory available and to switch to the secondary RP.

 $\mathbf l$ 

<span id="page-13-0"></span>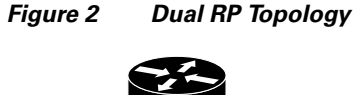

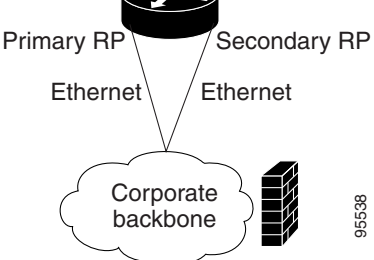

The commands used to register the policy are shown below.

```
event manager applet memory-demo 
 event snmp oid 1.3.6.1.4.1.9.9.48.1.1.1.6.1 get-type exact entry-op lt entry-val 5120000 
poll-interval 10
 action 1.0 syslog priority critical msg "Memory exhausted; current available memory is 
$_snmp_oid_val bytes"
 action 2.0 force-switchover
```
The registered applet is displayed using the **show event manager policy registered** command:

Router# **show event manager policy registered**

```
No. Type Event Type Time Registered Name
1 applet snmp Thu Jan30 05:57:16 2003 memory-demo
 oid {1.3.6.1.4.1.9.9.48.1.1.1.6.1} get-type exact entry-op lt entry-val {5120000} 
poll-interval 10
 action 1.0 syslog priority critical msg Memory exhausted; current available memory is 
$_snmp_oid_val bytes
 action 2.0 force-switchover
```
For the purpose of this example, a memory depletion is forced on the router, and a series of **show memory** commands are executed to watch the memory deplete:

### Router# **show memory**

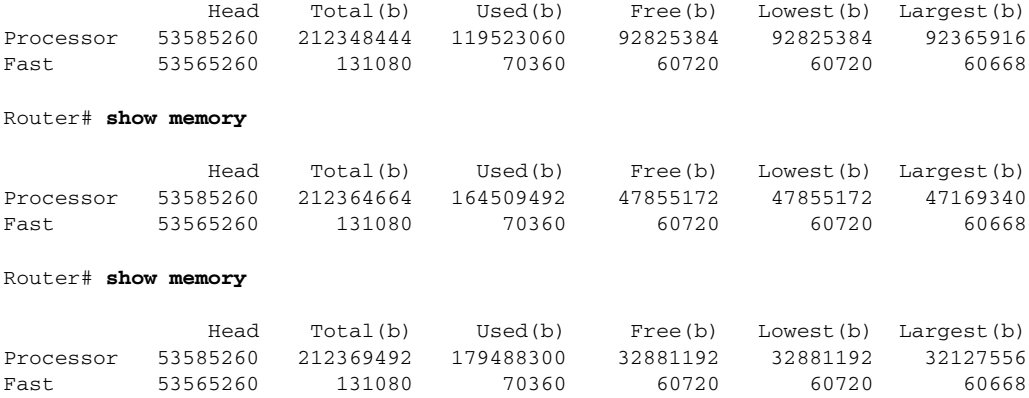

When the threshold is reached, an EEM event is triggered. The applet named memory-demo runs, causing a syslog message to be written to the console and a switch to be made to the secondary RP. The following messages are logged:

00:08:31: %HA\_EM-2-LOG: memory-demo: Memory exhausted; current available memory is 4484196 bytes 00:08:31: %HA\_EM-6-FMS\_SWITCH\_HARDWARE: fh\_io\_msg: Policy has requested a hardware switchover

### **Configuration for the Primary RP and Secondary RP**

The following is partial output from the **show running-config** command on both the primary RP and the secondary (redundant) RP:

```
redundancy
 mode sso
.
.
.
!
event manager applet memory-demo 
 event snmp oid 1.3.6.1.4.1.9.9.48.1.1.1.6.1 get-type exact entry-op lt entry-val 5120000 
poll-interval 10
 action 1.0 syslog priority critical msg "Memory exhausted; current available memory is 
$_snmp_oid_val bytes"
  action 2.0 force-switchover
```
## <span id="page-14-0"></span>**Embedded Event Manager Watchdog Event Detector Configuration: Example**

The following example shows how to configure three EEM applets to demonstrate how the watchdog event detector works.

### **Watchdog Sample1 Policy**

The first policy triggers an applet when the average CPU usage for the process named "IP Input" is greater than or equal to 1 percent for 10 seconds:

```
event manager applet IOSWD_Sample1 
 event ioswdsysmon sub1 cpu-proc taskname "IP Input" op ge val 1 period 10
 action 1 syslog msg "IOSWD_Sample1 Policy Triggered"
```
### **Watchdog Sample2 Policy**

The second policy triggers an applet when the total amount of memory used by the process named "Net Input" is greater than 100 kb:

```
event manager applet IOSWD_Sample2 
 event ioswdsysmon sub1 mem-proc taskname "Net Input" op gt val 100 is-percent false
 action 1 syslog msg "IOSWD_Sample2 Policy Triggered"
```
### **Watchdog Sample3 Policy**

The third policy triggers an applet when the total amount of memory used by the process named "IP RIB Update" has increased by more than 50 percent over the sample period of 60 seconds:

```
event manager applet IOSWD_Sample3 
 event ioswdsysmon sub1 mem-proc taskname "IP RIB Update" op gt val 50 is-percent true 
period 60
 action 1 syslog msg "IOSWD_Sample3 Policy Triggered"
```
The three policies are configured, and then repetitive large pings are made to the networking device from several workstations, causing the networking device to register some usage. This will trigger policies 1 and 2, and the console will display the following messages:

```
00:42:23: %HA_EM-6-LOG: IOSWD_Sample1: IOSWD_Sample1 Policy Triggered
00:42:47: %HA_EM-6-LOG: IOSWD_Sample2: IOSWD_Sample2 Policy Triggered
```
Ι

To view the policies that are registered, use the **show event manager policy registered** command:

Router# **show event manager policy registered**

No. Class Type Event Type Trap Time Registered Name 1 applet system ioswdsysmon Off Fri Jul 23 02:27:28 2004 IOSWD\_Sample1 sub1 cpu\_util {taskname {IP Input} op ge val 1 period 10.000 } action l1 syslog msg IOSWD\_Sample1 Policy Triggered 2 applet system ioswdsysmon Off Fri Jul 23 02:23:52 2004 IOSWD\_Sample2 sub1 mem\_used {taskname {Net Input} op gt val 100 is\_percent FALSE} action l1 syslog msg IOSWD\_Sample2 Policy Triggered 3 applet system ioswdsysmon Off Fri Jul 23 03:07:38 2004 IOSWD\_Sample3 sub1 mem\_used {taskname {IP RIB Update} op gt val 50 is\_percent TRUE period 60.000 } action 1 syslog msg "IOSWD\_Sample3 Policy Triggered"

# <span id="page-15-0"></span>**Additional References**

The following sections provide references related to Embedded Event Manager 2.0.

## **Related Documents**

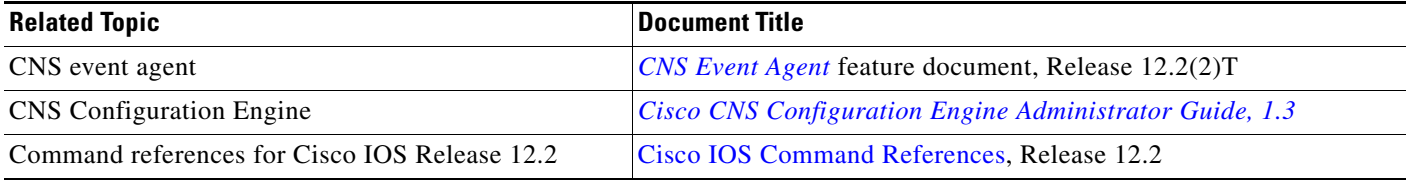

## **Standards**

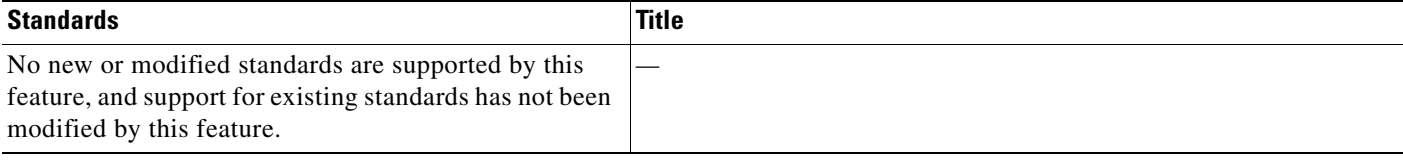

## **MIBs**

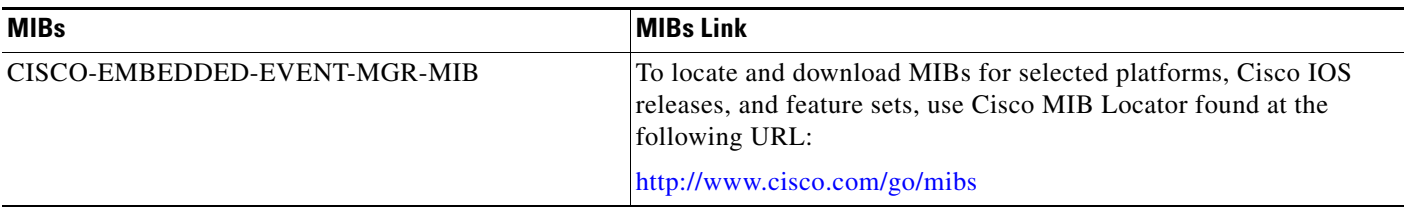

# **RFCs**

 $\mathsf{L}$ 

 $\Gamma$ 

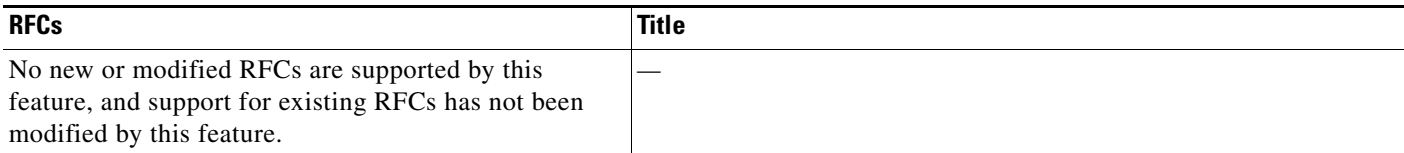

# **Technical Assistance**

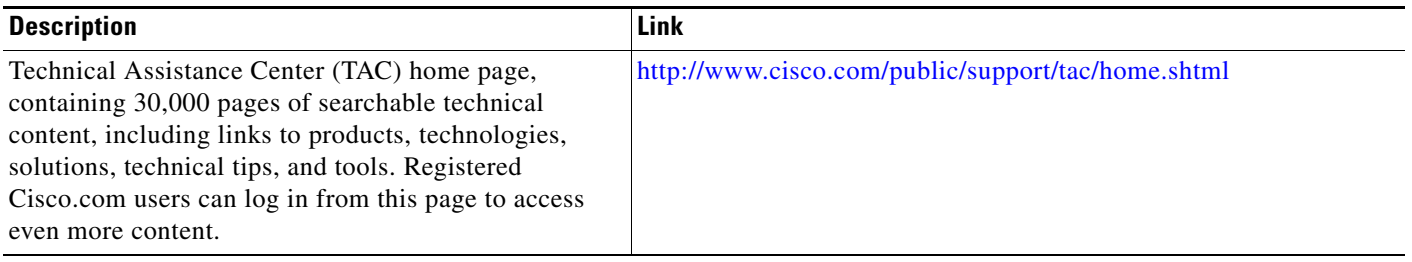

1

# <span id="page-17-0"></span>**Command Reference**

This section documents new and modified commands.

- **• [action cns-event](#page-18-0)**
- **• [action counter](#page-19-0)**
- **• [action force-switchover](#page-21-0)**
- **• [action publish-event](#page-22-0)**
- **• [action reload](#page-24-0)**
- **• [action snmp-trap](#page-26-0)**
- **• [action syslog](#page-28-0)**
- **• [debug event manager](#page-30-0)**
- **• [event application](#page-32-0)**
- **• [event counter](#page-34-0)**
- **• [event interface](#page-36-0)**
- **• [event ioswdsysmon](#page-41-0)**
- **• [event manager applet](#page-44-0)**
- **• [event manager environment](#page-46-0)**
- **• [event manager history size](#page-47-0)**
- **• [event manager policy](#page-48-0)**
- **• [event manager scheduler suspend](#page-49-0)**
- **• [event snmp](#page-50-0)**
- **• [event syslog](#page-53-0)**
- **• [event timer](#page-55-0)**
- **• [show event manager environment](#page-59-0)**
- **• [show event manager history events](#page-60-0)**
- **• [show event manager history traps](#page-62-0)**
- **• [show event manager policy available](#page-63-0)**
- **• [show event manager policy pending](#page-64-0)**
- **• [show event manager policy registered](#page-65-0)**

# <span id="page-18-0"></span>**action cns-event**

 $\overline{\phantom{a}}$ 

To specify the action of sending a message to the CNS Event Bus when an Embedded Event Manager (EEM) applet is triggered, use the **action cns-event** command in applet configuration mode. To remove the action of sending a message to the CNS Event Bus, use the **no** form of this command.

**action** *label* **cns-event msg** *msg-text* 

**no action** *label* **cns-event msg** *msg-text* 

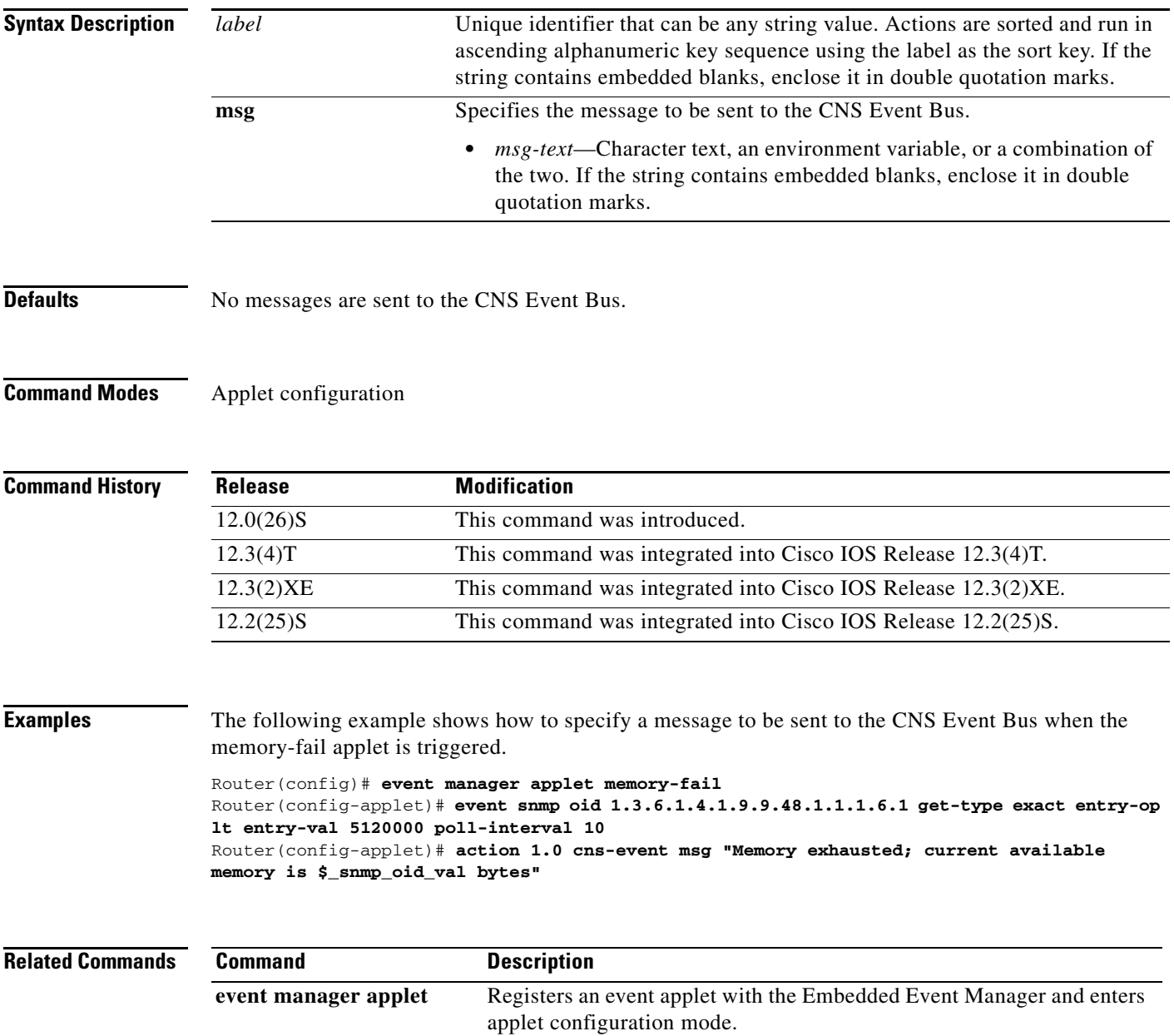

 $\mathbf I$ 

# <span id="page-19-0"></span>**action counter**

To specify the action of setting or modifying a named counter when an Embedded Event Manager (EEM) applet is triggered, use the **action counter** command in applet configuration mode. To restore the default value to the counter, use the **no** form of this command.

**action** *label* **counter name** *counter-name* **value** *counter-value* **op** {**dec** | **inc** | **nop** | **set**}

**no action** *label* **counter name** *counter-name* 

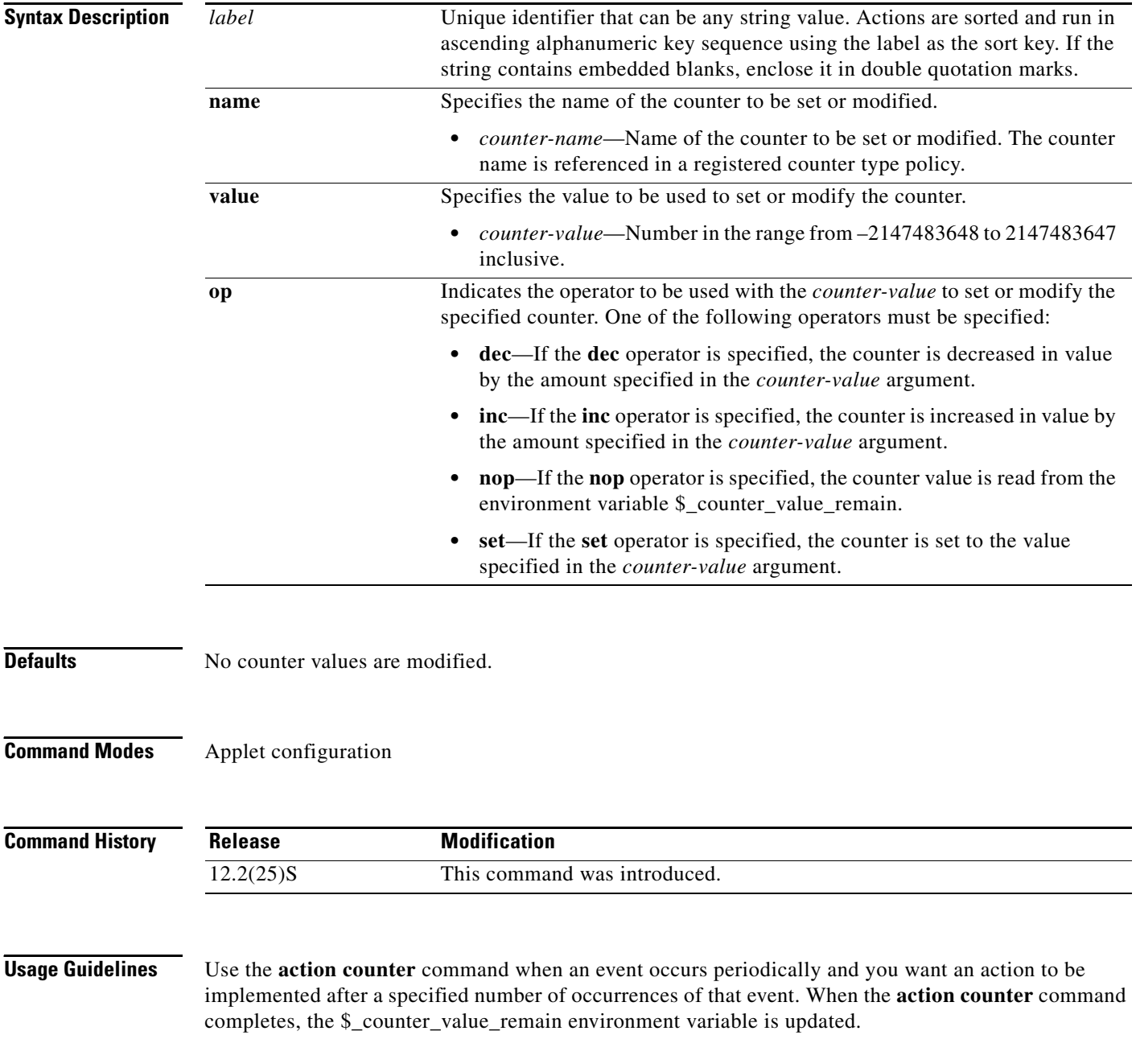

П

Use the **event counter** command with the **action counter** command when an event occurs periodically and you want an action to be implemented after a specified number of occurrences of the event.

**Examples** The following example shows an EEM applet called IPSLAping1 being registered to run when there is an exact match on the value of a specified SNMP object ID that represents a successful IP SLA ICMP echo operation (this is equivalent to a **ping** command). Four actions are triggered when the echo operation fails, and event monitoring is disabled until after the second failure. A message saying that the ICMP echo operation to a server failed is sent to syslog, an SNMP trap is generated, EEM publishes an application-specific event, and a counter called IPSLA1F is incremented by a value of one.

```
Router(config)# event manager applet IPSLAping1
Router(config-applet)# event snmp oid 1.3.6.1.4.1.9.9.42.1.2.9.1.6.4 get-type exact
entry-op eq entry-val 1 exit-op eq exit-val 2 poll-interval 5
Router(config-applet)# action 1.0 syslog priority critical msg "Server IP echo failed:
OID=$_snmp_oid_val"
Router(config-applet)# action 1.1 snmp-trap strdata "EEM detected server reachability
failure to 10.1.88.9"
Router(config-applet)# action 1.2 publish-event sub-system 88000101 type 1 arg1 10.1.88.9
arg2 IPSLAEcho arg3 fail
Router(config-applet)# action 1.3 counter name _IPSLA1F value 1 op inc
```
The following example shows a policy—EventCounter\_A—that is configured to run once a minute and to increment a well-known counter called critical errors. A second policy—EventCounter B—is registered to be triggered when the well-known counter called critical\_errors exceeds a threshold of 3. When policy EventCounter\_B runs, it resets the counter back to 0.

```
Router(config)# event manager applet EventCounter_A
Router(config-applet)# event timer watchdog time 60.0
Router(config-applet)# action 1.0 syslog msg "EventCounter_A"
Router(config-applet)# action 2.0 counter name critical_errors value 1 op inc
Router(config-applet)# exit
Router(config)# event manager applet EventCounter_B
Router(config-applet)# event counter name critical_errors entry-op gt entry-val 3 exit-op
lt exit-val 3
Router(config-applet)# action 1.0 syslog msg "EventCounter_B"
Router(config-applet)# action 2.0 counter name critical_errors value 0 op set
```
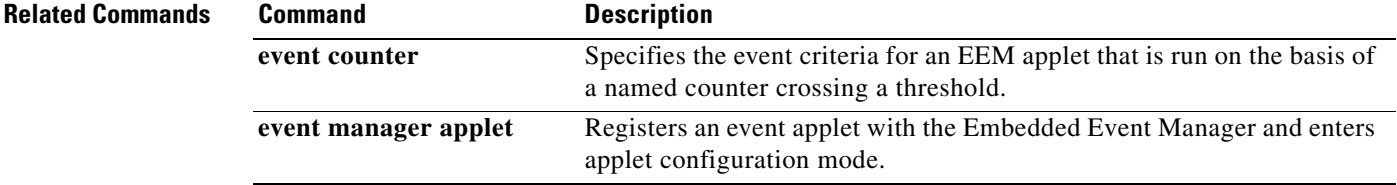

 $\mathbf I$ 

# <span id="page-21-0"></span>**action force-switchover**

To specify the action of switching to a secondary processor in a fully redundant environment when an Embedded Event Manager (EEM) applet is triggered, use the **action force-switchover** command in applet configuration mode. To remove the action of switching to a secondary processor, use the **no** form of this command.

**action** *label* **force-switchover**

**no action** *label* **force-switchover**

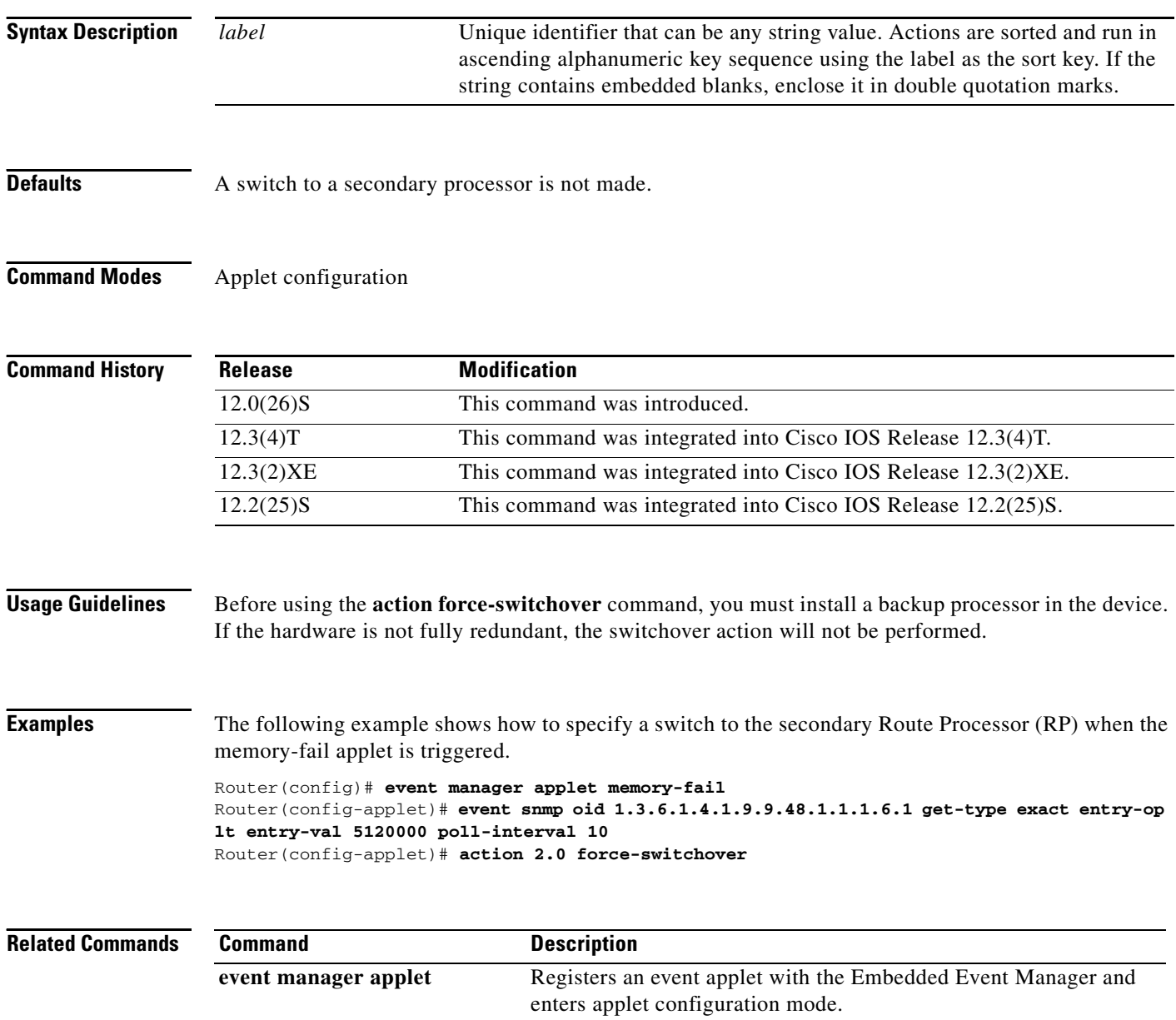

 $\overline{\phantom{a}}$ 

# <span id="page-22-0"></span>**action publish-event**

To specify the action of publishing an application-specific event when the event specified for an Embedded Event Manager (EEM) applet is triggered, use the **action publish-event** command in applet configuration mode. To remove the action of publishing an application-specific event, use the **no** form of this command.

**action** *label* **publish-event sub-system** *sub-system-id* **type** *event-type* **arg1** *argument-data* [**arg2**  *argument-data*] [**arg3** *argument-data*] [**arg4** *argument-data*]

**no action** *label* **publish-event**

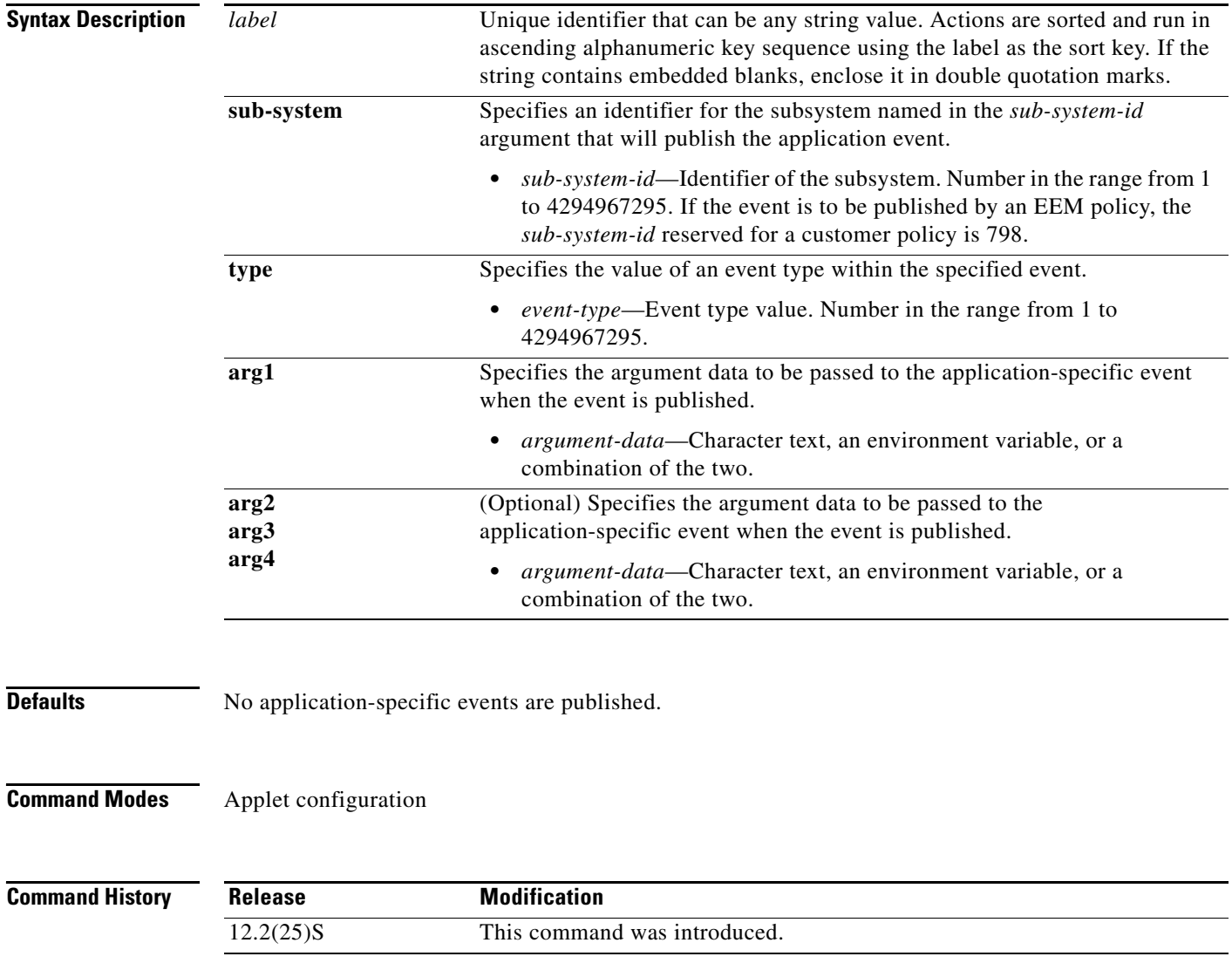

Ι

**Examples** The following example shows how a policy named EventPublish\_A runs every 20 seconds and publishes an event to a well-known EEM event type numbered 1. A second policy named EventPublish\_B is registered to run when the well-known EEM event type of 1 occurs. When policy EventPublish\_B runs, it outputs a message to syslog containing the argument 1 argument data passed from EventPublish\_A.

```
Router(config)# event manager applet EventPublish_A
Router(config-applet)# event timer watchdog time 20.0
Router(config-applet)# action 1.0 syslog msg "Applet EventPublish_A"
Router(config-applet)# action 2.0 publish-event sub-system 798 type 1 arg1 twenty
Router(config-applet)# exit
Router(config)# event manager applet EventPublish_B
Router(config-applet)# event application sub-system 798 type 1
Router(config-applet)# action 1.0 syslog msg "Applet EventPublish_B arg1
$_application_data1"
```
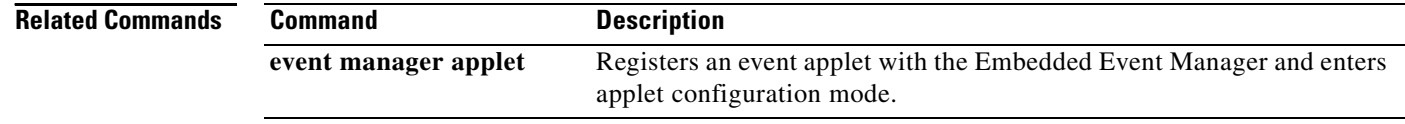

# <span id="page-24-0"></span>**action reload**

 $\overline{\phantom{a}}$ 

To specify the action of reloading the Cisco IOS software when an Embedded Event Manager (EEM) applet is triggered, use the **action reload** command in applet configuration mode. To remove the action of reloading the Cisco IOS software, use the **no** form of this command.

**action** *label* **reload**

**no action** *label* **reload**

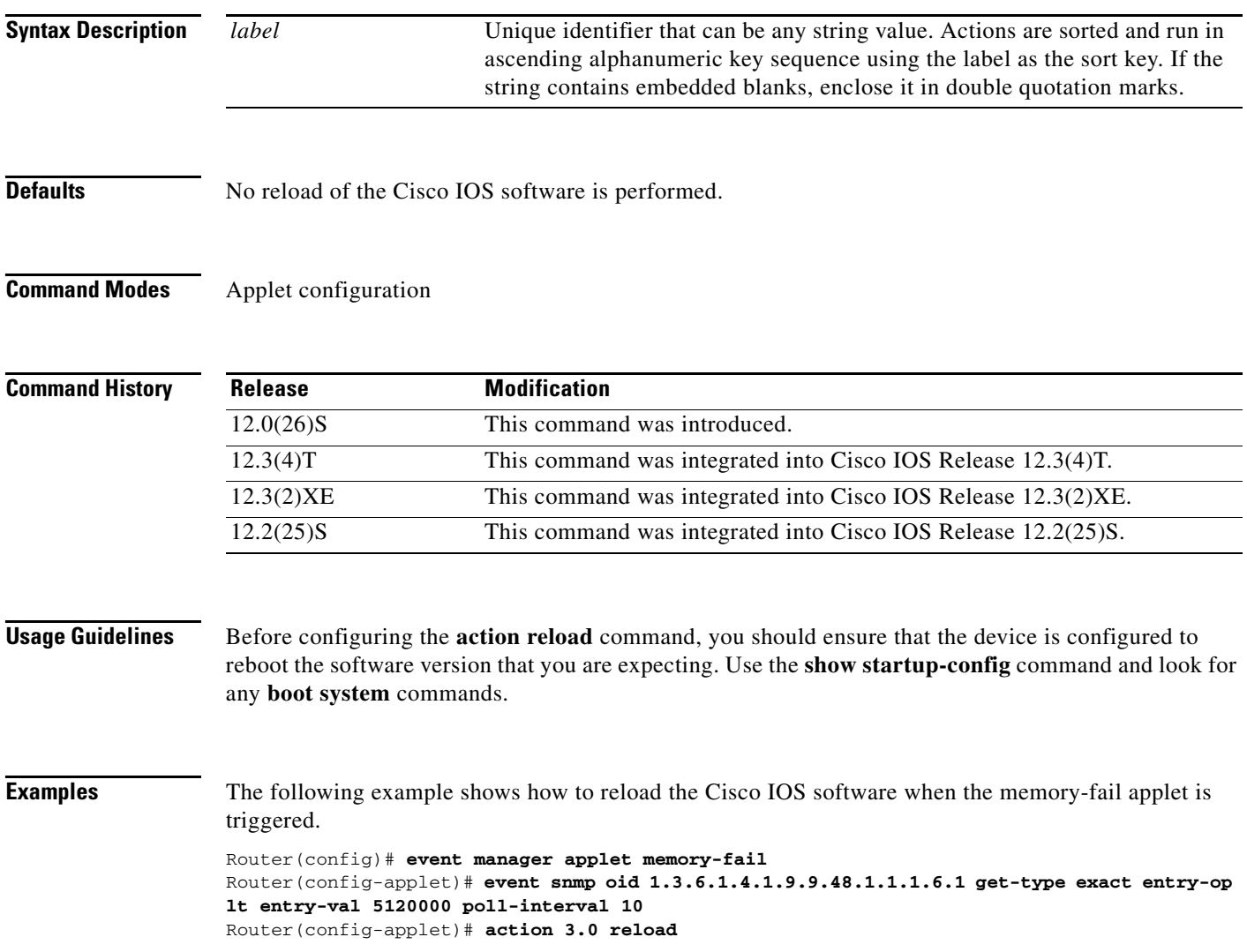

 $\mathsf I$ 

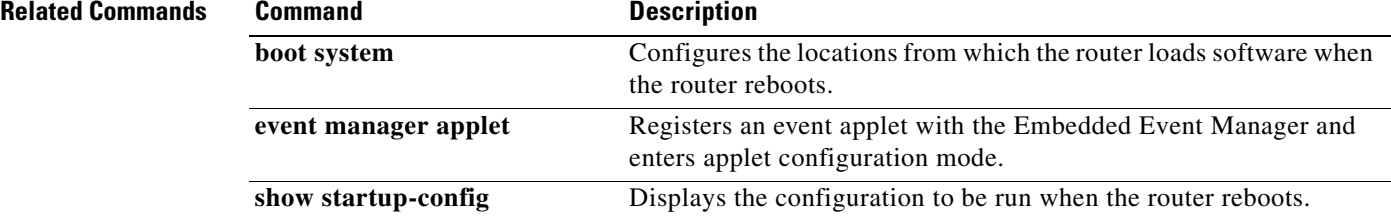

a ka

# <span id="page-26-0"></span>**action snmp-trap**

 $\overline{\phantom{a}}$ 

To specify the action of generating a Simple Network Management Protocol (SNMP) trap when an Embedded Event Manager (EEM) applet is triggered, use the **action snmp-trap** command in applet configuration mode. To remove the action of generating an SNMP trap, use the **no** form of this command.

**action** *label* **snmp-trap** [**intdata1** *integer*] [**intdata2** *integer*] [**strdata** *string*]

**no action** *label* **snmp-trap**

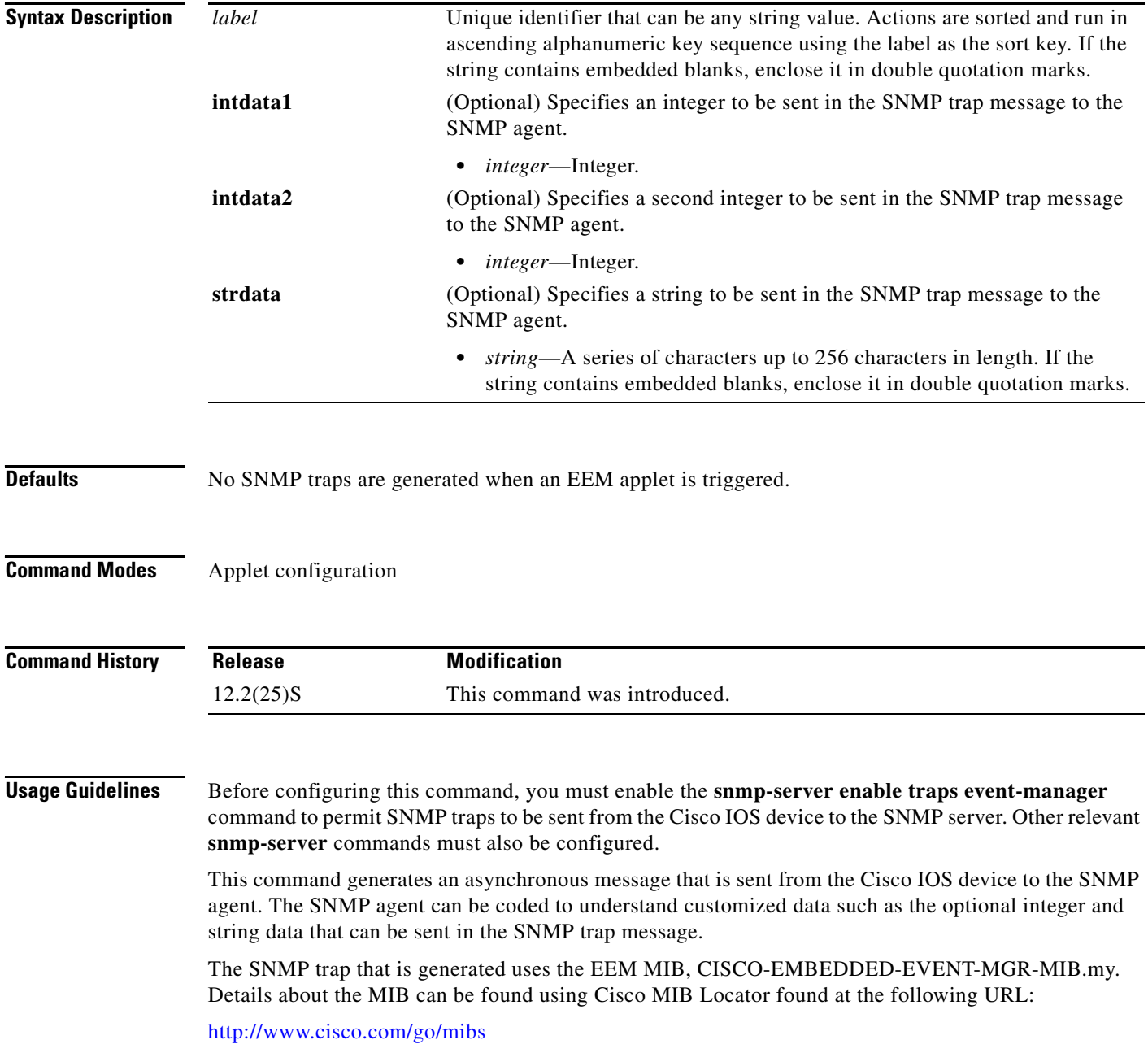

Ι

**Examples** The following example shows an EEM applet called IPSLAping1 being registered to run when there is an exact match on the value of a specified SNMP object ID that represents a successful IP SLA ICMP echo operation (this is equivalent to a **ping** command). Four actions are triggered when the echo operation fails, and event monitoring is disabled until after the second failure. A message saying that the ICMP echo operation to a server failed is sent to syslog, an SNMP trap is generated, EEM publishes an application-specific event, and a counter called IPSLA1F is incremented by a value of one.

> Router(config)# **event manager applet IPSLAping1** Router(config-applet)# **event snmp oid 1.3.6.1.4.1.9.9.42.1.2.9.1.6.4 get-type exact entry-op eq entry-val 1 exit-op eq exit-val 2 poll-interval 5** Router(config-applet)# **action 1.0 syslog priority critical msg "Server IP echo failed: OID=\$\_snmp\_oid\_val"** Router(config-applet)# **action 1.1 snmp-trap strdata "EEM detected server reachability failure to 10.1.88.9"** Router(config-applet)# **action 1.2 publish-event sub-system 88000101 type 1 arg1 10.1.88.9 arg2 IPSLAEcho arg3 fail** Router(config-applet)# **action 1.3 counter name \_IPSLA1F value 1 op inc**

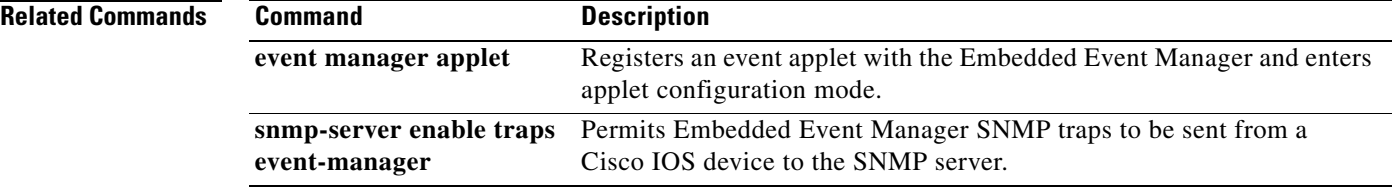

a ka

# <span id="page-28-0"></span>**action syslog**

To specify the action of writing a message to syslog when an Embedded Event Manager (EEM) applet is triggered, use the **action syslog** command in applet configuration mode. To remove the syslog message event criteria, use the **no** form of this command.

**action** *label* **syslog** [**priority** *priority-level*] **msg** *msg-text*

**no action** *label* **syslog** [**priority** *priority-level*] **msg** *msg-text*

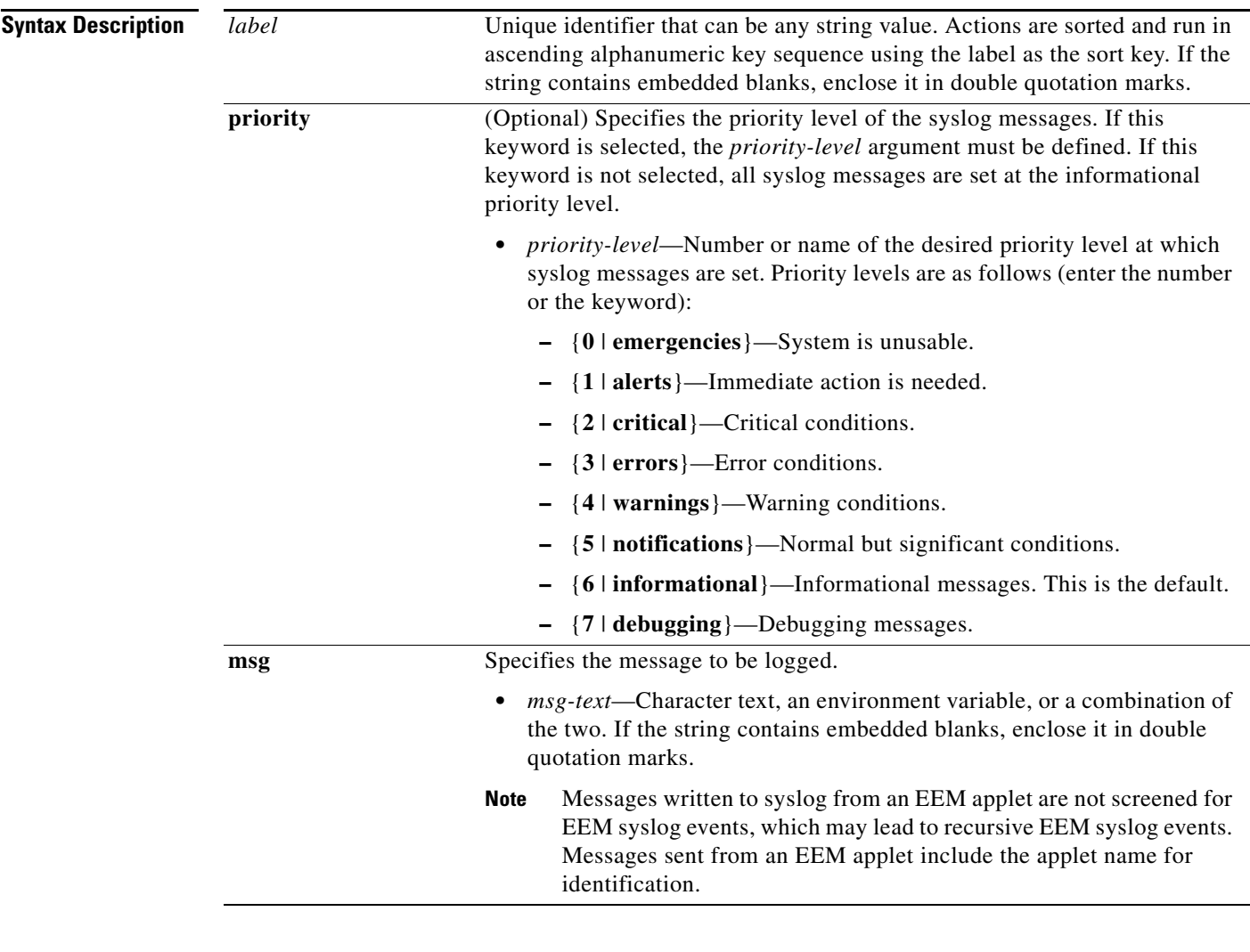

 $\overline{\phantom{a}}$ 

**Defaults** No messages are written to syslog.

## **Command Modes** Applet configuration

 $\mathsf I$ 

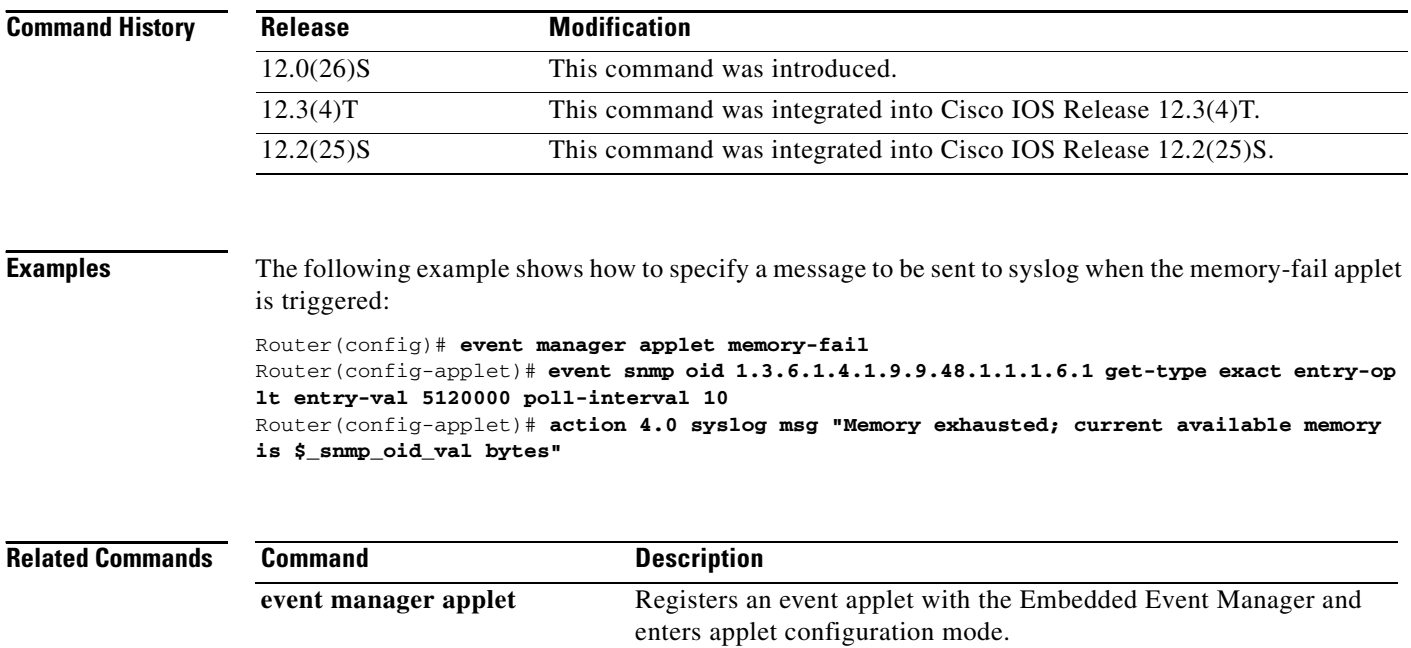

## <span id="page-30-0"></span>**debug event manager**

To turn on the debugging output of Embedded Event Manager (EEM) processes, use the **debug event manager** command in privileged EXEC mode. To turn off debugging output, use the **no** form of this command or the **undebug** command.

- **debug event manager** {**action cns** | **all** | **api calls** | **api errors** | **detector application** | **detector counter** | **detector interface** | **detector ioswdsysmon** | **detector memory** | **detector rf** | **detector snmp** | **detector syslog** | **detector timer** | **policydir** | **server events** | **server scheduling** | **tcl cli\_library** | **tcl commands** | **tcl smtp\_library**}
- **no debug event manager** {**action cns** | **all** | **api calls** | **api errors** | **detector application** | **detector counter** | **detector interface** | **detector ioswdsysmon** | **detector memory** | **detector rf** | **detector snmp** | **detector syslog** | **detector timer** | **policydir** | **server events** | **server scheduling** | **tcl cli\_library** | **tcl commands** | **tcl smtp\_library**}

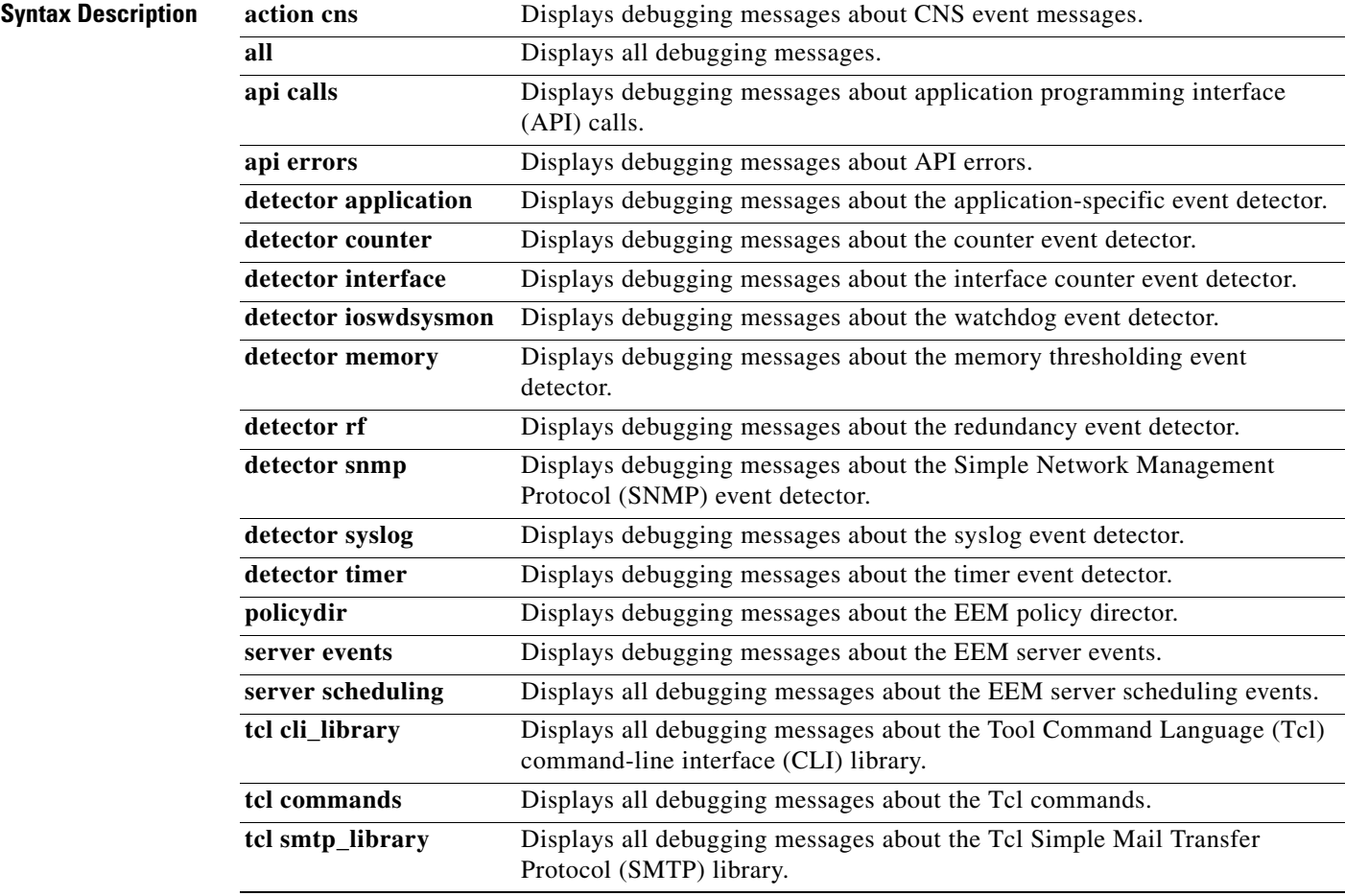

**Command Modes** Privileged EXEC

 $\Gamma$ 

 $\mathsf I$ 

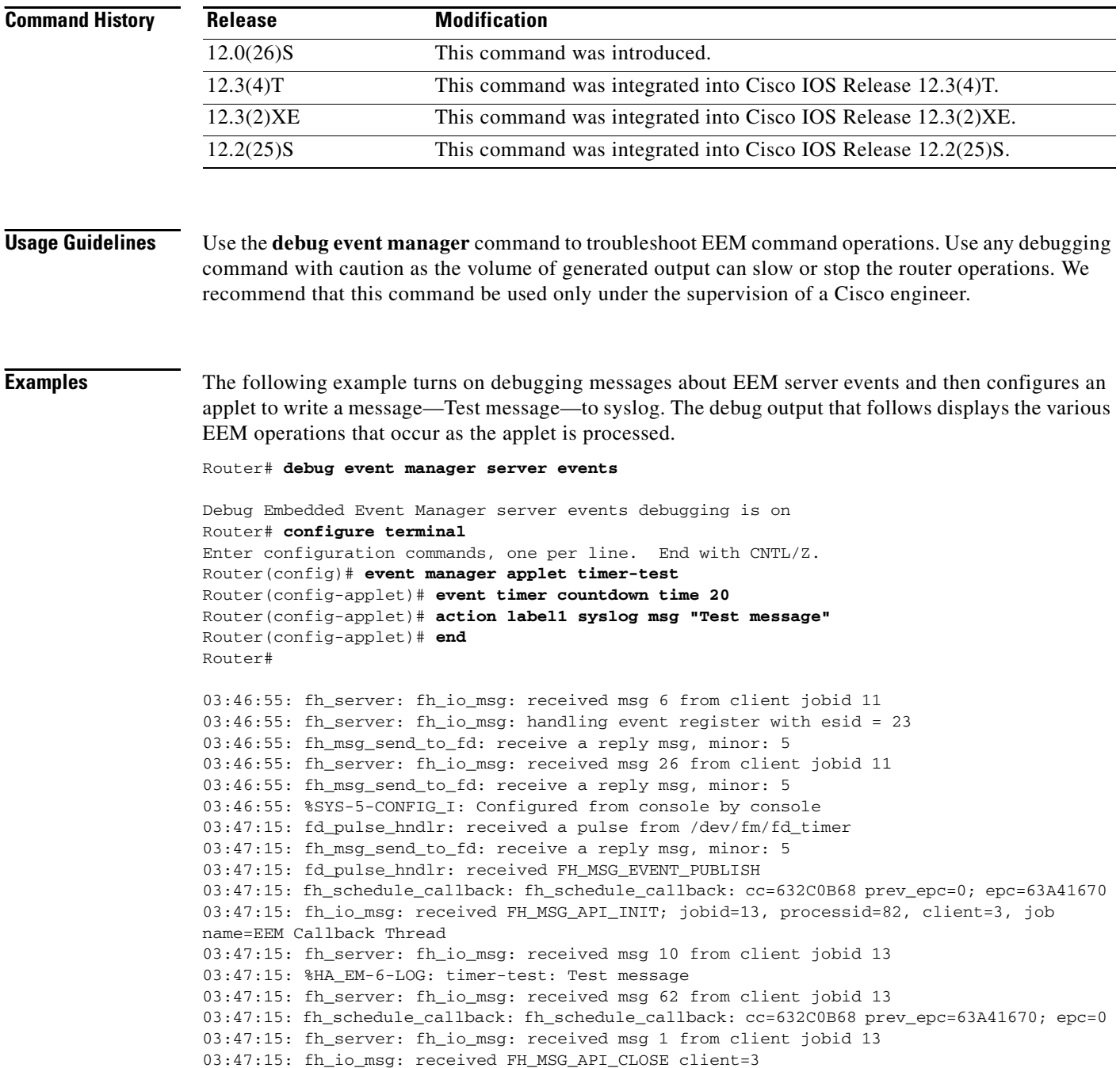

# <span id="page-32-0"></span>**event application**

 $\overline{\phantom{a}}$ 

To specify the event criteria for an Embedded Event Manager (EEM) applet that is run on the basis of an event raised through the EEM Event Publish application programming interface (API), use the **event application** command in applet configuration mode. To remove the application event criteria, use the **no** form of this command.

**event application sub-system** *sub-system-id* **type** *event-type*

**no event application sub-system** *sub-system-id* **type** *event-type*

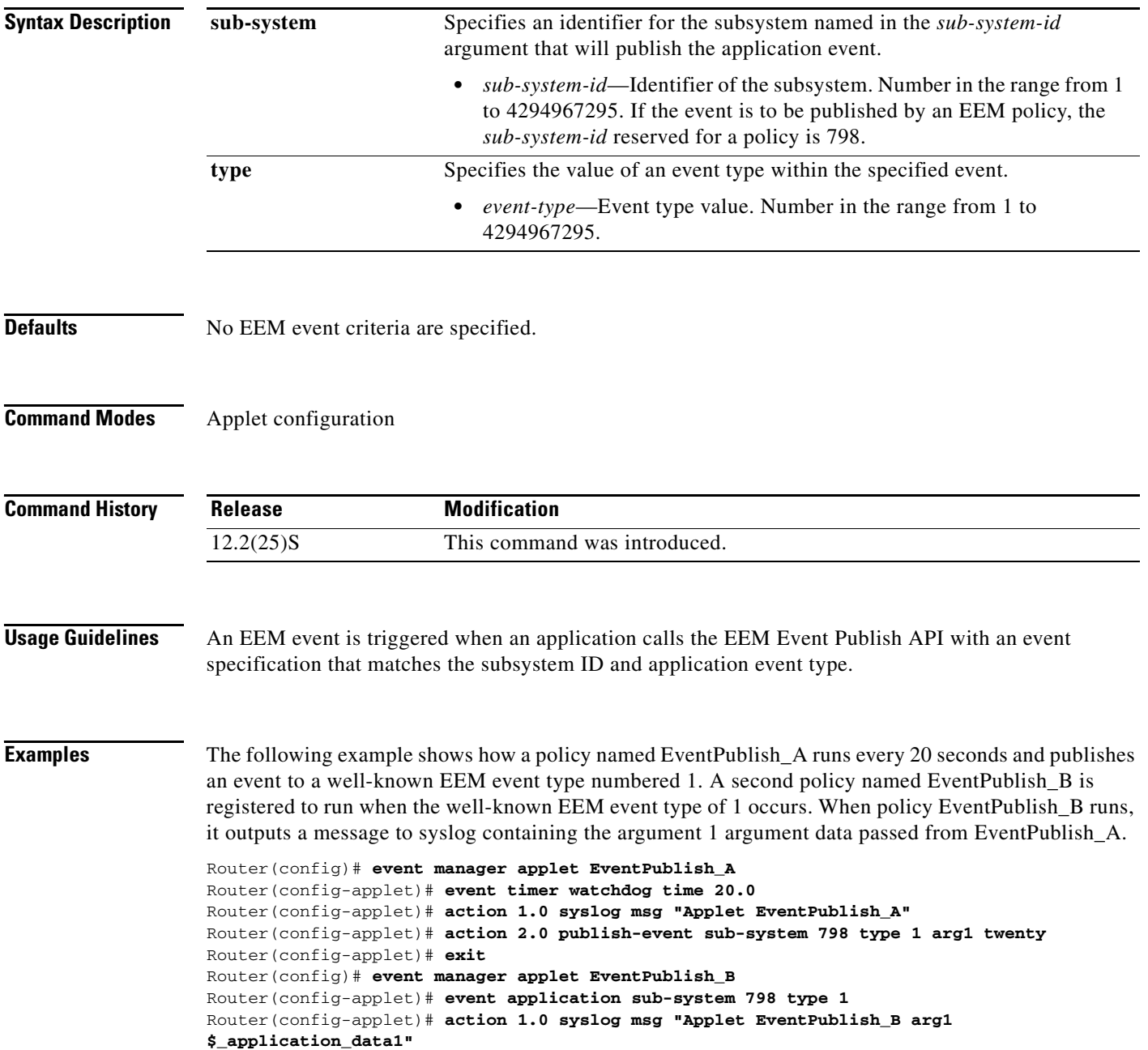

 $\mathsf I$ 

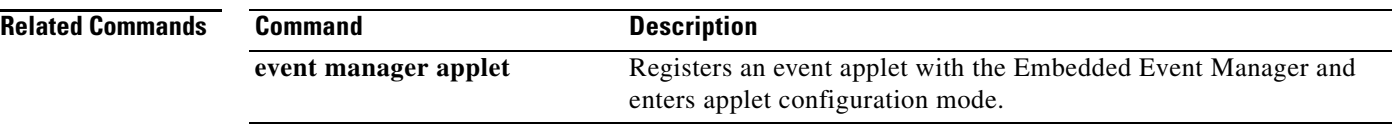

# <span id="page-34-0"></span>**event counter**

 $\overline{\phantom{a}}$ 

To specify the event criteria for an Embedded Event Manager (EEM) applet that is run on the basis of a named counter crossing a threshold, use the **event counter** command in applet configuration mode. To remove the counter event criteria, use the **no** form of this command.

**no event counter name** *counter-name* **entry-op** *operator* **entry-val** *entry-value* [**exit-op** *operator*] [**exit-val** *exit-value*]

| <b>Syntax Description</b> | name      | Specifies that the counter named in the <i>counter-name</i> argument will be<br>monitored.                                                                                                    |
|---------------------------|-----------|----------------------------------------------------------------------------------------------------|
|                           |           | <i>counter-name</i> —Name of the counter.                                                                                                    |
|                           | entry-op  | Compares the contents of the current counter value with the entry value<br>using the specified operator. If there is a match, an event is triggered and<br>event monitoring is disabled until the exit criteria are met. The <i>operator</i><br>argument takes one of the following values: |
|                           |           | <b>gt</b> —Greater than.                                                                                                    |
|                           |           | <b>ge</b> —Greater than or equal to.                                                                                                    |
|                           |           | $eq$ -Equal to.                                                                                                    |
|                           |           | ne—Not equal to.                                                                                                    |
|                           |           | It—Less than.                                                                                                    |
|                           |           | • le—Less than or equal to.                                                                                                    |
|                           | entry-val | Specifies the value with which the contents of the current counter are<br>compared to decide if a counter event should be raised.                                                                                                    |
|                           |           | <i>entry-value—Entry counter value. Number in the range from</i><br>$-2147483648$ to 2147483647, inclusive.                                                                                                    |
|                           | exit-op   | (Optional) Compares the contents of the current counter with the exit value<br>using the specified operator. If there is a match, an event is triggered and<br>event monitoring is reenabled. The <i>operator</i> argument takes one of the<br>following values:                            |
|                           |           | gt—Greater than.                                                                                                    |
|                           |           | ge—Greater than or equal to.                                                                                                    |
|                           |           | eq—Equal to.                                                                                                    |
|                           |           | $ne$ —Not equal to.                                                                                                    |
|                           |           | <b>It</b> —Less than.                                                                                                    |
|                           |           | • le—Less than or equal to.                                                                                                    |
|                           | exit-val  | (Optional) Specifies the value with which the contents of the current counter<br>are compared to decide whether the exit criteria are met.                                                                                                    |
|                           |           | exit-value—Exit counter value. Number in the range from -2147483648<br>to 2147483647, inclusive.                                                                                                    |

**event counter name** *counter-name* **entry-op** *operator* **entry-val** *entry-value* [**exit-op** *operator*] [**exit-val** *exit-value*]

 $\mathsf I$ 

**The Co** 

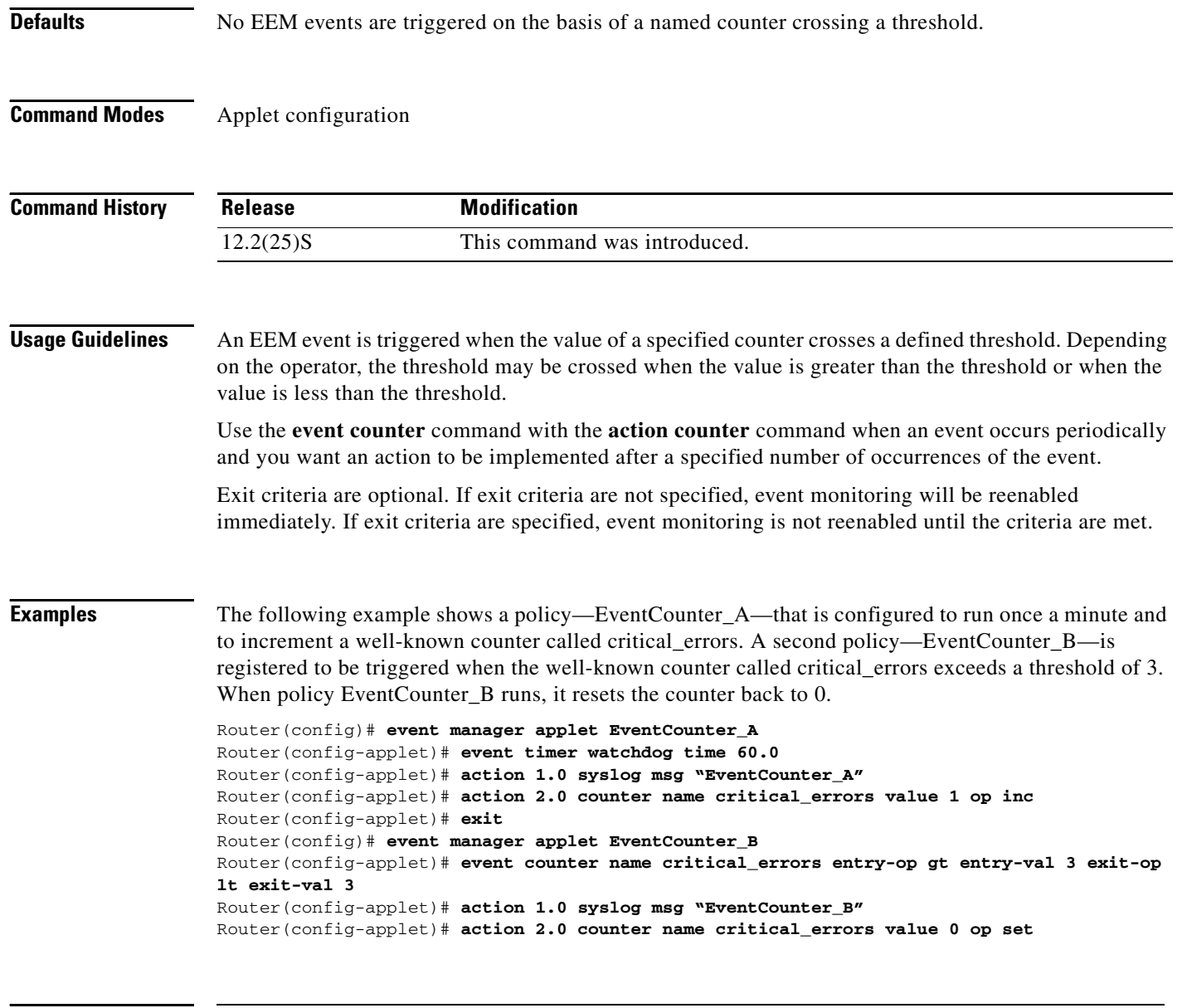

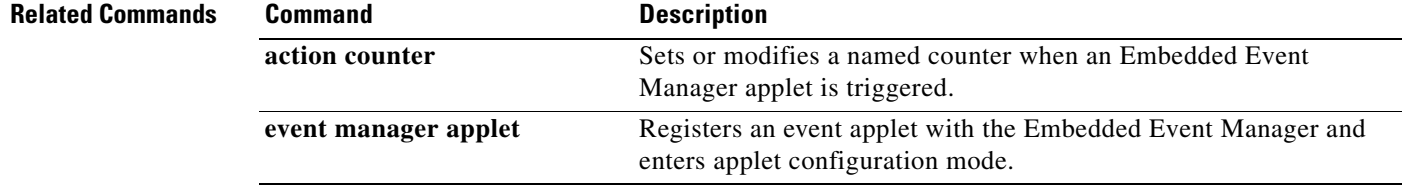

# <span id="page-36-0"></span>**event interface**

 $\Gamma$ 

To specify the event criteria for an Embedded Event Manager (EEM) applet that is run on the basis of a generic interface counter crossing a threshold or reaching exit criteria, use the **event interface** command in applet configuration mode. To remove the interface event criteria, use the **no** form of this command.

- **event interface name** *interface-type interface-number* **parameter** *counter-name* **entry-op** *operator* **entry-val** *entry-value* **entry-val-is-increment** {**true** | **false**} [**exit-comb** {**or** | **and**}] [**exit-op**  *operator* **exit-val** *exit-value*] [**exit-val-is-increment** {**true** | **false**}] [**exit-time** *exit-time-value*] **poll-interval** *poll-int-value*
- **no event interface name** *interface-type interface-number* **parameter** *counter-name* **entry-op**  *operator* **entry-val** *entry-value* **entry-val-is-increment** {**true** | **false**} [**exit-comb** {**or** | **and**}] [**exit-op** *operator* **exit-val** *exit-value*] [**exit-val-is-increment** {**true** | **false**}] [**exit-time**  *exit-time-value*] **poll-interval** *poll-int-value*

 $\mathsf I$ 

**The Co** 

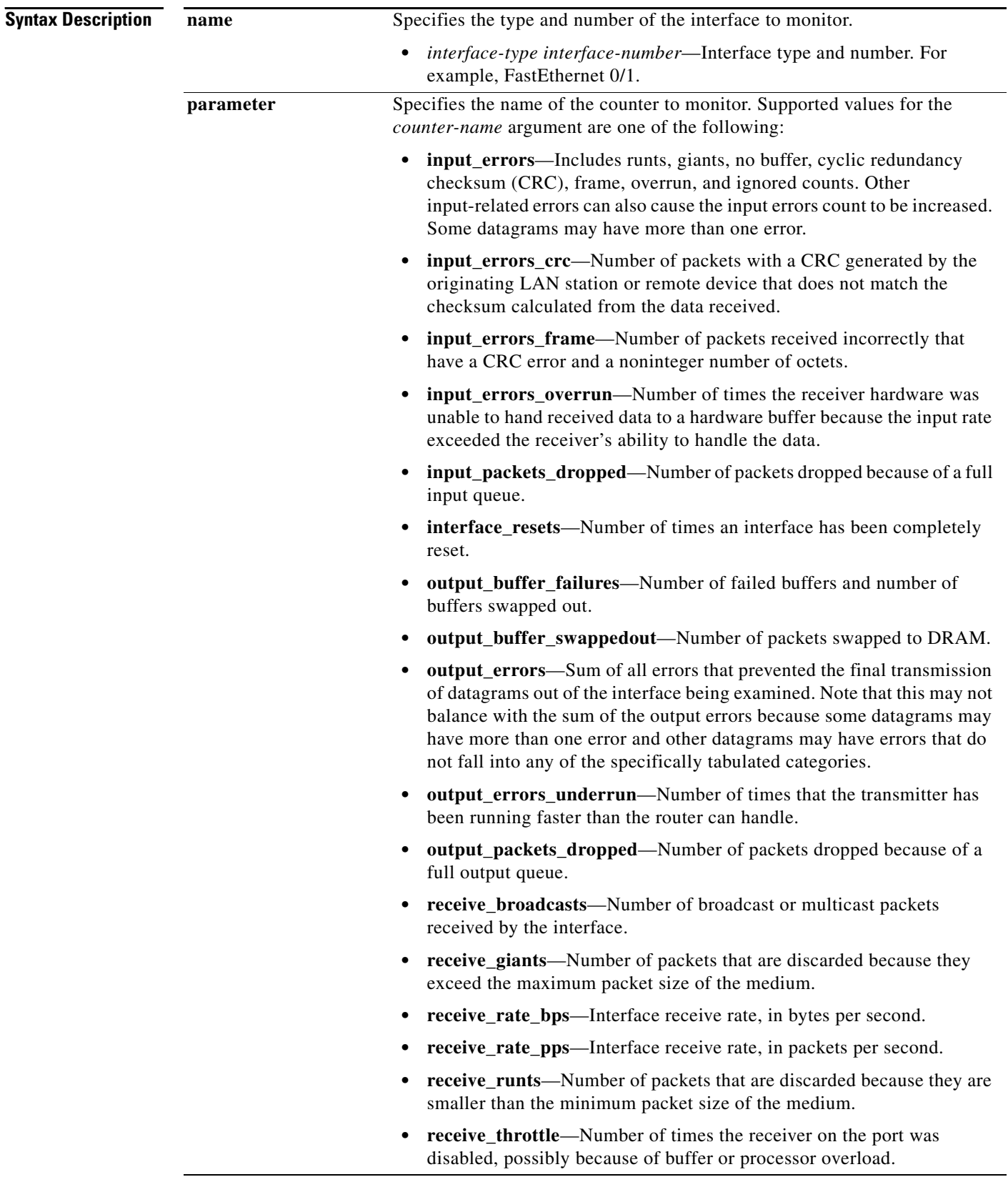

 $\mathsf{L}$ 

 $\mathbf{I}$ 

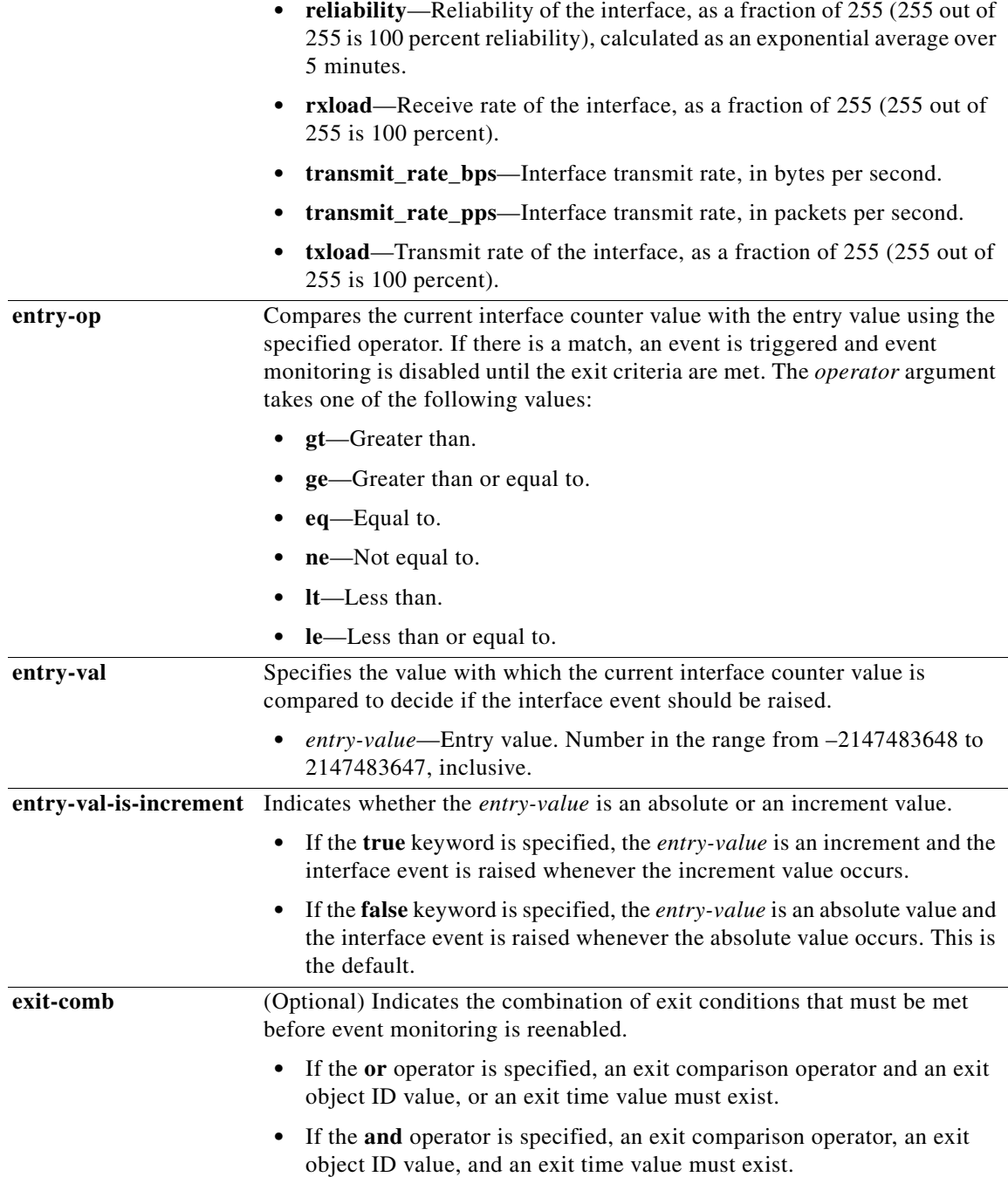

 $\mathsf I$ 

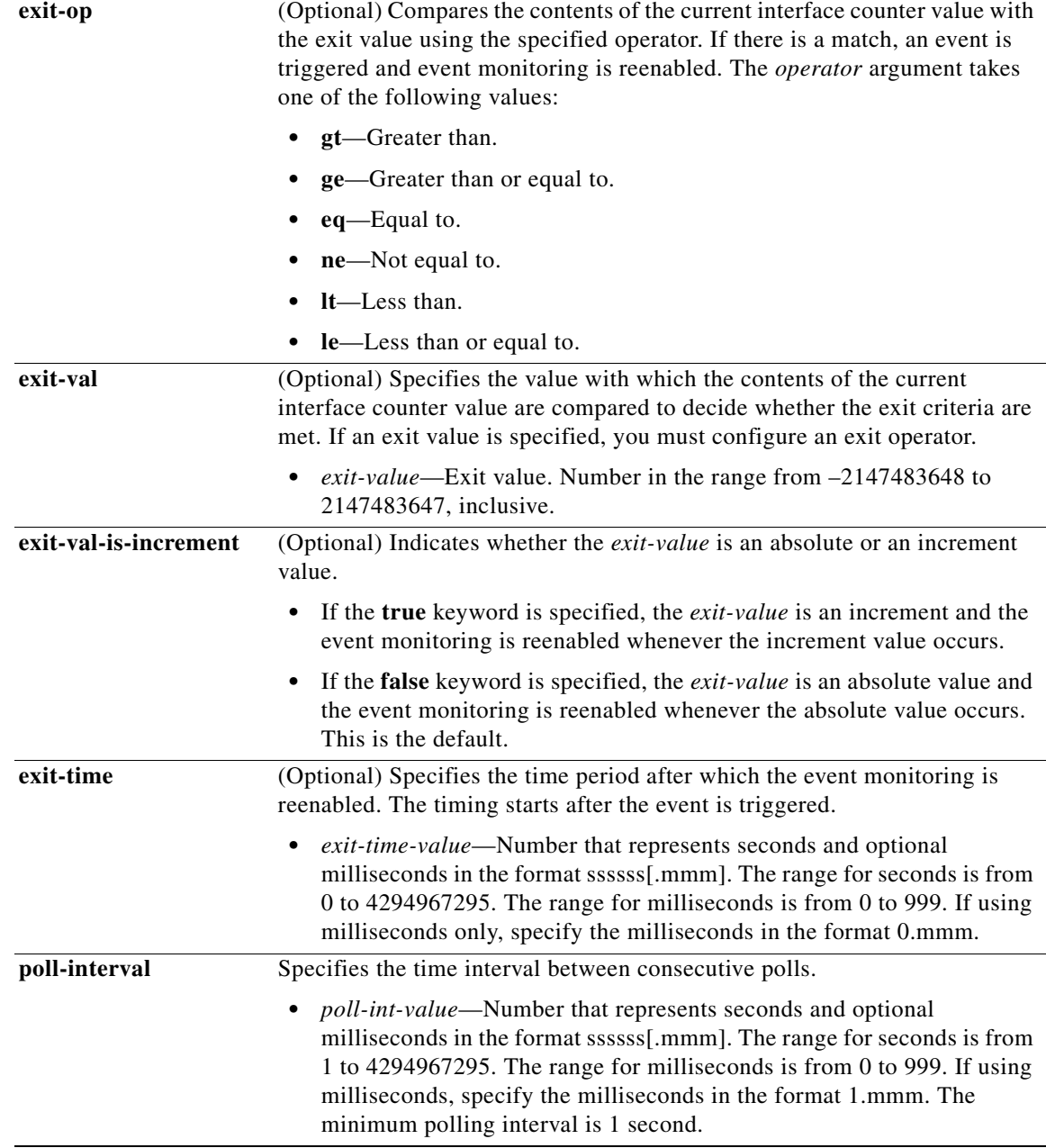

## **Defaults** No EEM events are triggered on the basis of a generic interface counter crossing a threshold or reaching exit criteria.

## **Command Modes** Applet configuration

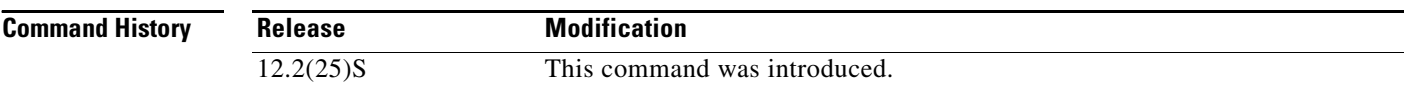

**Cisco IOS Release 12.2(25)S**

П

 $\mathbf I$ 

## **Usage Guidelines** An EEM event is triggered when one of the fields specified by an interface counter crosses a defined threshold. Exit criteria are optional. If exit criteria are not specified, event monitoring will be reenabled immediately. If exit criteria are specified—on the basis of values or time periods—event monitoring is

not reenabled until the criteria are met.

## **Examples** The following example shows how a policy named EventInterface is triggered every time the receive\_throttle counter for the FastEthernet0/0 interface in incremented by 5. The polling interval to check the counter is specified to run once every 10 seconds.

Router(config)# **event manager applet EventInterface** Router(config-applet)# **event interface name FastEthernet0/0 parameter receive\_throttle entry-op ge entry-val 5 entry-val-is-increment true poll-interval 10** Router(config-applet)# **action 1.0 syslog msg "Applet EventInterface"**

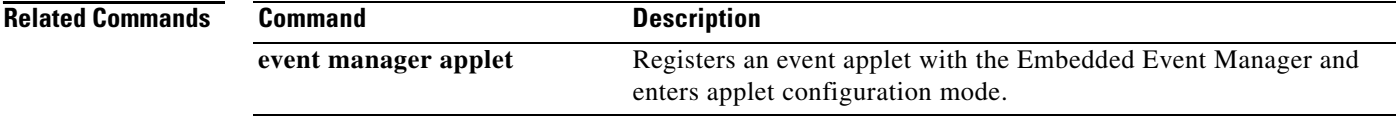

ן

# <span id="page-41-0"></span>**event ioswdsysmon**

To specify the event criteria for an Embedded Event Manager (EEM) applet that is run on the basis of Cisco IOS system monitor counters crossing a threshold, use the **event ioswdsysmon** command in applet configuration mode. To remove the event criteria, use the **no** form of this command.

- **event ioswdsysmon sub1** *subevent1* [**timewin** *timewin-value*] [**sub12-op** {**and** | **or** | **andnot**} **sub2**  *subevent2*]
- **no event ioswdsysmon sub1** *subevent1* [**timewin** *timewin-value*] [**sub12-op** {**and** | **or** | **andnot**} **sub2** *subevent2*]

### **Subevent Syntax (for the** *subevent1* **and** *subevent2* **Arguments)**

**cpu-proc taskname** *process-name* **op** *operator* **val** *value* [**period** *period-value*]

**mem-proc taskname** *process-name* **op** *operator* **val** *value* [**is-percent** {**true** | **false**}] [**period**  *period-value*]

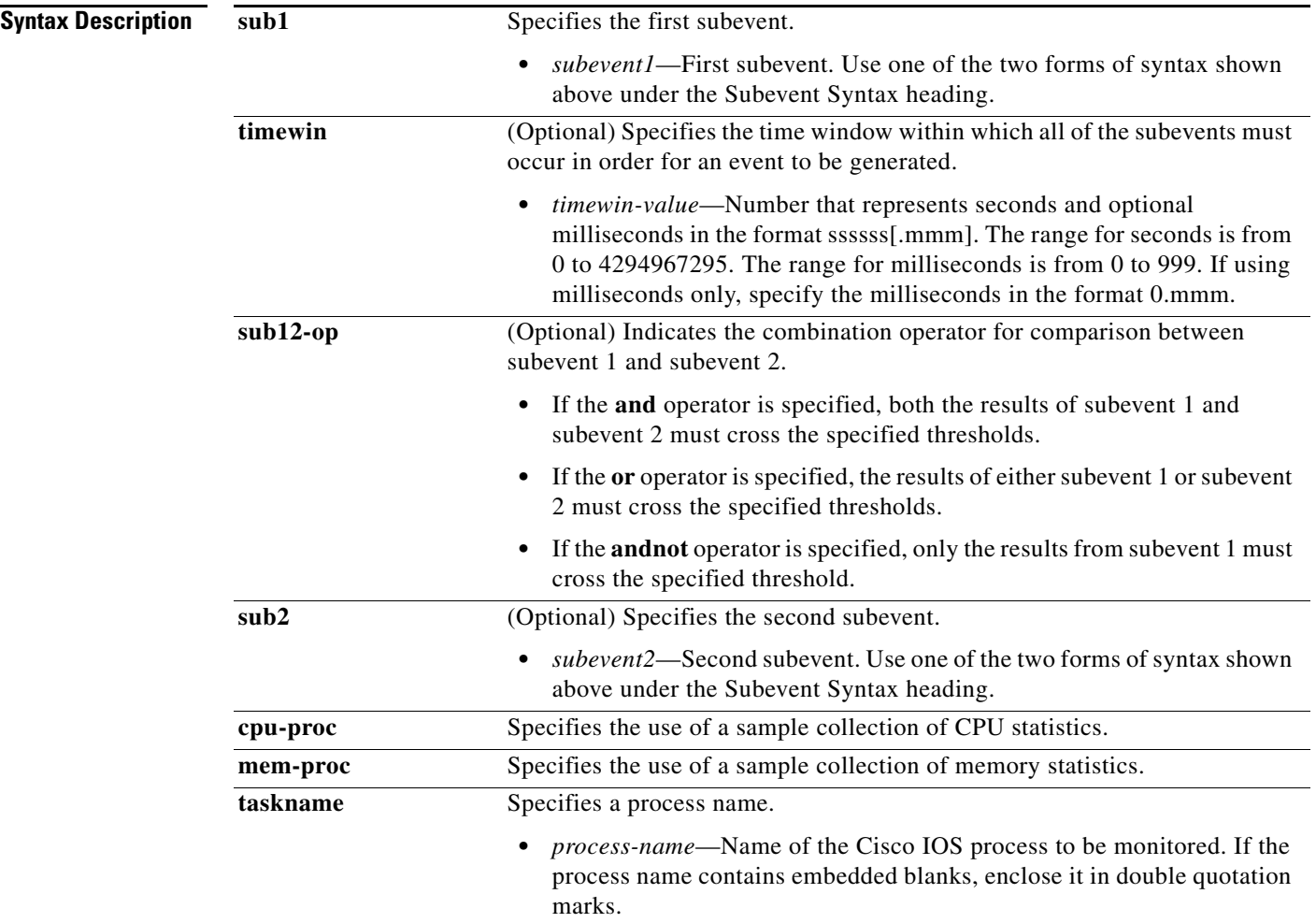

 $\mathsf{L}$ 

 $\mathbf{I}$ 

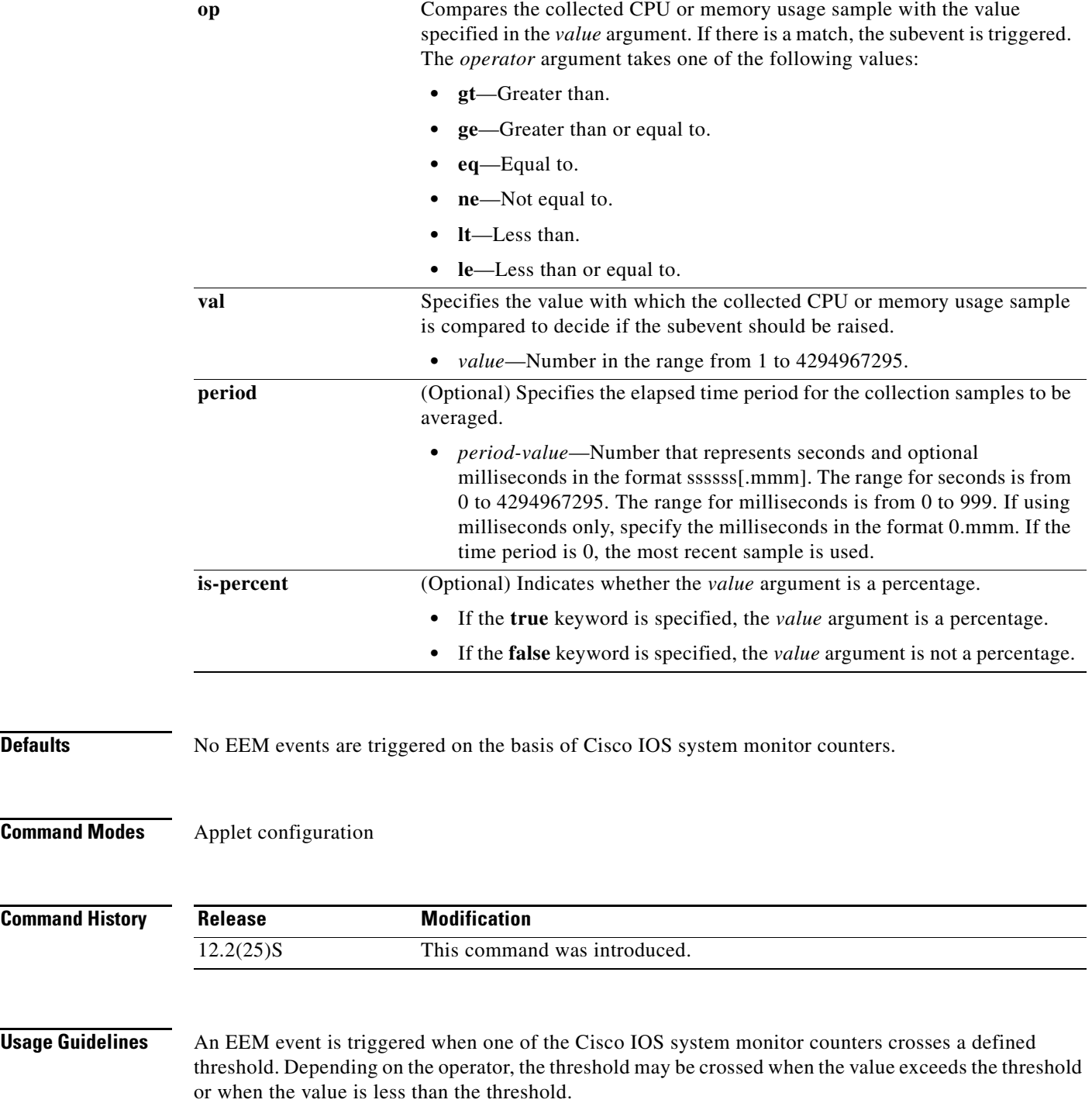

 $\mathbf I$ 

**Examples** The following example shows how to configure a policy to trigger an applet when the total amount of memory used by the process named "IP RIB Update" has increased by more than 50 percent over the sample period of 60 seconds:

> Router(config)# **event manager applet IOSWD\_Sample3** Router(config-applet)# **event ioswdsysmon sub1 mem-proc taskname "IP RIB Update" op gt val 50 is-percent true period 60** Router(config-applet)# **action 1 syslog msg "IOSWD\_Sample3 Policy Triggered"**

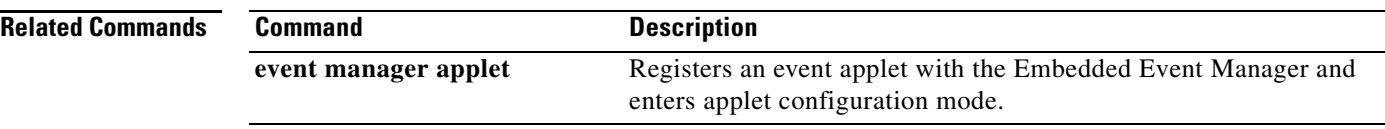

 $\overline{\phantom{a}}$ 

# <span id="page-44-0"></span>**event manager applet**

To register an applet with the Embedded Event Manager (EEM) and to enter applet configuration mode, use the **event manager applet** command in global configuration mode. To remove the applet command from the configuration file, use the **no** form of this command.

**event manager applet** *applet-name*

**no event manager applet** *applet-name*

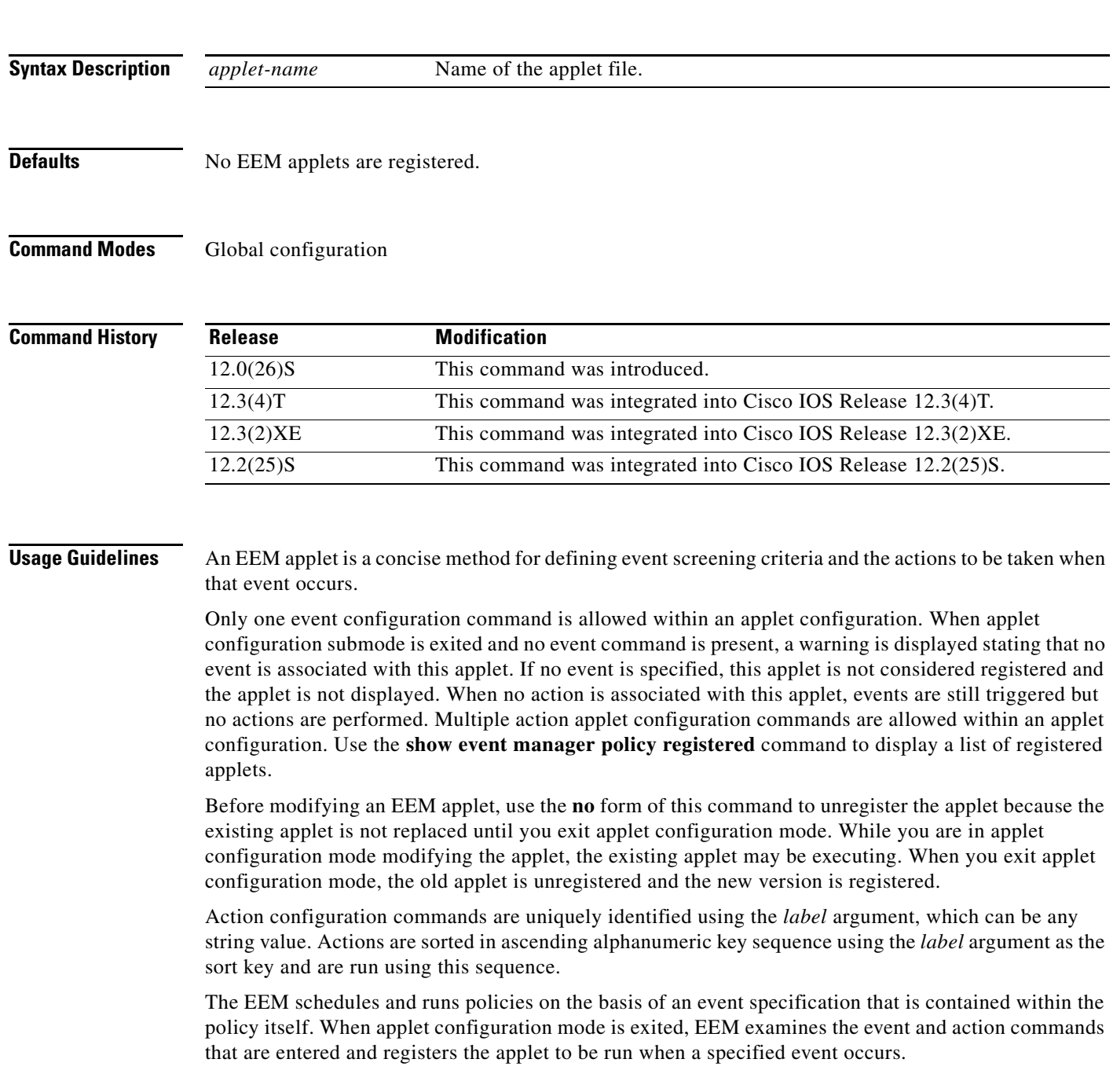

Ι

**Examples** The following example shows an EEM applet called IPSLAping1 being registered to run when there is an exact match on the value of a specified SNMP object ID that represents a successful IP SLA ICMP echo operation (this is equivalent to a **ping** command). Four actions are triggered when the echo operation fails, and event monitoring is disabled until after the second failure. A message saying that the ICMP echo operation to a server failed is sent to syslog, an SNMP trap is generated, EEM publishes an application-specific event, and a counter called IPSLA1F is incremented by a value of one.

> Router(config)# **event manager applet IPSLAping1** Router(config-applet)# **event snmp oid 1.3.6.1.4.1.9.9.42.1.2.9.1.6.4 get-type exact entry-op eq entry-val 1 exit-op eq exit-val 2 poll-interval 5** Router(config-applet)# **action 1.0 syslog priority critical msg "Server IP echo failed: OID=\$\_snmp\_oid\_val"** Router(config-applet)# **action 1.1 snmp-trap strdata "EEM detected server reachability failure to 10.1.88.9"** Router(config-applet)# **action 1.2 publish-event sub-system 88000101 type 1 arg1 10.1.88.9 arg2 IPSLAEcho arg3 fail** Router(config-applet)# **action 1.3 counter name \_IPSLA1F value 1 op inc**

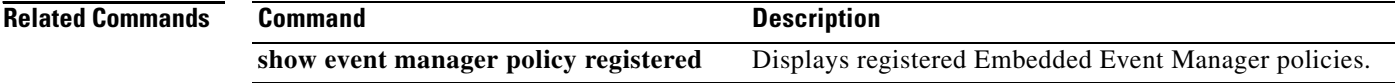

 $\overline{\phantom{a}}$ 

# <span id="page-46-0"></span>**event manager environment**

To set an Embedded Event Manager (EEM) environment variable, use the **event manager environment** command in global configuration mode. To disable an EEM environment variable, use the **no** form of this command.

**event manager environment** *variable-name string*

**no event manager environment** *variable-name*

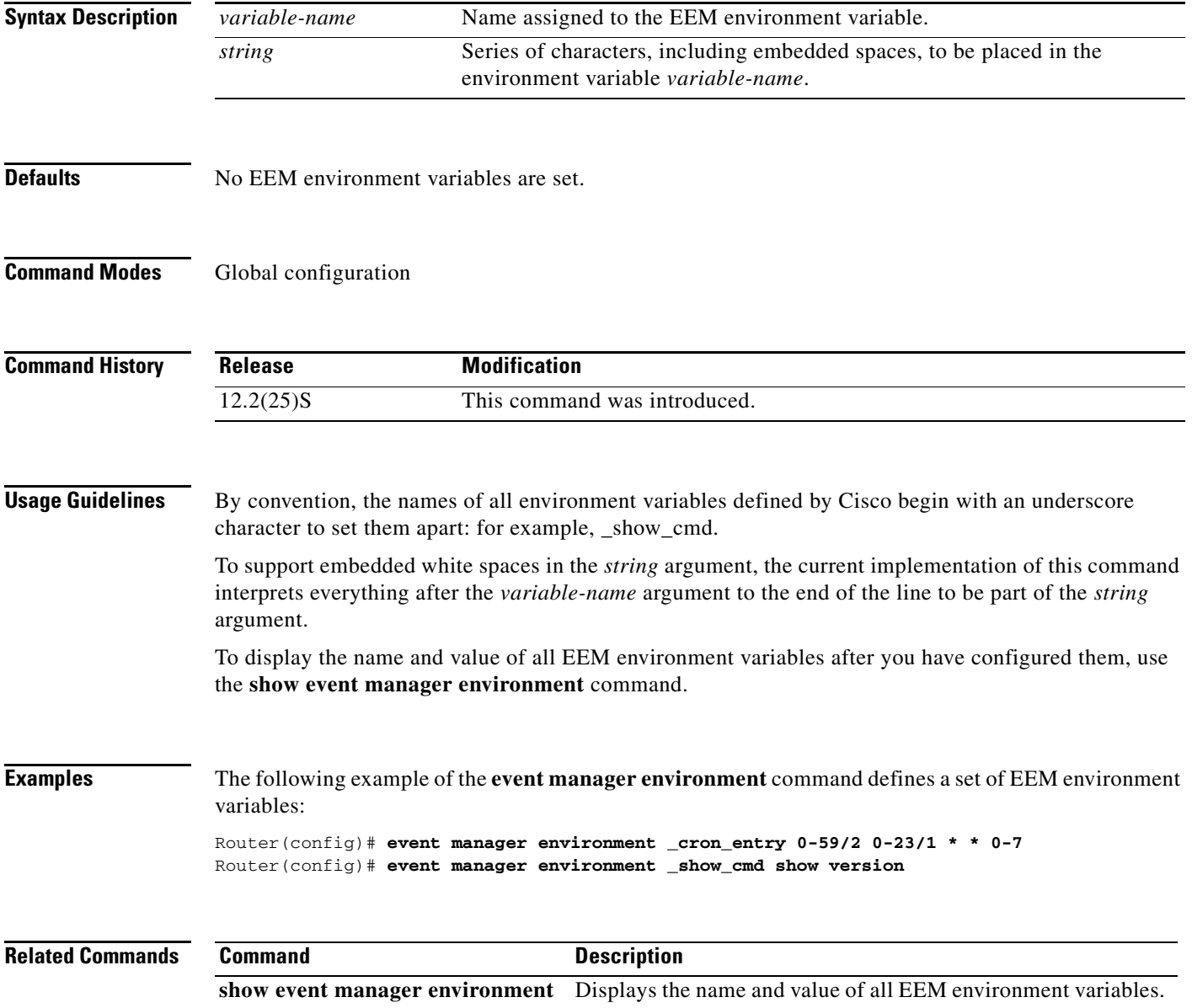

 $\mathbf I$ 

# <span id="page-47-0"></span>**event manager history size**

To change the size of Embedded Event Manager (EEM) history tables, use the **event manager history size** command in global configuration mode. To restore the default history table size, use the **no** form of this command.

**event manager history size** {**events** | **traps**} [*size*]

**no event manager history size** {**events** | **traps**}

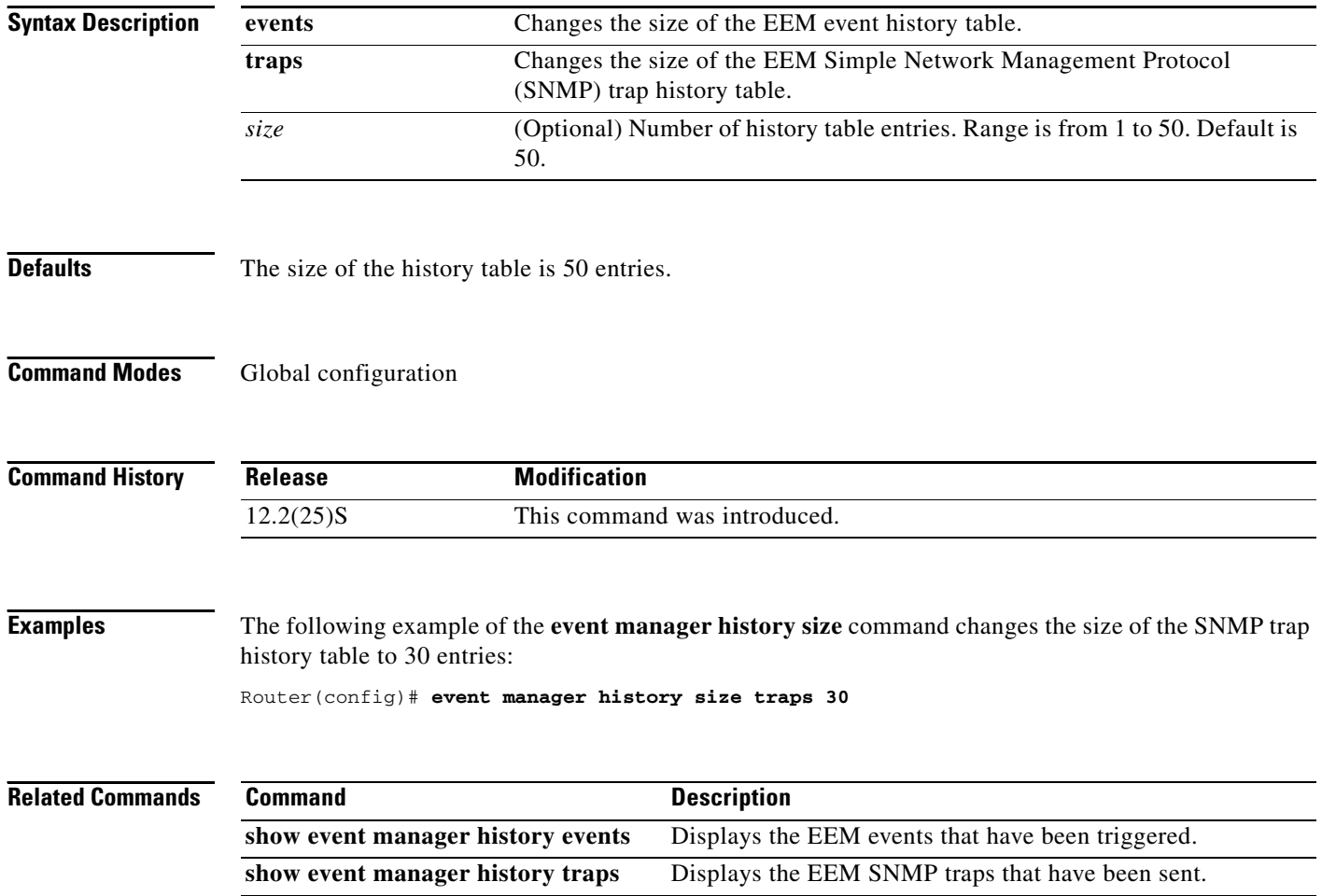

۰

 $\overline{\phantom{a}}$ 

# <span id="page-48-0"></span>**event manager policy**

To register an Embedded Event Manager (EEM) policy with the EEM, use the **event manager policy** command in global configuration mode. To remove the **event manager policy** command from the configuration file, use the **no** form of this command.

**event manager policy** *policy-filename* [**type system**] [**trap**]

**no event manager policy** *policy-filename*

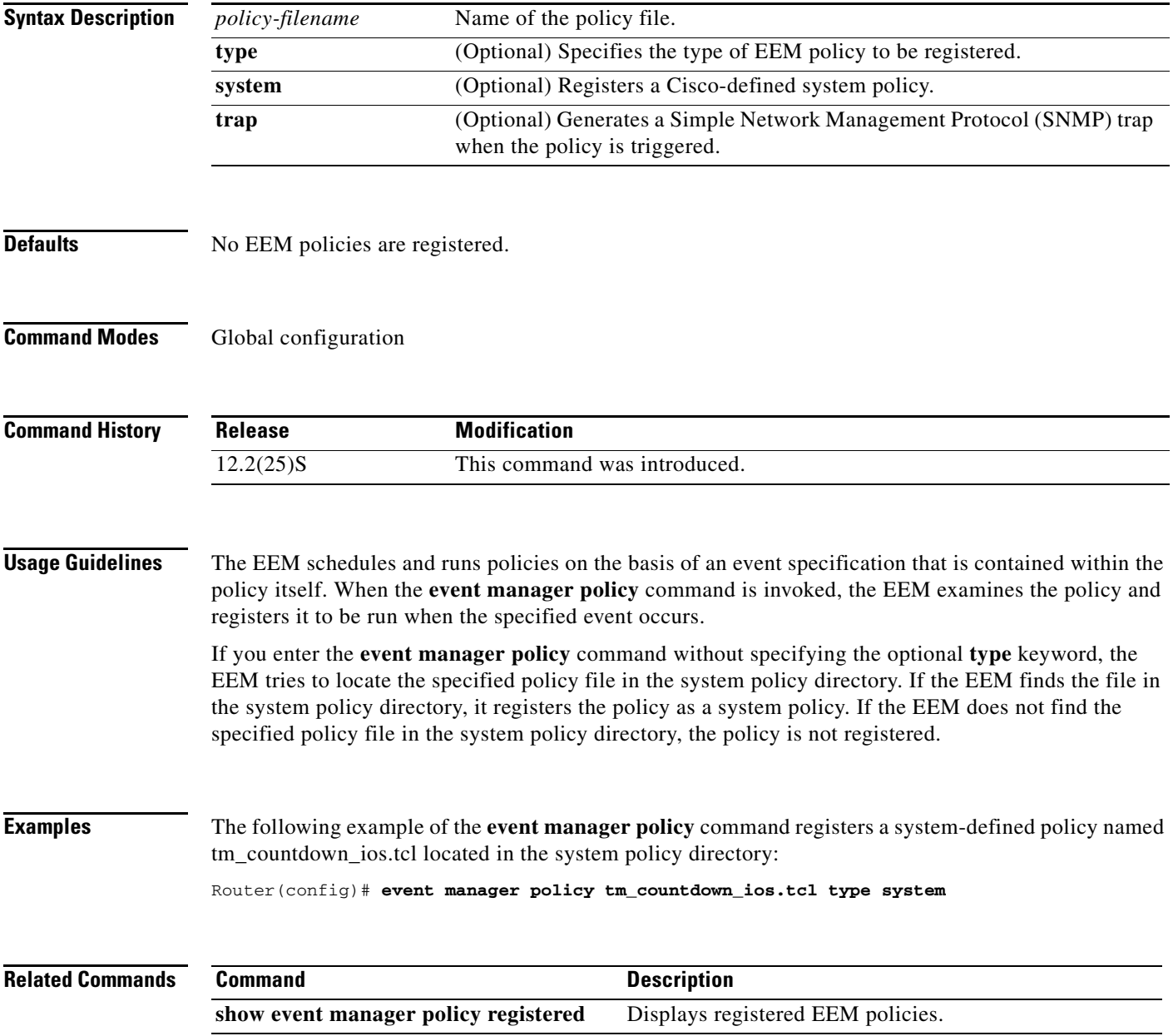

Ι

## <span id="page-49-0"></span>**event manager scheduler suspend**

To immediately suspend Embedded Event Manager (EEM) policy scheduling execution, use the **event manager scheduler suspend** command in global configuration mode. To resume EEM policy scheduling, use the **no** form of this command.

**event manager scheduler suspend**

**no event manager scheduler suspend**

- **Syntax Description** This command has no arguments or keywords.
- **Defaults** Policy scheduling is active.
- **Command Modes** Global configuration

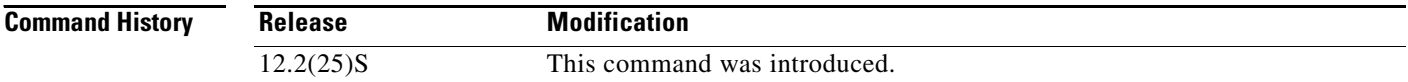

## **Usage Guidelines** Use the **event manager scheduler suspend** command to suspend all policy scheduling requests and do no scheduling until you enter the **no** form of the command. The **no** form of the command resumes policy scheduling and executes any pending policies.

## **Examples** The following example of the **event manager scheduler suspend** command disables policy scheduling: Router(config)# **event manager scheduler suspend**

May 19 14:31:22.439: fm\_server[12330]: %HA\_EM-6-FMS\_POLICY\_EXEC: fh\_io\_msg: Policy execution has been suspended

The following example of the **event manager scheduler suspend** command enables policy scheduling:

Router(config)# **no event manager scheduler suspend**

May 19 14:31:40.449: fm\_server[12330]: %HA\_EM-6-FMS\_POLICY\_EXEC: fh\_io\_msg: Policy execution has been resumed

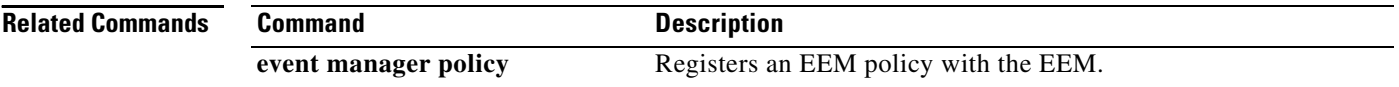

## <span id="page-50-0"></span>**event snmp**

 $\Gamma$ 

To specify the event criteria for an Embedded Event Manager (EEM) applet that is run by sampling Simple Network Management Protocol (SNMP) object identifier values, use the **event snmp** command in applet configuration mode. To remove the SNMP event criteria, use the **no** form of this command.

- **event snmp oid** *oid-value* **get-type** {**exact** | **next**} **entry-op** *operator* **entry-val** *entry-value*  [**exit-comb** {**or** | **and**}] [**exit-op** *operator*] [**exit-val** *exit-value*] [**exit-time** *exit-time-value*] **poll-interval** *poll-int-value*
- **no event snmp oid** *oid-value* **get-type** {**exact** | **next**} **entry-op** *operator* **entry-val** *entry-value*  [**exit-comb** {**or** | **and**}] [**exit-op** *operator*] [**exit-val** *exit-value*] [**exit-time** *exit-time-value*] **poll-interval** *poll-int-value*

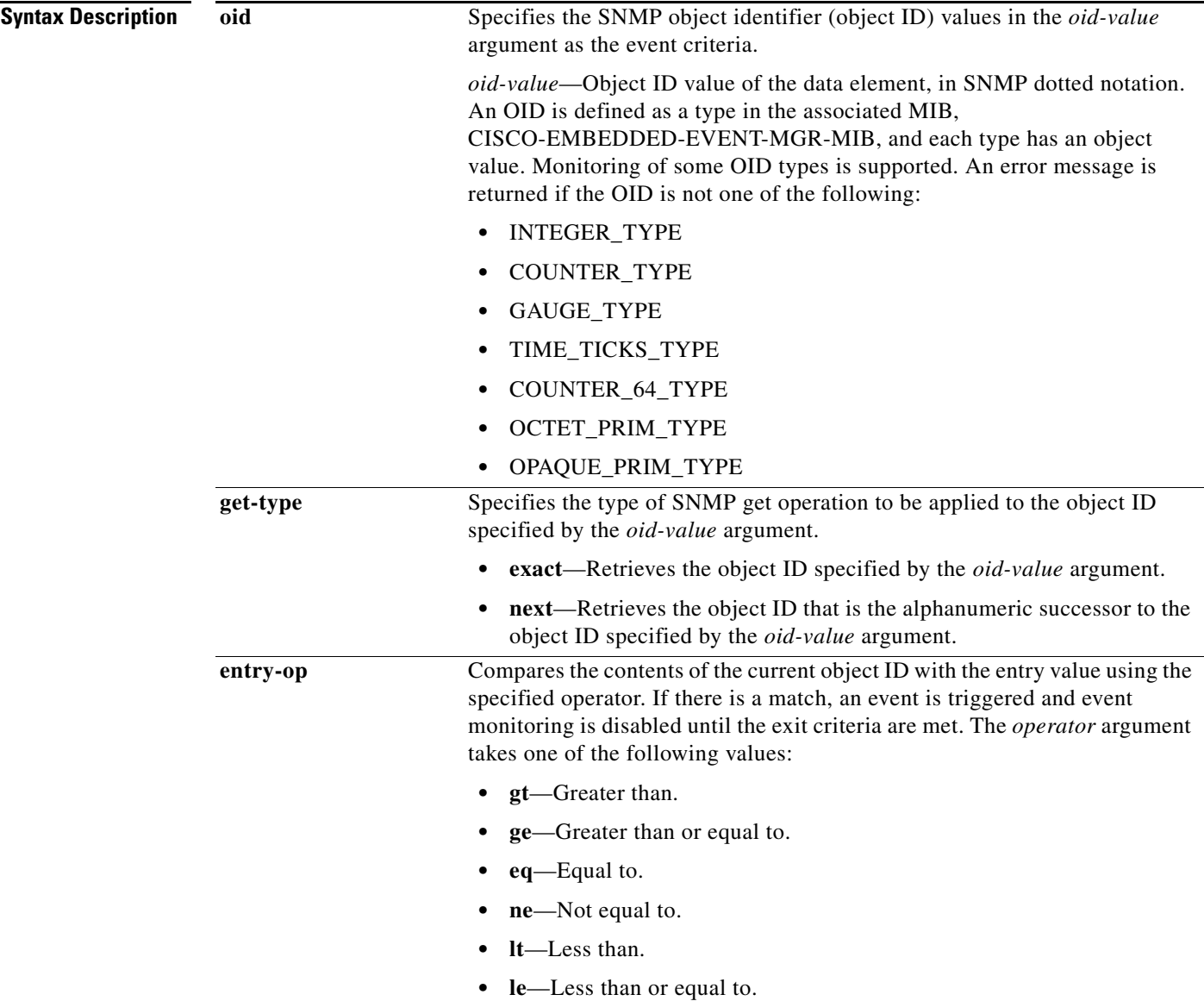

 $\mathsf I$ 

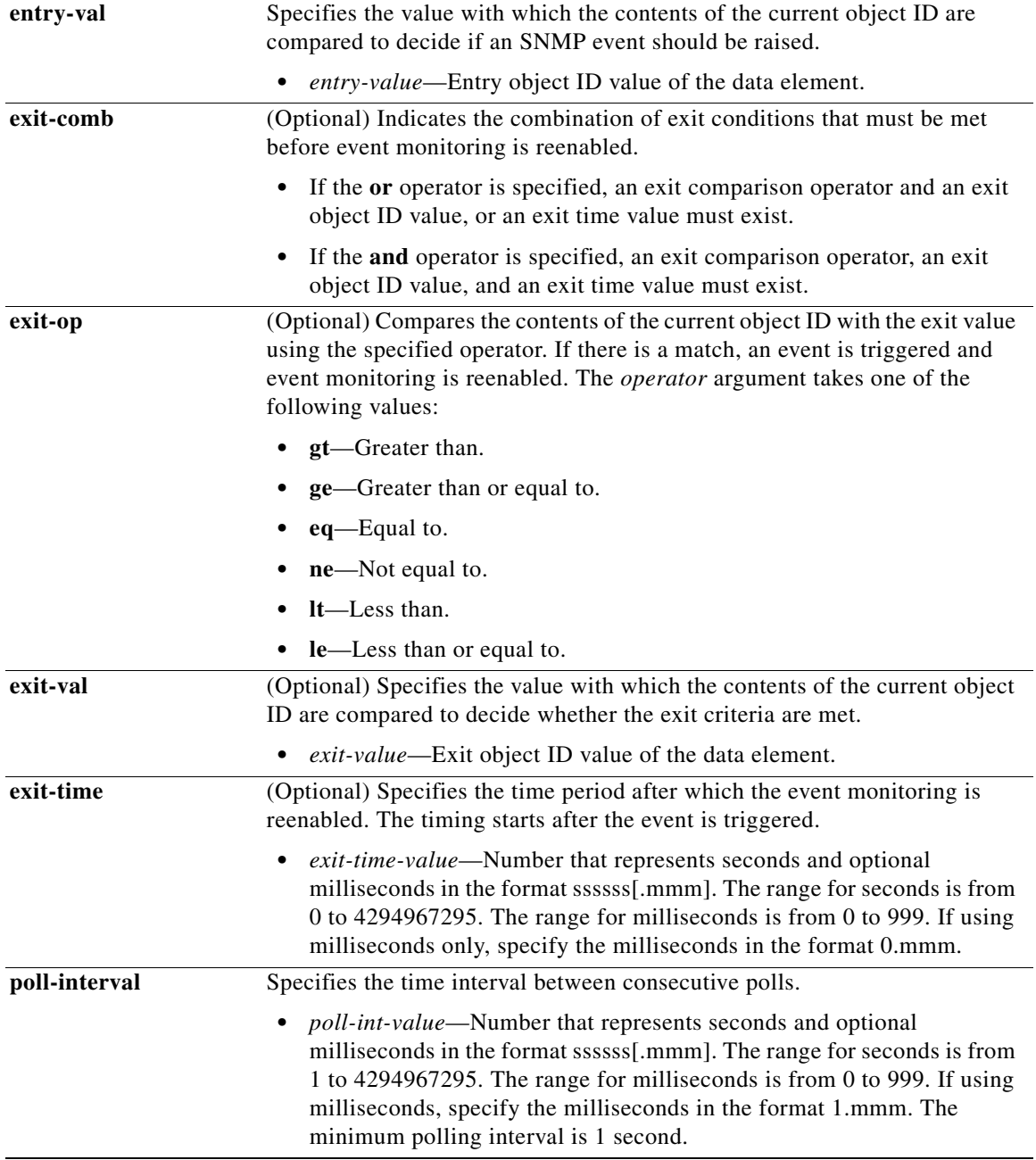

**Defaults** No EEM events are triggered on the basis of SNMP object identifier values.

**Command Modes** Applet configuration

 $\mathsf{L}$ 

 $\mathbf{I}$ 

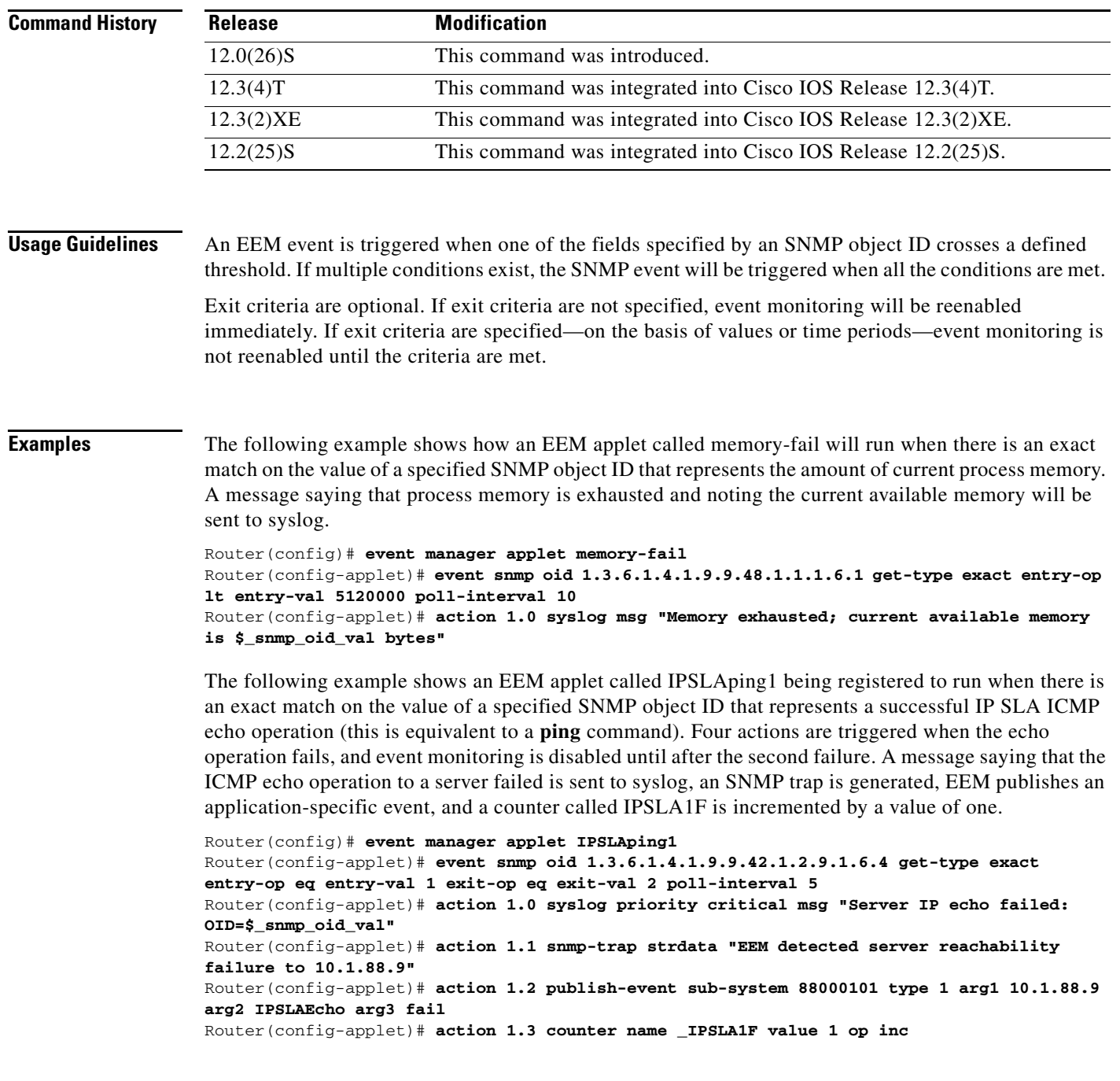

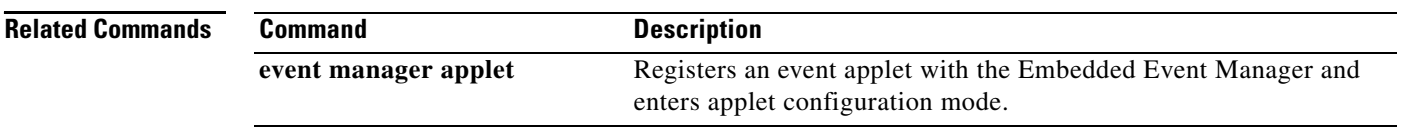

1

# <span id="page-53-0"></span>**event syslog**

To specify the event criteria for an Embedded Event Manager (EEM) applet that is run by matching syslog messages, use the **event syslog** command in applet configuration mode. To remove the syslog message event criteria, use the **no** form of this command.

**no event syslog** [**occurs** *num-occurrences*] [**period** *period-value*] [**priority** *priority-level*] **pattern**  *regular-expression*

| <b>Syntax Description</b> | occurs   | (Optional) Specifies the number of matching occurrences before an EEM<br>event is triggered. If a number is not specified, an EEM event is triggered<br>after the first match.                                                                                                    |
|---------------------------|----------|----------------------------------------------------------------------------------------------------|
|                           |          | num-occurrences—The number of occurrences. The value must be<br>greater than 0.                                                                                                    |
|                           | period   | (Optional) Specifies the time interval during which the one or more<br>occurrences must take place. If the keyword is not specified, no time period<br>check is applied.                                                                                                    |
|                           |          | <i>period-value</i> —Number that represents seconds and optional<br>milliseconds in the format ssssss[.mmm]. The range for seconds is from<br>0 to 4294967295. The range for milliseconds is from 0 to 999. If using<br>milliseconds only, specify the milliseconds in the format 0.mmm.                                         |
|                           | priority | (Optional) Specifies the priority level of the syslog messages to be screened.<br>If the keyword is selected, the <i>priority-level</i> argument must be defined. If the<br>keyword is not specified, the software will use the default of priority all, and<br>all priorities will be considered when log messages are scanned. |
|                           |          | <i>priority-level—The number or name of the desired priority level at</i><br>which syslog messages are matched. Messages at or numerically lower<br>than the specified level are matched. Priority levels are as follows (enter<br>the keyword or number, if available):                                                         |
|                           |          | - all—All priorities are considered when log messages are scanned.                                                                                                    |
|                           |          | $\{0  $ emergencies}—System is unusable.                                                                                                    |
|                           |          | ${1  $ alerts}—Immediate action is needed.                                                                                                    |
|                           |          | ${2   critical}$ -Critical conditions.                                                                                                    |
|                           |          | ${3   errors}$ – Error conditions.                                                                                                    |
|                           |          | {4   warnings}—Warning conditions.                                                                                                    |
|                           |          | {5   notifications}—Normal but significant conditions.                                                                                                    |
|                           |          | {6   informational}-Informational messages.                                                                                                    |
|                           |          | - {7   debugging}-Debugging messages.                                                                                                    |
|                           | pattern  | Specifies the regular expression used to perform the syslog message pattern<br>match.                                                                                                    |
|                           |          | • regular-expression—Regular expression.                                                                                                    |

**event syslog** [**occurs** *num-occurrences*] [**period** *period-value*] [**priority** *priority-level*] **pattern**  *regular-expression*

**Defaults** No EEM events are triggered on the basis of matches with syslog messages.

**Command Modes** Applet configuration

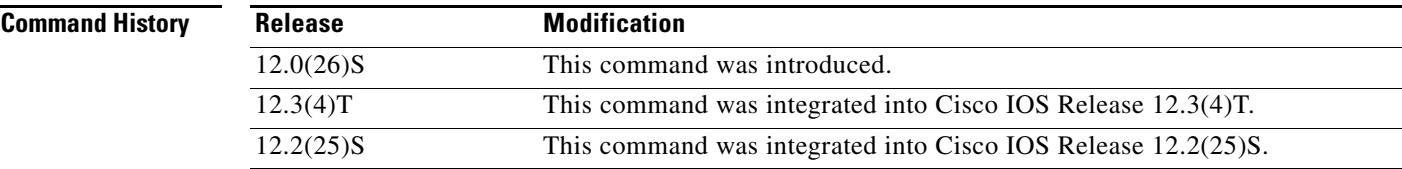

**Usage Guidelines** Use the **event syslog** command to set up event criteria against which syslog messages are matched. Syslog messages are compared against a specified regular expression. After a specified number of matches occurs within a specified time period, an EEM event is triggered. If multiple conditions exist, the EEM event is triggered when all the conditions are met.

 $\Gamma$ 

**Examples** The following example shows how to specify an EEM applet to run when syslog identifies that Ethernet interface 1/0 is down. The applet sends a message about the interface to syslog.

> Router(config)# **event manager applet interface-down** Router(config-applet)# **event syslog occurs 4 pattern {.\*UPDOWN.\*Ethernet1/0.\*}** Router(config-applet)# **action 1.0 syslog msg "Ethernet interface 1/0 is down"**

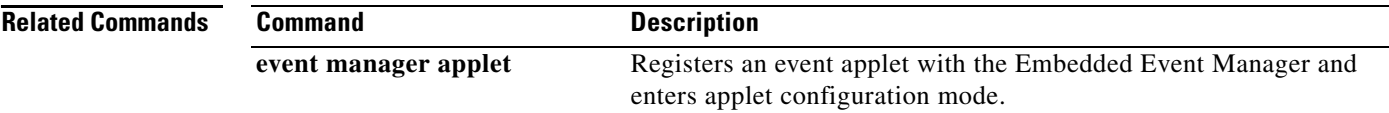

 $\mathbf I$ 

# <span id="page-55-0"></span>**event timer**

To specify the event criteria for an Embedded Event Manager (EEM) applet that is run on the basis of time-specific events, use the **event timer** command in applet configuration mode. To remove the time-specific event criteria, use the **no** form of this command.

**event timer** {**absolute time** *time-value* | **countdown time** *time-value* | **cron cron-entry** *cron-entry* | **watchdog time** *time-value*} [**name** *timer-name*]

**no event timer** {**absolute time** *time-value* | **countdown time** *time-value* | **cron cron-entry**  *cron-entry* | **watchdog time** *time-value*} [**name** *timer-name*]

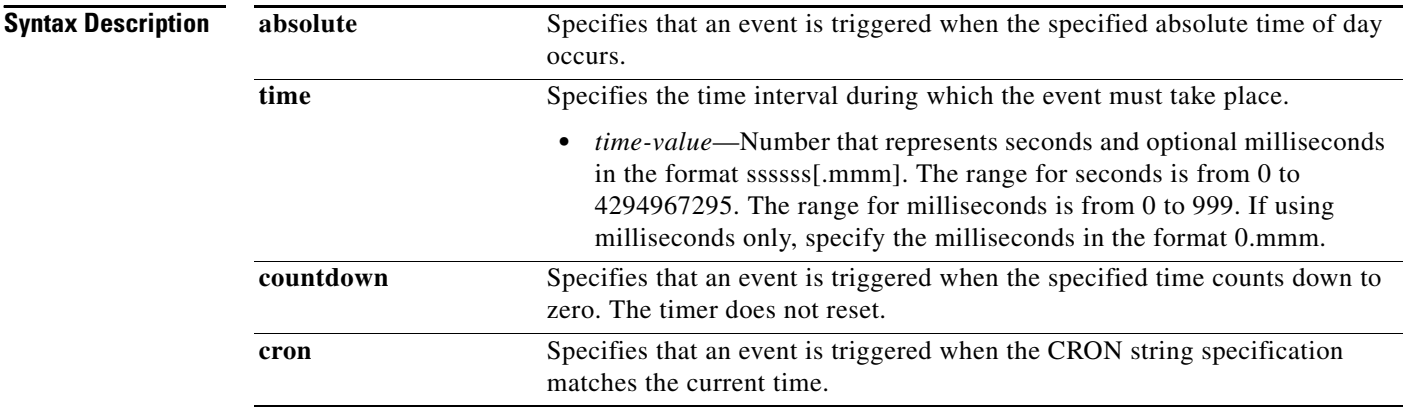

П

 $\mathbf I$ 

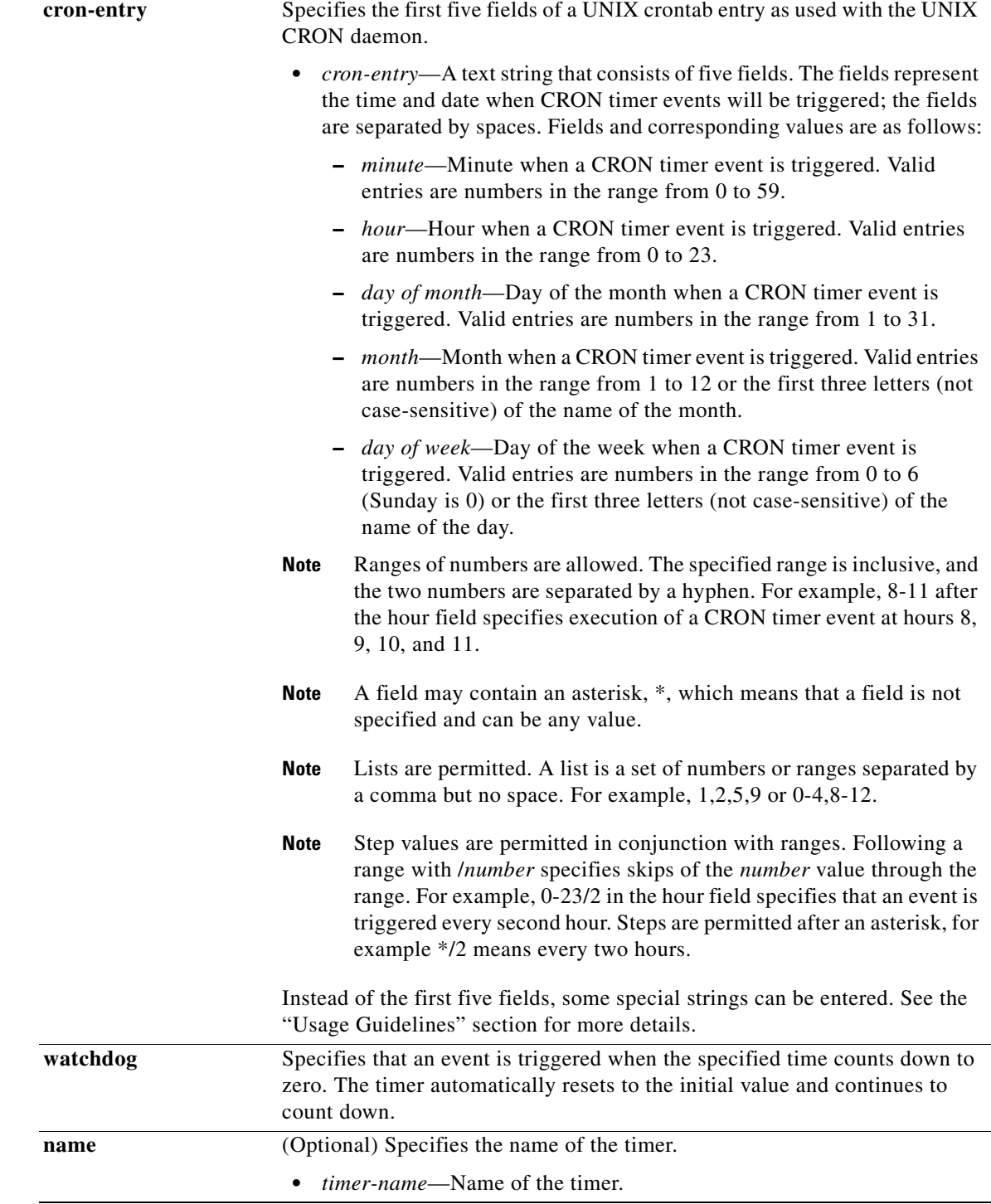

 $\mathbf{I}$ 

**Defaults** No EEM events are triggered on the basis of time-specific events.

**Command Modes** Applet configuration

 $\mathsf I$ 

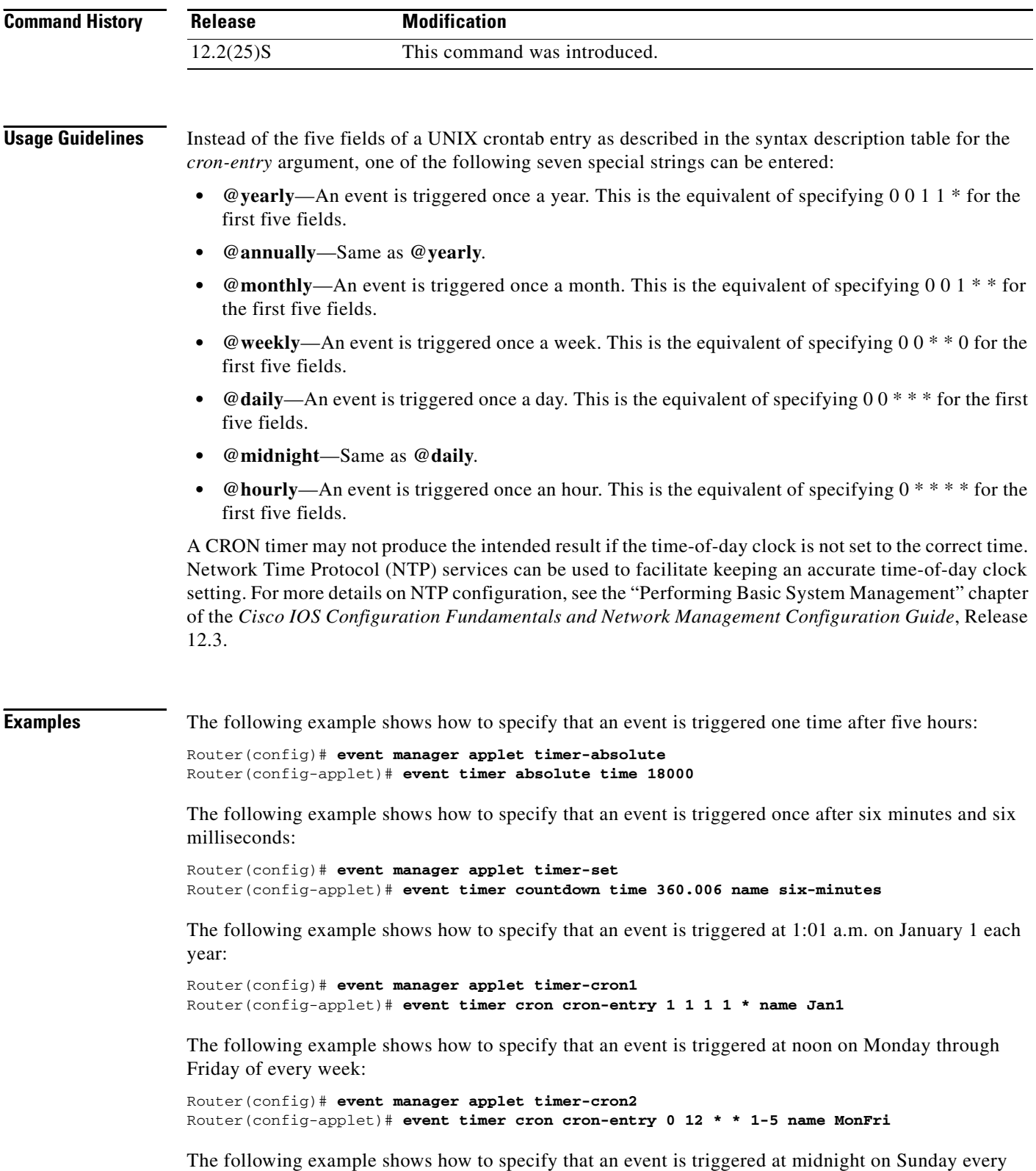

week:

I

 $\overline{\phantom{a}}$ 

Router(config)# **event manager applet timer-cron3** Router(config-applet)# **event timer cron cron-entry @weekly name Sunday**

The following example shows how to specify that an event is triggered every five hours:

Router(config)# **event manager applet timer-watch** Router(config-applet)# **event timer watchdog time 18000** 

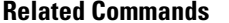

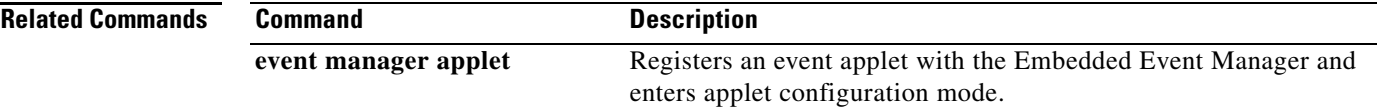

 $\mathbf I$ 

# <span id="page-59-0"></span>**show event manager environment**

To display the name and value of Embedded Event Manager (EEM) environment variables, use the **show event manager environment** command in privileged EXEC mode.

**show event manager environment** [**all** | *variable-name*]

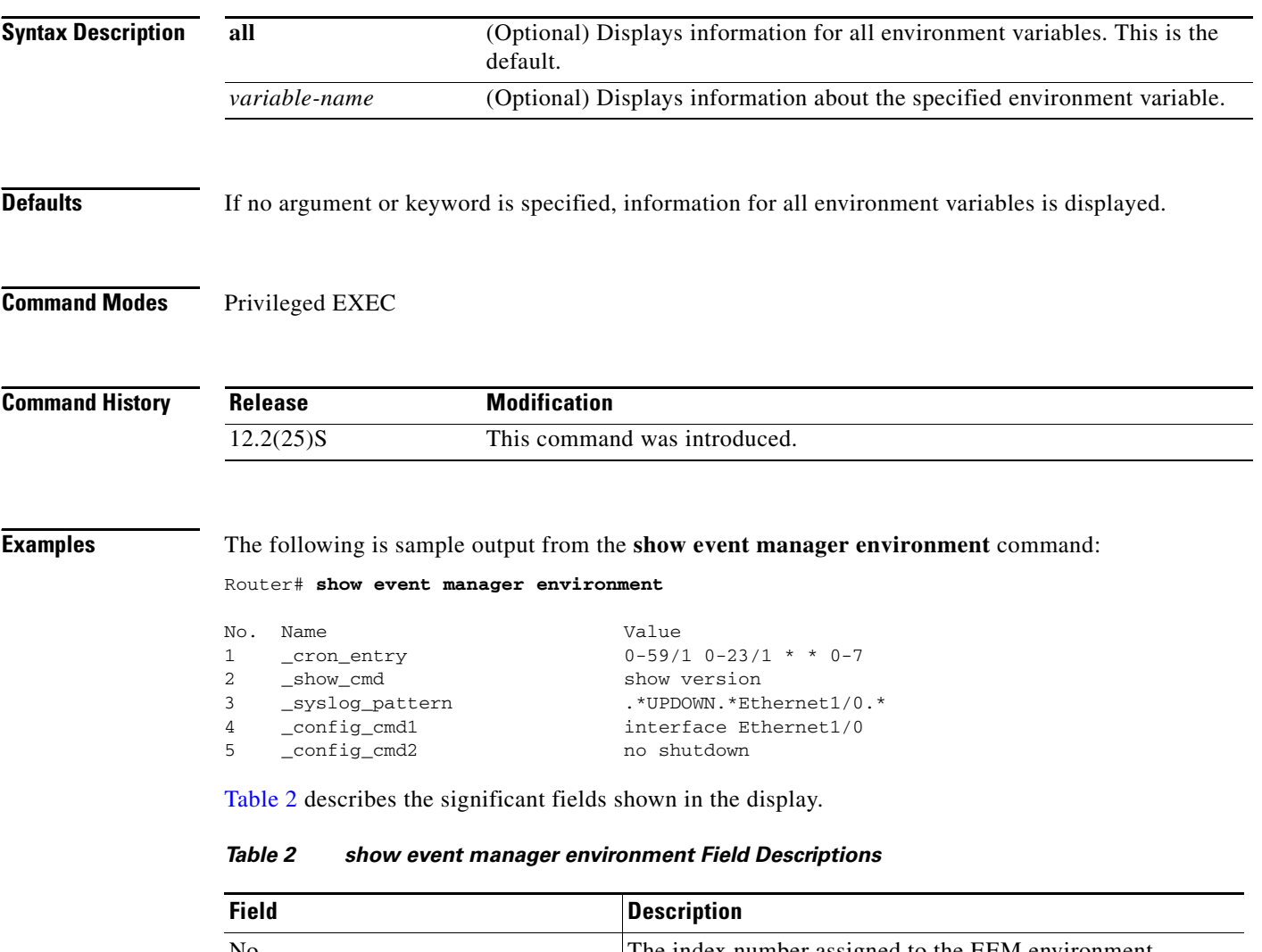

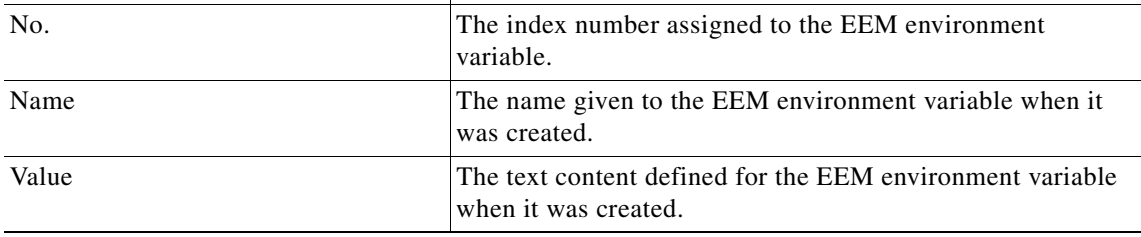

## **Related Command**

П

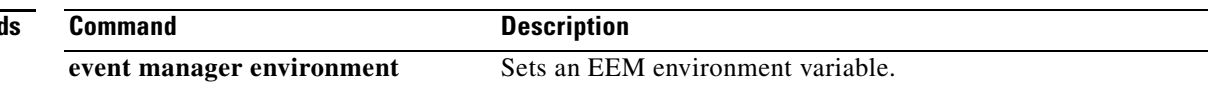

 $\overline{\phantom{a}}$ 

# <span id="page-60-0"></span>**show event manager history events**

To display the Embedded Event Manager (EEM) events that have been triggered, use the **show event manager history events** command in privileged EXEC mode.

**show event manager history events** [**detailed**] [**maximum** *number*]

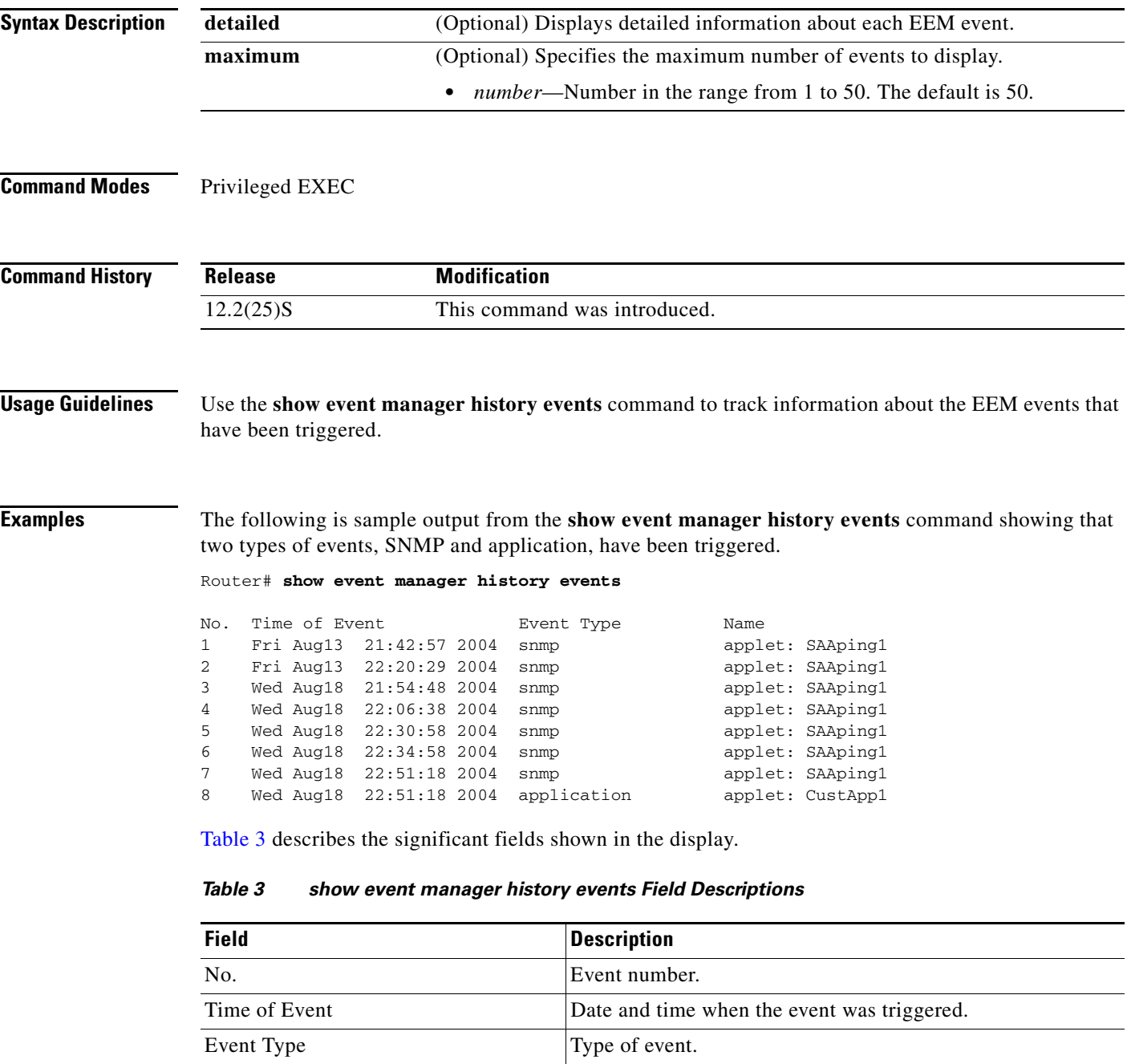

Name of the policy that was triggered.

 $\mathsf I$ 

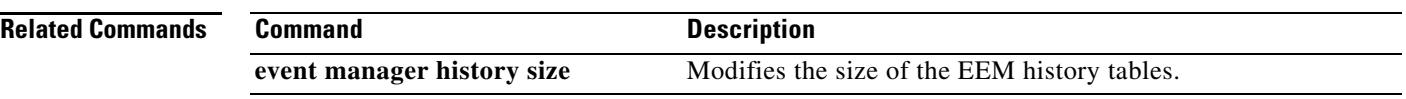

 $\overline{\phantom{a}}$ 

# <span id="page-62-0"></span>**show event manager history traps**

To display the Embedded Event Manager (EEM) Simple Network Management Protocol (SNMP) traps that have been sent, use the **show event manager history traps** command in privileged EXEC mode.

**show event manager history traps** {**server** | **policy**}

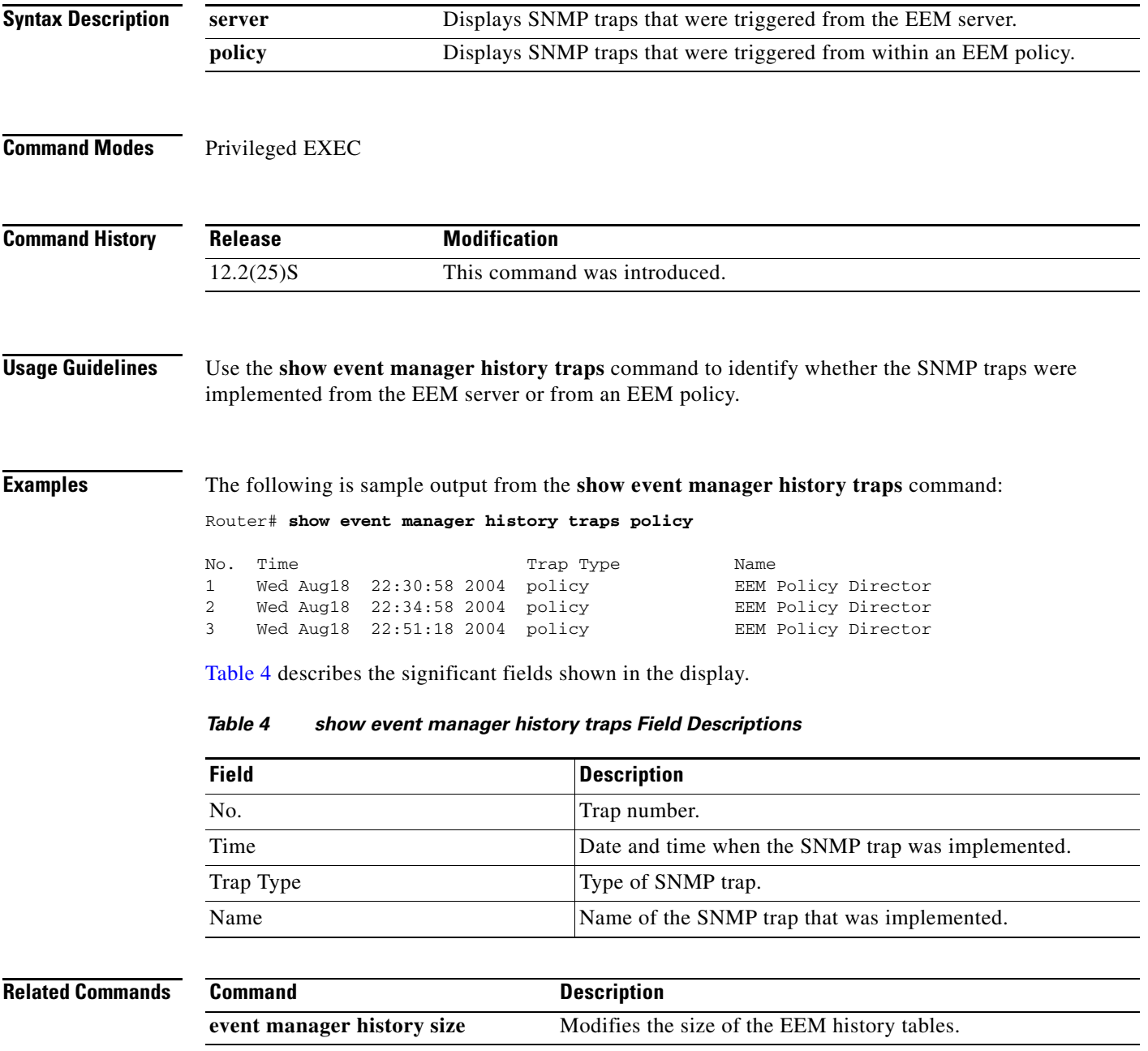

 $\mathsf I$ 

# <span id="page-63-0"></span>**show event manager policy available**

To display Embedded Event Manager (EEM) policies that are available to be registered, use the **show event manager policy available** command in privileged EXEC mode.

**show event manager policy available** [**system**]

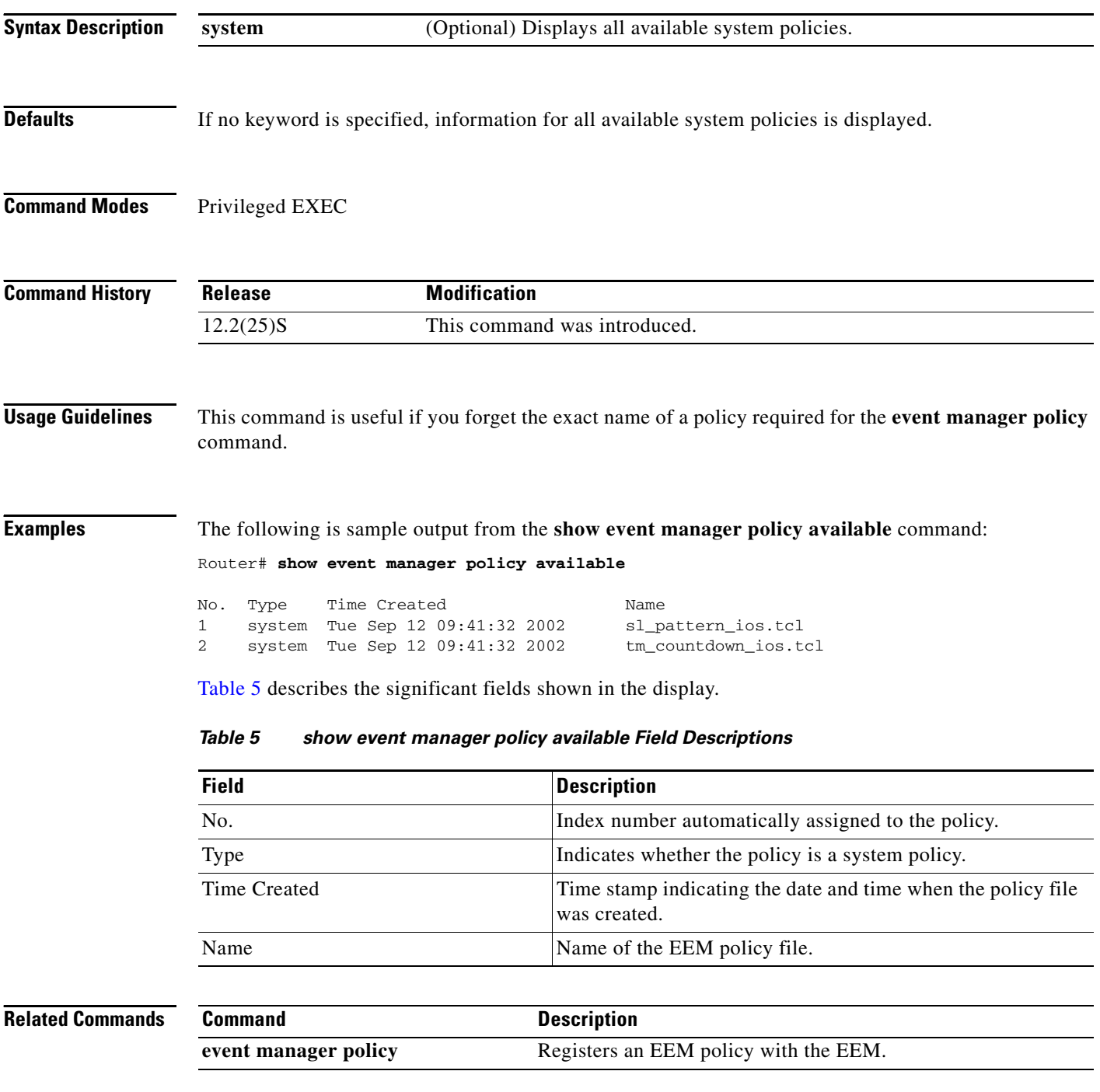

П

 $\mathbf I$ 

a ka

# <span id="page-64-0"></span>**show event manager policy pending**

To display Embedded Event Manager (EEM) policies that are pending execution, use the **show event manager policy pending** command in privileged EXEC mode.

**show event manager policy pending**

**Syntax Description** This command has no arguments or keywords. **Command Modes** Privileged EXEC **Command History Usage Guidelines** Pending policies are policies that are pending execution in the EEM server execution queue. When an event is triggered, the policy that is registered to handle the event is queued for execution in the EEM server. Use the **show event manager policy pending** command to display the policies in this queue. **Examples** The following is sample output from the **show event manager policy pending** command: Router# **show event manager policy pending** No. Time of Event 1998 Controller Event Type Name 1 Sat Oct11 05:02:41 2003 timer watchdog script:fd\_timer\_watchdog.tcl 2 Sat Oct11 05:02:41 2003 timer watchdog script:fd\_timer\_watchdog2.tcl **Release Modification** 12.2(25)S This command was introduced.

Table 6 describes the significant fields shown in the display.

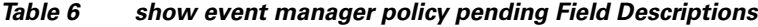

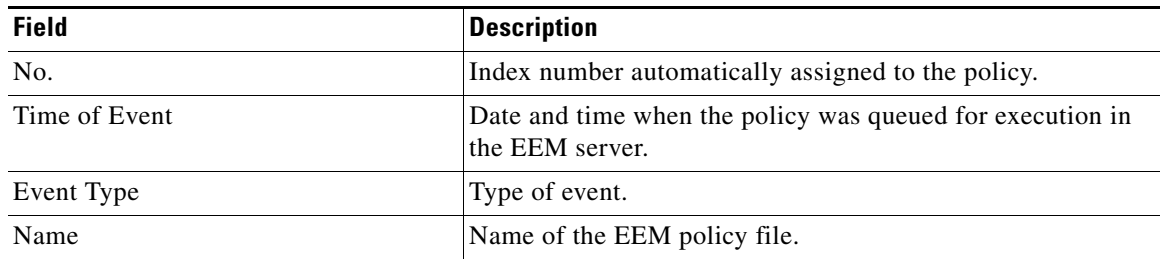

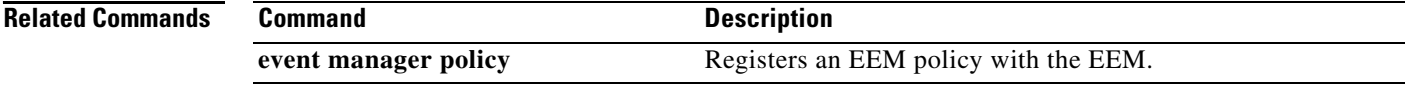

 $\mathbf I$ 

# <span id="page-65-0"></span>**show event manager policy registered**

To display Embedded Event Manager (EEM) policies that are already registered, use the **show event manager policy registered** command in privileged EXEC mode.

**show event manager policy registered** [**event-type** *event-name*] [**system**] [**time-ordered** | **name-ordered**]

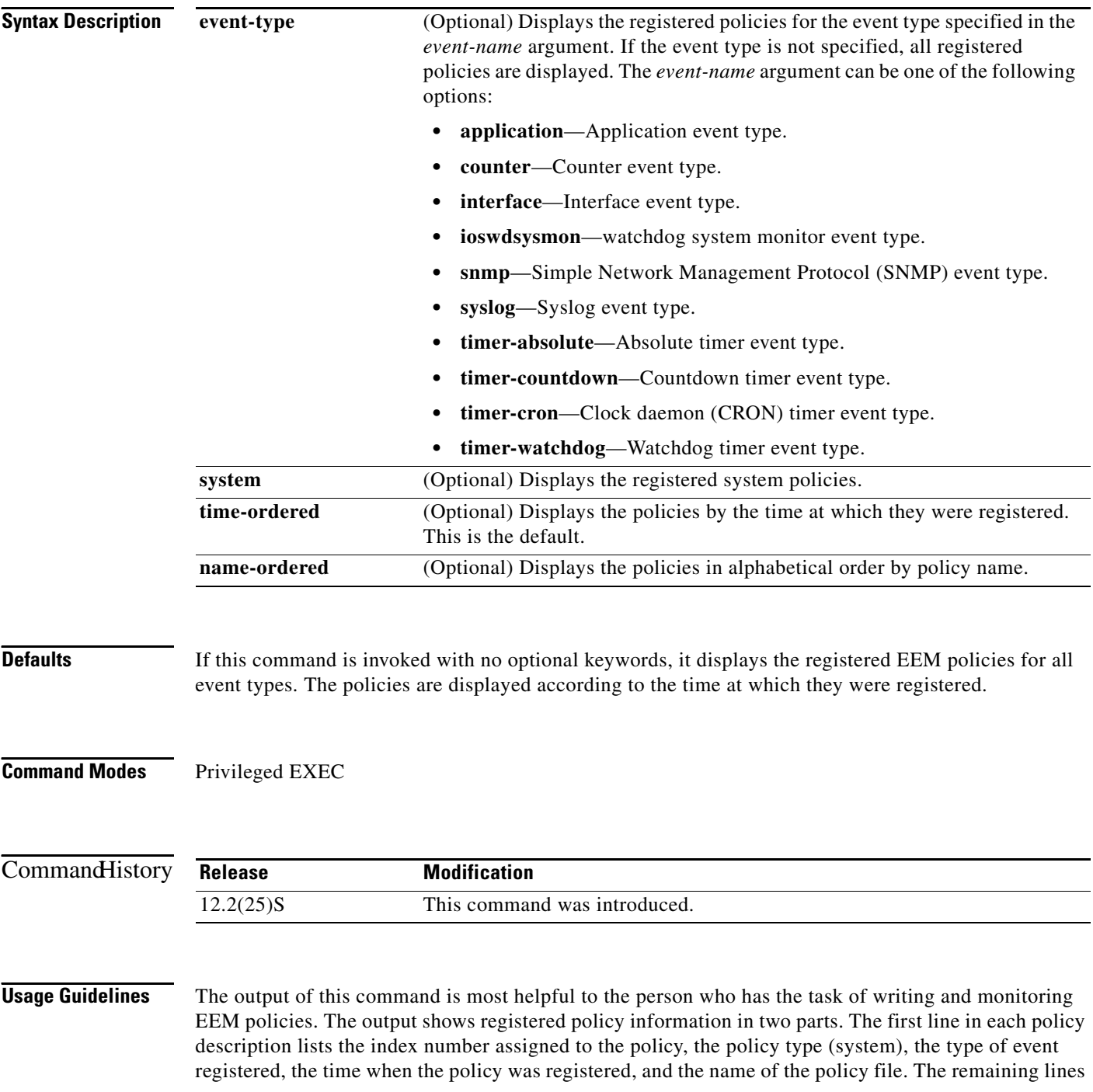

П

of each policy description display information about the registered event and how the event is to be handled; the information comes directly from the Tool Command Language (Tcl) command arguments that make up the policy file.

 $\mathbf I$ 

**Examples** The following is sample output from the **show event manager policy registered** command:

Router# **show event manager policy registered**

No. Class Type Event Type Trap Time Registered Name 1 applet system snmp Off Fri Aug 13 17:42:52 2004 IPSLAping1 oid {1.3.6.1.4.1.9.9.42.1.2.9.1.6.4} get-type exact entry-op eq entry-val {1} exit-op eq exit-val {2} poll-interval 5.000 action 1.0 syslog priority critical msg Server IPecho Failed: OID=\$\_snmp\_oid\_val action 1.1 snmp-trap strdata EEM detected server reachability failure to 10.1.88.9 action 1.2 publish-event sub-system 88000101 type 1 arg1 10.1.88.9 arg2 IPSLAEcho arg3 fail action 1.3 counter name \_IPSLA1F value 1 op inc

Table 7 describes the significant fields shown in the display.

### *Table 7 show event manager policy registered Field Descriptions*

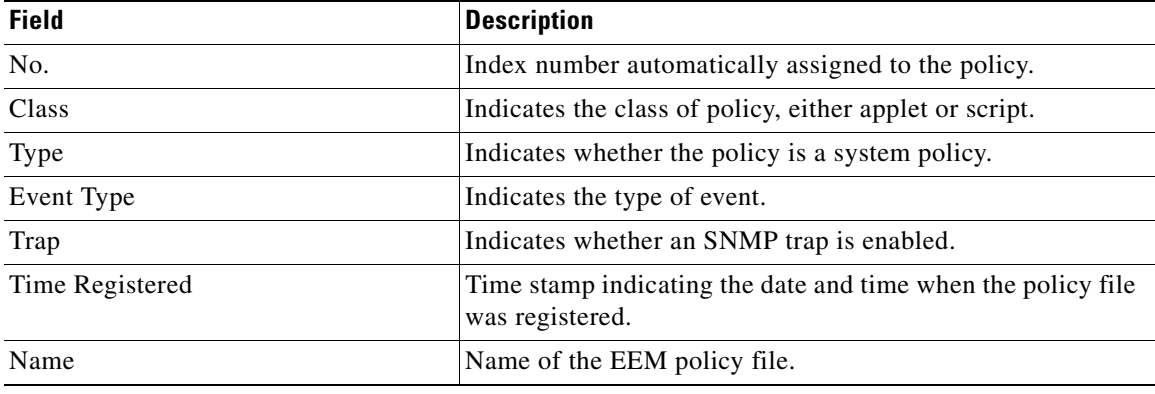

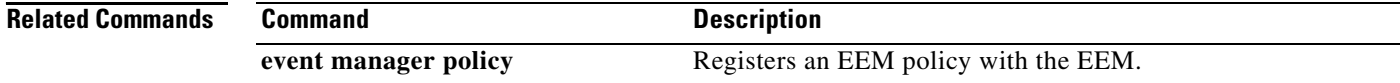

 $\overline{\phantom{a}}$ 

# <span id="page-67-0"></span>**Glossary**

**EEM**—Embedded Event Manager. EEM is a distributed, scalable, and customized approach to event detection and recovery offered directly in a Cisco IOS device.

**MIB**—Management Information Base. Database of network management information that is used and maintained by a network management protocol such as SNMP.

**SNMP**—Simple Network Management Protocol. Network management protocol used almost exclusively in TCP/IP networks. SNMP provides a means to monitor and control network devices and to manage configurations, statistics collection, performance, and security.

**Tcl**—Tool Command Language. Tcl is a general-purpose programming language originally intended to be embedded in other applications as a configuration and extension language.

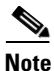

**Note** See *[Internetworking Terms and Acronyms](http://www.cisco.com/univercd/cc/td/doc/cisintwk/ita/index.htm)* for terms not included in this glossary.

CCVP, the Cisco logo, and Welcome to the Human Network are trademarks of Cisco Systems, Inc.; Changing the Way We Work, Live, Play, and Learn is a service mark of Cisco Systems, Inc.; and Access Registrar, Aironet, Catalyst, CCDA, CCDP, CCIE, CCIP, CCNA, CCNP, CCSP, Cisco, the Cisco Certified Internetwork Expert logo, Cisco IOS, Cisco Press, Cisco Systems, Cisco Systems Capital, the Cisco Systems logo, Cisco Unity, Enterprise/Solver, EtherChannel, EtherFast, EtherSwitch, Fast Step, Follow Me Browsing, FormShare, GigaDrive, HomeLink, Internet Quotient, IOS, iPhone, IP/TV, iQ Expertise, the iQ logo, iQ Net Readiness Scorecard, iQuick Study, LightStream, Linksys, MeetingPlace, MGX, Networkers, Networking Academy, Network Registrar, PIX, ProConnect, ScriptShare, SMARTnet, StackWise, The Fastest Way to Increase Your Internet Quotient, and TransPath are registered trademarks of Cisco Systems, Inc. and/or its affiliates in the United States and certain other countries.

All other trademarks mentioned in this document or Website are the property of their respective owners. The use of the word partner does not imply a partnership relationship between Cisco and any other company. (0711R)

Copyright © 2004 Cisco Systems, Inc. All rights reserved.